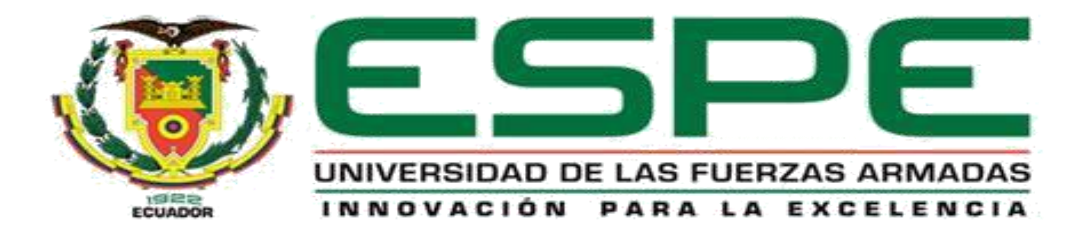

# <span id="page-0-0"></span>**Repotenciación del sistema de llenado y envasado de sólidos mediante PLC y HMI para el desarrollo de prácticas en automatización.**

Curay Flores, Diego Salvador y Sánchez Zúñiga, Juan Pablo

Departamento de Eléctrica y Electrónica

Carrera de Ingeniería Electrónica e Instrumentación

Trabajo de titulación, previo a la obtención del Título de Ingeniero en Electrónica e Instrumentación

Ing. Ávila Rosero, Galo Raúl

Latacunga, 08 de febrero de 2021

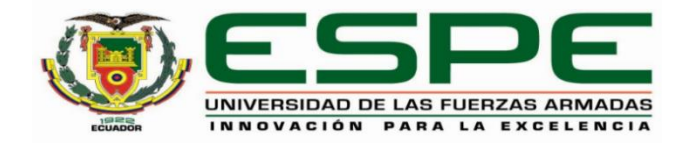

# **DEPARTAMENTO DE ELÉCTRICA Y ELECTRÓNICA**

# **CARRERA DE INGENIERÍA ELECTRÓNICA E INSTRUMENTACIÓN**

## **CERTIFICACIÓN**

<span id="page-1-0"></span>Certifico que el trabajo de titulación, **"Repotenciación del sistema de llenado y envasado de sólidos mediante PLC y HMI para el desarrollo de prácticas en automatización.**" fue realizado por los señores **Curay Flores, Diego Salvador** y **Sánchez Zúñiga, Juan Pablo,** el cual ha sido revisado y analizado en su totalidad por la herramienta de verificación de similitud de contenido; por lo tanto cumple con los requisitos legales, teóricos, científicos, técnicos y metodológicos establecidos por la Universidad de las Fuerzas Armadas ESPE, razón por la cual me permito acreditar y autorizar para que lo sustente públicamente.

Latacunga, 08 de febrero de 2021

 $e^{\prime}$ 

**Ing. Ávila Rosero, Galo Raúl** C. C.: 0501156061

#### **INFORME URKUND**

# **UrkUND**

#### **Document Information**

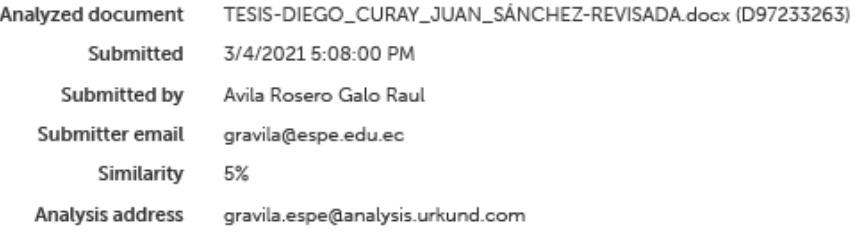

#### **Entire Document**

CARÁTULA Repotenciación del sistema de llenado y envasado de sólidos mediante PLC y HMI para el desarrollo de prácticas en automatización.

Curay Flores, Diego Salvador y Sánchez Zúñiga, Juan Pablo

Departamento de Eléctrica y Electrónica

Carrera de Ingeniería Electrónica e Instrumentación

Trabajo de titulación, previo a la obtención del Título de Ingeniero en Electrónica e Instrumentación

Ing. Ávila Rosero, Galo Raúl

08 de febrero de 2021

DEPARTAMENTO DE ELÉCTRICA Y ELECTRÓNICA CARRERA DE INGENIERÍA ELECTRÓNICA E INSTRUMENTACIÓN

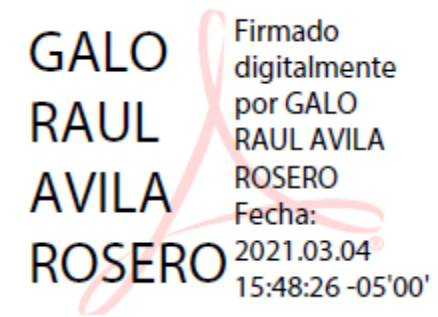

 $-e$   $\rightarrow$   $e$ 

**Ing. Ávila Rosero, Galo Raúl**

C. C.: 0501156061

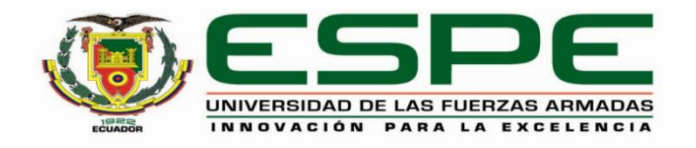

# **DEPARTAMENTO DE ELÉCTRICA Y ELECTRÓNICA**

# **CARRERA DE INGENIERÍA ELECTRÓNICA E INSTRUMENTACIÓN**

# **RESPONSABILIDAD DE AUTORÍA**

<span id="page-3-0"></span>Nosotros, **Curay Flores, Diego Salvador,** con cédula ciudadanía n°0503472607, y **Sánchez Zúñiga, Juan Pablo**, con cédula ciudadanía n°1804333449, declaramos que el contenido, ideas y criterios del trabajo de titulación**:** 

**Repotenciación del sistema de llenado y envasado de sólidos mediante PLC y HMI para el desarrollo de prácticas en automatización** es de nuestra autoría y responsabilidad, cumpliendo con los requisitos legales, teóricos, científicos, técnicos, y metodológicos establecidos por la Universidad de las Fuerzas Armadas ESPE, respetando los derechos intelectuales de terceros y referenciando las citas bibliográficas.

Latacunga, 08 de febrero de 2021

\_\_\_\_\_\_\_\_\_\_\_\_\_\_\_\_\_\_\_\_\_\_

Curay Flores, Diego Salvador C.C.: 0503472607

There is the fourth of

Sánchez Zúñiga, Juan Pablo C.C.: 1804333449

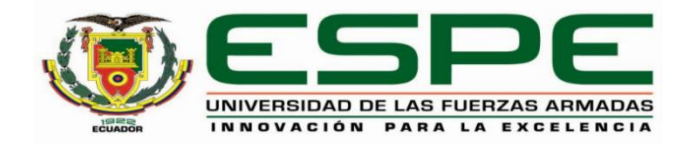

# **DEPARTAMENTO DE ELÉCTRICA Y ELECTRÓNICA**

# **CARRERA DE INGENIERÍA ELECTRÓNICA E INSTRUMENTACIÓN**

# **AUTORIZACIÓN DE PUBLICACIÓN**

<span id="page-4-0"></span>Nosotros, **Curay Flores, Diego Salvador,** con cédula ciudadanía n°0503472607, y **Sánchez Zúñiga, Juan Pablo**, con cédula ciudadanía n°1804333449, autorizamos a la Universidad de las Fuerzas Armadas ESPE publicar el trabajo de titulación: **Repotenciación del sistema de llenado y envasado de sólidos mediante PLC y HMI para el desarrollo de prácticas en automatización** en el Repositorio Institucional, cuyo contenido, ideas y criterios son de mi/nuestra responsabilidad.

Latacunga, 08 de febrero de 2021

 $\rightarrow$ 

Curay Flores, Diego Salvador C.C.: 0503472607

This the fortit

Sánchez Zúñiga, Juan Pablo C.C.: 1804333449

# **Dedicatoria**

<span id="page-5-0"></span>Este logro personal se lo dedico a mis padres "Blanca Flores y Salvador Curay", gracias por el apoyo y amor incondicional que me brindaron durante toda mi vida estudiantil. Siempre estuvieron para mí, aconsejándome, guiándome y dándome unos jalones de oreja para llegar a ser una persona íntegra de buenos valores y sobre todo consciente del gran sacrificio que realizaron para que hoy alcance una meta más en mi vida.

A mis hermanos Edgar, David y Tania, gracias por su apoyo y ánimos que recibía para concluir mi formación en esta linda profesión logrando así ser el último de los grandes orgullos de nuestros padres.

A ti mi madre "Virgen de las Mercedes" por darme la sabiduría, conocimiento y perseverancia para terminar con éxito mi titulación.

**CURAY FLORES, DIEGO SALVADOR**

# **Dedicatoria**

<span id="page-6-0"></span>Dedico este trabajo principalmente a mis padres Juan Sánchez y Marcia Zúñiga por todo el amor y apoyo incondicional que me brindan todos los días para cumplir cada objetivo y ser siempre una mejor persona en la vida. A mis hermanos que siempre han sido parte fundamental en cada proceso y me motivan a crecer. A toda mi familia, abuelos, tíos, primos y amigos que de alguna manera se han preocupado porque siga mejorando sin decaer, en especial mi tío Borito que me supo aconsejar con sabias palabras, dar fortaleza y motivación para no rendirme y seguir hasta el final, mi tía Carmita que como otra madre con un jalón de orejas me corregía y guiaba, esto y muchas cosas más son para ustedes.

Los amo con todo mi corazón familia querida.

**SÁNCHEZ ZÚÑIGA, JUAN PABLO**

#### **Agradecimiento**

<span id="page-7-0"></span>A mi familia, amigos y maestros que siempre estuvieron pendientes de mi formación estudiantil, a mi hermano Ing. David Curay por ser siempre el apoyo incondicional y enseñarme con el ejemplo el concepto de "dedicación y profesionalismo".

A mis amigos de universidad por todas las experiencias vividas y demostrar que siempre se puede ser mejor. A mi compañero de tesis por el apoyo prestado para concluir con el último trabajo de la carrera y llegar al final con la frente en alto demostrando siempre la integridad y convicción como personas y la promesa de haber cumplido con un trabajo de satisfacción personal.

#### **CURAY FLORES, DIEGO SALVADOR**

#### **Agradecimiento**

<span id="page-8-0"></span>Primero doy gracias a Dios por darme el conocimiento, sabiduría y fortaleza para culminar con mis objetivos en esta etapa universitaria, gracias por la salud, vida y todas las bendiciones recibidas durante este periodo, mil gracias Señor mío. Agradezco a mis queridos padres Juan Sánchez, Marcia Zúñiga y hermanos Juan Daniel, Andrés Sebastián por su esfuerzo, apoyo y paciencia en todo momento hacia mi persona, gracias a ellos no habría llegado hasta estos instantes. A mis familiares que siempre les tengo presente en mi mente y corazón. Y a todos mis amigos y amigas que de una u otra manera siempre están a mi lado compartiendo alegrías, locuras, vivencias y momentos que quedan en el corazón. Un particular agradecimiento a mi compañero de tesis Diego Curay quien ha demostrado ser leal y un buen amigo. Finalmente doy gracias, a mi universidad, docentes y compañeros por todos los conocimientos y experiencias impartidas, en especial a mi tutor Ing. Galo Ávila por su guía y apoyo en este trabajo de titulación, de igual forma al Ing. Edwin Pruna por su orientación y mentor en todo este proceso académico.

# **SÁNCHEZ ZÚÑIGA, JUAN PABLO**

# <span id="page-9-0"></span>**Tabla de Contenidos**

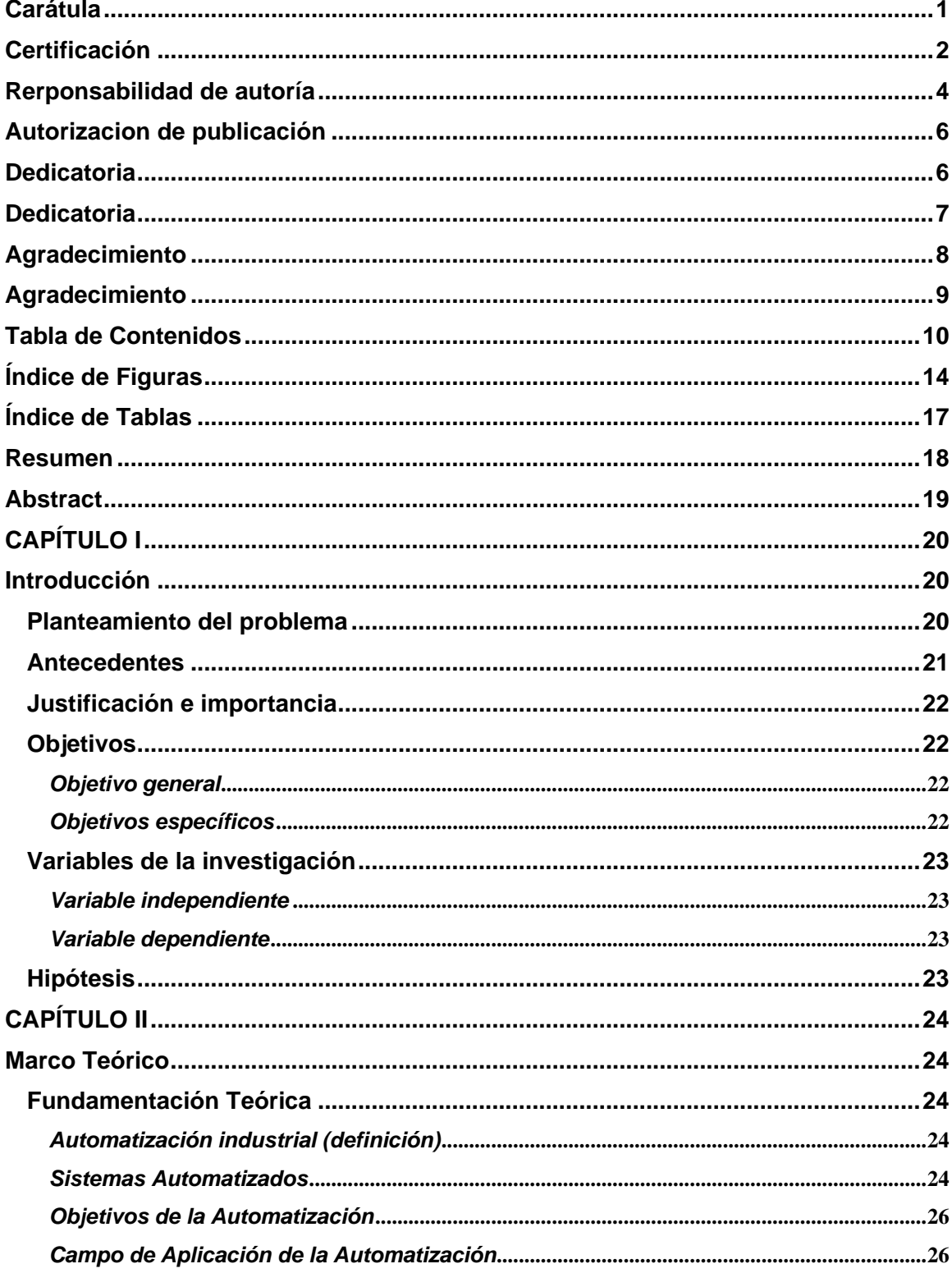

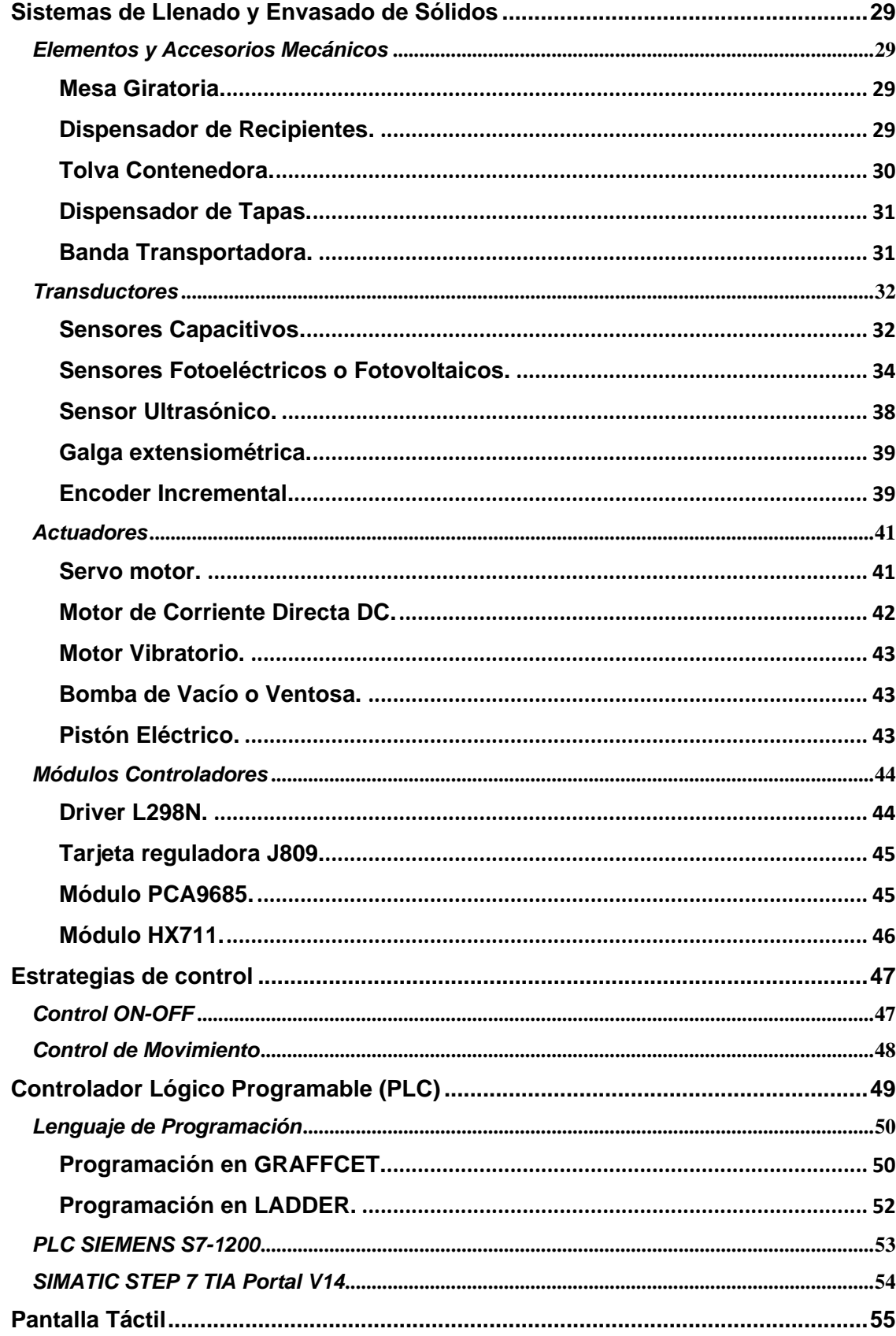

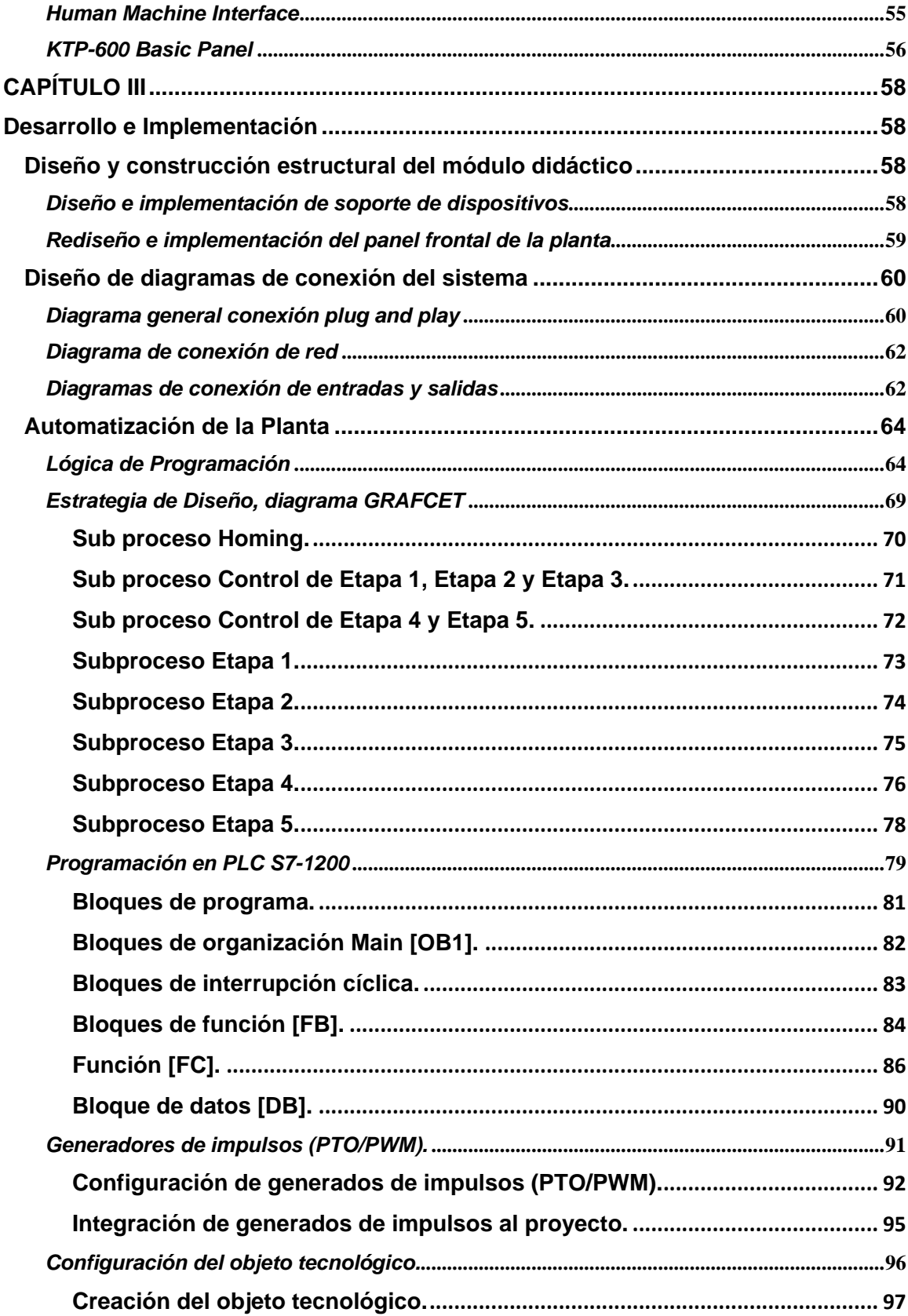

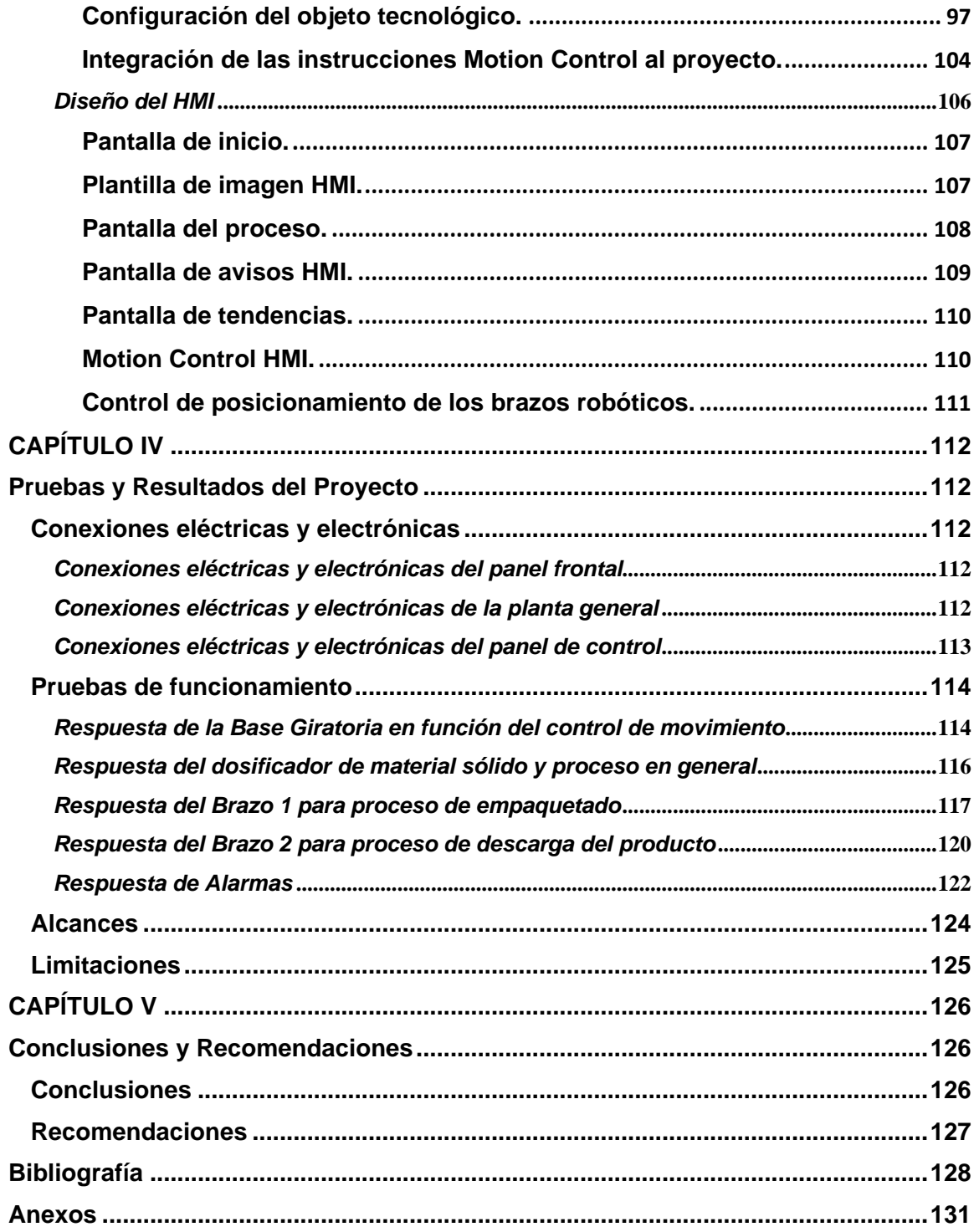

# <span id="page-13-0"></span>**Índice de Figuras**

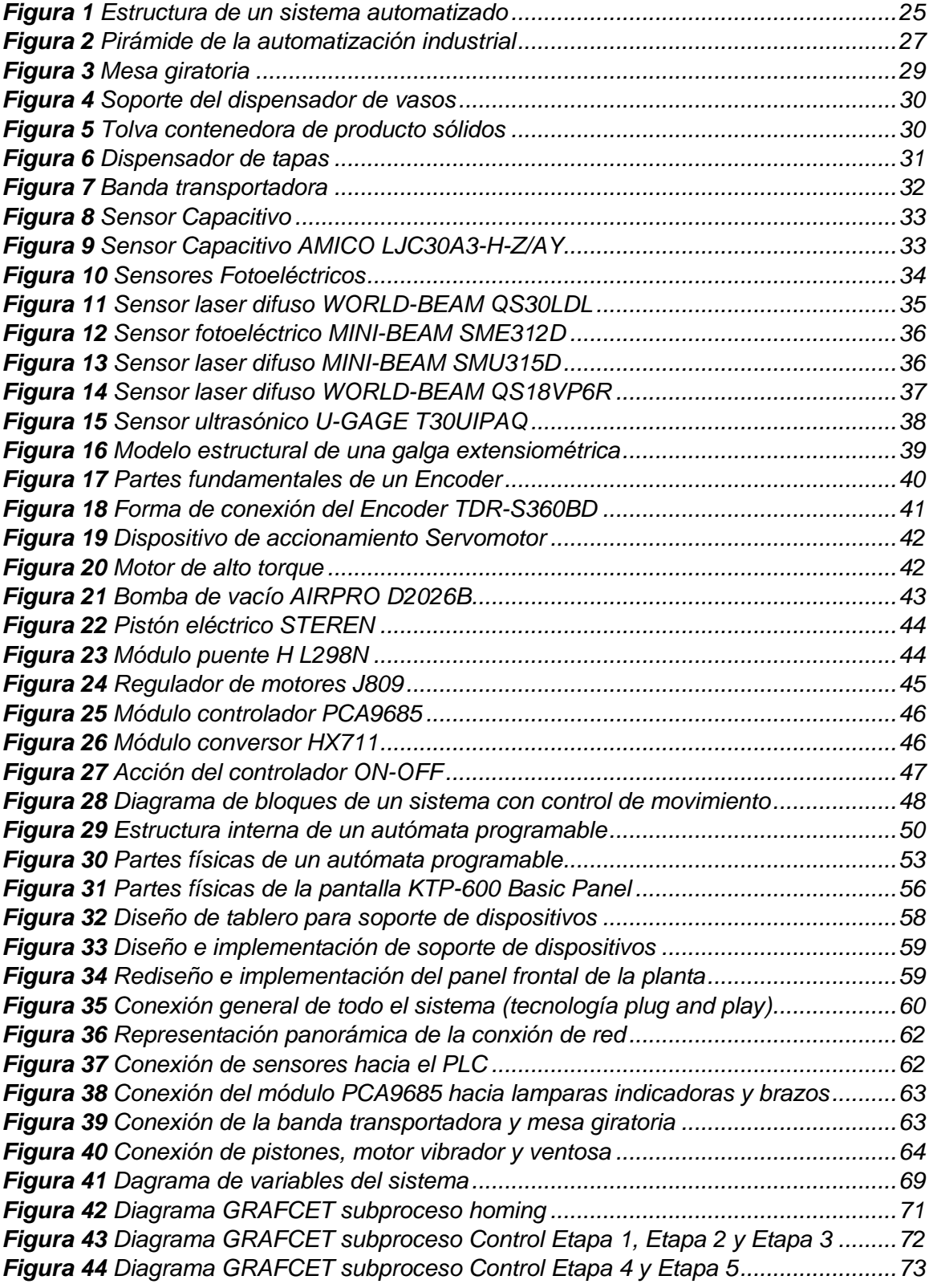

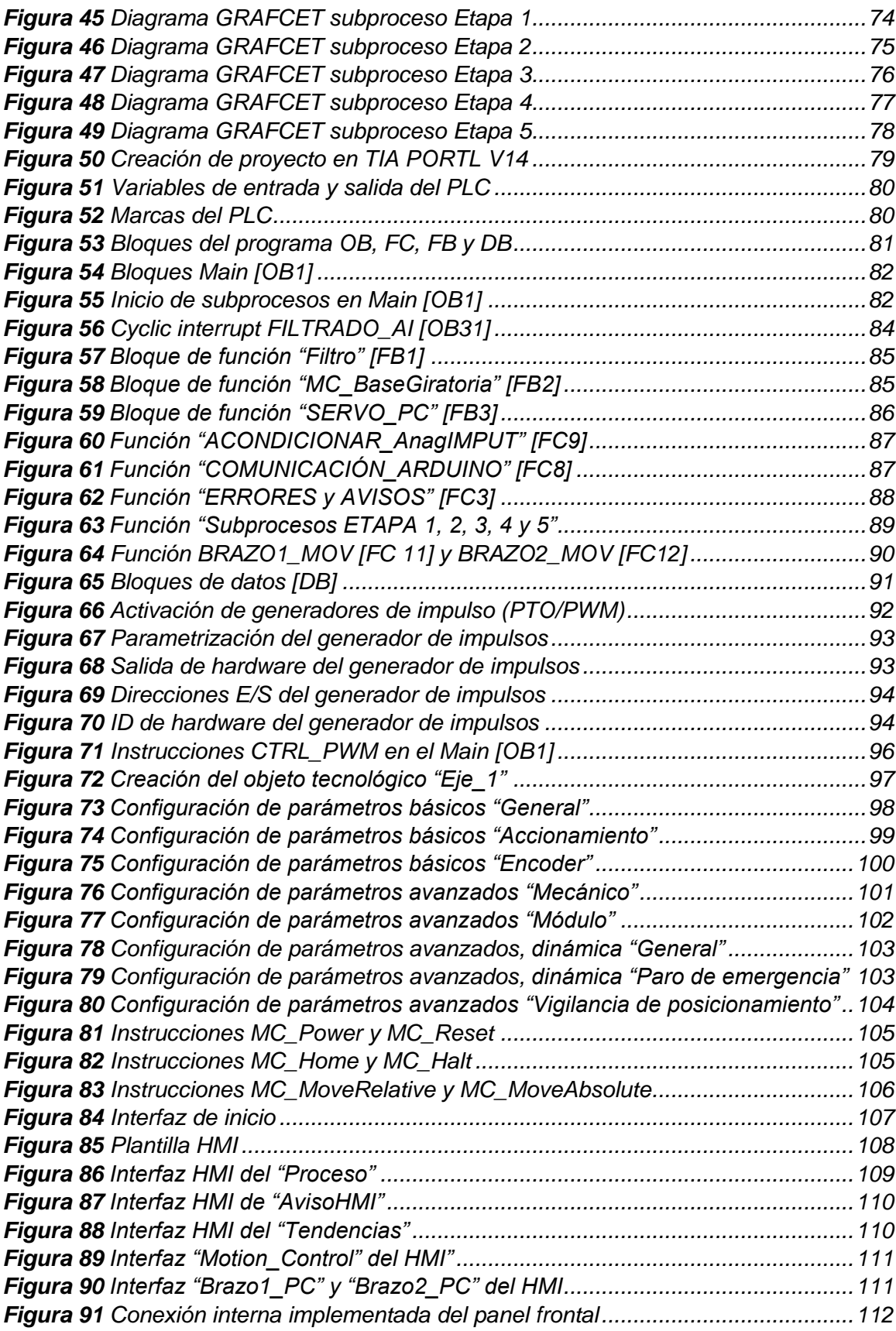

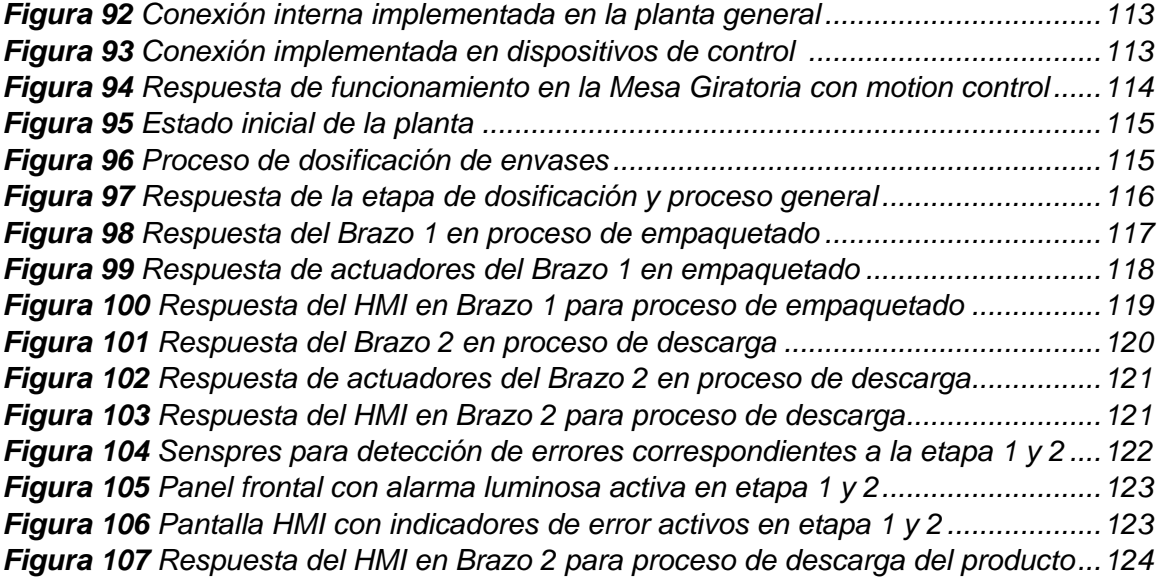

# <span id="page-16-0"></span>**Índice de Tablas**

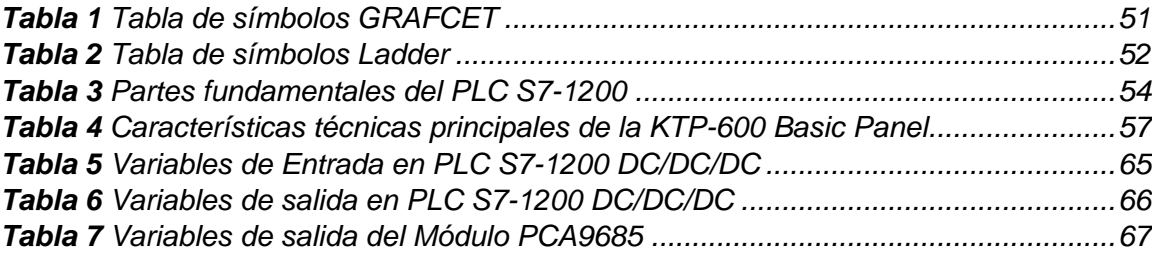

#### <span id="page-17-0"></span>**Resumen**

En este trabajo de titulación se presenta la repotenciación del módulo didáctico de un sistema de llenado y envasado de sólidos, teniendo como meta desarrollar conocimientos y destrezas para que los estudiantes puedan desenvolverse con tecnologías de acuerdo al ámbito industrial en áreas de automatización y control de procesos. El sistema consta de 5 etapas que se integran y controlan por un PLC y pantalla táctil, este inicia desde el dispensador de envases plásticos, pasa por la descarga del material sólido hacia el envasado, seguido de la organización e inspección del producto final, donde el recipiente es distribuido de etapa a etapa por una mesa giratoria. Establecidos estos parámetros se rediseña la estructura física y realizan diagramas de conexión para el sistema, que sirven como base de la programación del controlador lógico programable, a su vez se proponen estrategias de control en las diferentes etapas donde se incluyen brazos robóticos que sirven de ayuda en la colocación de los vasos dentro de cajas con 4 compartimentos. En este punto se podrán realizar prácticas en automatización con diferentes algoritmos de control y visualizar todo el proceso con la implementación del HMI (Human Machine Interface) desarrollado en una pantalla táctil, para el análisis del comportamiento de los dispositivos y verificar el correcto funcionamiento de cada una de las etapas del módulo.

Palabras clave:

- **MÓDULO DIDÁCTICO**
- **AUTOMATIZACIÓN INDUSTRIAL**
- **CONTROL DE PROCESOS**
- **CONTROLADOR LOGICO PROGRAMABLE**

#### <span id="page-18-0"></span>**Abstract**

In this degree work, the repowering of the didactic module of a system for filling and packaging solids is presented, with the goal of developing knowledge and skills so that students can cope with technologies according to the industrial field in areas of automation and process control. The system consists of 5 stages that are integrated and controlled by a PLC and touch screen, this starts, from the plastic container dispenser, goes through the discharge of the solid material towards the packaging, followed by the organization and inspection of the final product, where the container is distributed from stage to stage by a rotary table. Once these parameters have been established, the physical structure is redesigned and connection diagrams for the system are made, which serve as the basis for the programming of the programmable logic controller, in turn, control strategies are proposed in the different stages where robotic arms are included that serve as help. in the placement of glasses in boxes with 4 compartments. At this point, automation practices with different control algorithms can be carried out and the entire process can be viewed with the implementation of the HMI (Human Machine Interface) developed on a touch screen, for the analysis of the behavior of the devices and verify the correct operation of each one of the module stages.

Key words:

- **DIDACTIC MODULE**
- **INDUSTRIAL AUTOMATION**
- **PROCESS CONTROL**
- **PROGRAMMABLE LOGIC CONTROLLER**

# **CAPÍTULO I**

### <span id="page-19-1"></span><span id="page-19-0"></span>**1. Introducción**

#### <span id="page-19-2"></span>**1.1. Planteamiento del problema**

Actualmente el sistema de llenado y envasado de sólidos existente en el laboratorio de Redes Industriales y Control de Procesos está desarrollado en base a tarjetas Arduino, las cuales no son tan comunes dentro del aprendizaje de automatización en la parte industrial y por sus características reducidas dentro de los trabajos de campo como: los niveles de tensión con los que trabaja, su poca adaptabilidad con otros dispositivos industriales o la escases de puertos I/O para el control de varias variables en un proceso. A su vez, los microcontroladores no admiten la integración de otras tecnologías sin que existan otros dispositivos de por medio lo que reduce su efectividad y respuesta dentro de un proceso, al igual que en el momento de realizar prácticas de control, supervisión y monitoreo. (Panchi & Herrera, 2015)

Así mismo en la actualidad el módulo de llenado y envasado de solidos tiene limitantes en las estrategias de control como PID o control de movimiento en las que se puede especializar la planta, así como también no se puede realizar algoritmos de control donde los estudiantes pueden obtener conocimientos teórico-práctico durante el horario de clases. Hay que tomar en cuenta que existen los principales materiales para la repotenciación de un módulo de prácticas, como son los sensores, actuadores y autómatas programables; estos últimos tienen su ventaja en el mantenimiento que representa un aumento en la vida útil de las máquinas y equipos asociados, también su capacidad de gestionar una gran cantidad de información, la facilidad en el entorno de programación, así como su durabilidad y capacidad de funcionamiento en entornos agresivos para la electrónica.

#### <span id="page-20-0"></span>**1.2. Antecedentes**

En un entorno económico tan globalizado y competitivo como el actual, la automatización de procesos se ha convertido en un factor clave a la hora de optimizar la producción y satisfacer la demanda del consumidor. A través del tiempo el desarrollo de la automatización industrial ha crecido y aún más en los últimos años, donde la intervención de nuevos sistemas automáticos dentro del mercado es de vital importancia para generar la mayor cantidad de producto, en el menor tiempo posible, con la finalidad de reducir costos y garantizar la calidad en producción. (García, 2001)

Dentro de los procesos industriales, la automatización es indispensable por el uso de tecnologías para el control y monitoreo de la producción, existiendo varios parámetros a tomar en cuenta, por lo que la implementación de sistemas didácticos para la simulación en supervisión automática de procesos industriales representa una dirección moderna y eficiente para plataformas educativas, lo que permite un mayor conocimiento práctico en aplicaciones industriales para que los estudiantes puedan llegar al mercado laboral con la capacidad y competencia pertinente. (Pandini, Neto, Spacek, & Ando Junior, 2017)

Los módulos de aprendizaje para sistemas industriales permiten el desarrollo y control óptimo de diversos procesos tecnológicos. La mayoría de los simuladores de procesos que posee la Universidad de las Fuerzas Armadas ESPE Latacunga dentro de sus laboratorios tienen en su composición varios elementos de nivel industrial, donde hay que tomar en cuenta las mejoras tecnológicas en el campo de la automatización y a su vez actualizarlas para un óptimo aprendizaje de los estudiantes

#### <span id="page-21-0"></span>**1.3. Justificación e importancia**

Actualmente el desarrollo y la competencia a nivel técnico y profesional va en aumento, por lo que las industrias buscan mejorar la productividad y disminuir los costos, por tal motivo se debe tener en cuenta la importancia de la repotenciación y actualización de sistemas automáticos dentro de los laboratorios para que los estudiantes puedan aprovechar los dispositivos disponibles y así poder desarrollar prácticas necesarias para adquirir conocimientos en el ámbito industrial.

El módulo repotenciado de llenado y envasado de sólidos disponible en el laboratorio, permitirá al estudiante tener un mayor beneficio en la obtención de conocimientos y destrezas en asignaturas de PLC, control de procesos y hasta diseños de HMI por el monitoreo, supervisión y control de variables en tiempo real que conlleva dicho sistema, teniendo en cuenta que el aprendizaje es autónomo y de manera individual podrán aprovechar y manipular los equipos para poder comprender de mejor manera el comportamiento de procesos automatizados en la industria.

## <span id="page-21-1"></span>**1.4. Objetivos**

#### *1.4.1. Objetivo general*

<span id="page-21-2"></span>• Repotenciar el sistema de llenado y envasado de sólidos mediante PLC y HMI para el desarrollo de prácticas en automatización.

#### *1.4.2. Objetivos específicos*

- <span id="page-21-3"></span>• Investigar acerca del sistema didáctico de llenado y envasado de sólidos, su parte operativa y la parte de mando.
- Rediseñar e implementar el sistema eléctrico y mecánico que permita la integración de un PLC, mediante diagramas de instrumentación y esquemas de conexión.
- Diseñar e implementar la automatización del sistema mediante PLC y HMI.
- Desarrollar pruebas de funcionamiento del sistema de llenado y envasado de sólidos.

# <span id="page-22-0"></span>**1.5. Variables de la investigación**

# *1.5.1. Variable independiente*

<span id="page-22-1"></span>Sistema didáctico de llenado y envasado de sólidos.

# *1.5.2. Variable dependiente*

<span id="page-22-2"></span>Desarrollo de prácticas en automatización de procesos del sistema de llenado y envasado de sólidos.

# <span id="page-22-3"></span>**1.6. Hipótesis**

¿La repotenciación del sistema didáctico, permitirá integrar nuevas tecnologías para la enseñanza y desarrollo de prácticas en automatización de procesos?

# **CAPÍTULO II**

#### <span id="page-23-1"></span><span id="page-23-0"></span>**2. Marco Teórico**

#### <span id="page-23-2"></span>**2.1. Fundamentación Teórica**

La tecnología ha ido evolucionando a pasos agigantados por lo que en las últimas décadas se ha seguido la tendencia de automatizar de manera progresiva procesos productivos de todo tipo ya sea a nivel industrial o empresarial para la mejora continua en manufactura. (García, 2001)

#### *2.1.1. Automatización industrial (definición)*

<span id="page-23-3"></span>Se puede definir a la automatización como un conjunto de reglas que definen un estado dentro de uno o varios mecanismos encargados de una operación específica, los cuales permiten el control y monitoreo de un proceso, disminuyendo la intervención humana de forma parcial o total para la ejecución de tareas que generalmente son repetitivas dentro de la industria. (García, 2001)

#### *2.1.2. Sistemas Automatizados*

<span id="page-23-4"></span>Los sistemas automáticos han desempeñado un papel muy importante en el avance de la ingeniería, la ciencia y especialmente la industria, y también se los puede describir como sistemas de control o control de procesos que no es más que un conjunto de elementos mecanizados con el objetivo de realizar una actividad o cumplir un trabajo. (Ogata, 2010)

Se considera sistema a todo conjunto organizado de procesos que son capaces de realizar acciones previamente establecidas en un espacio y tiempo determinado sin la necesidad del accionar de personas. Un sistema automatizado es aquel capaz de

reaccionar de forma autónoma ante los cambios que se producen en el mismo, realizando las acciones adecuadas para cumplir un objetivo. (Acedo, 2003)

# <span id="page-24-0"></span>**Figura 1**

*Estructura de un sistema automatizado.*

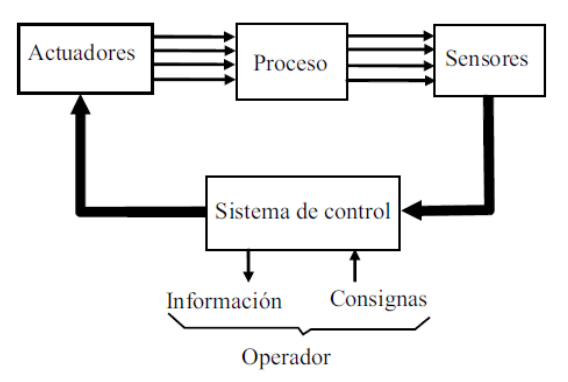

*Nota: En la figura se muestra un diagrama de bloques típico de un sistema de control automático. Tomado de Automatización industrial (p.6), por R. Sanchis et al., 2010, Sapientia UJI.*

Un sistema tiene como finalidad conseguir la respuesta de la planta donde ésta es dependiente de la relación que existe entre la entrada y la salida, es decir el sistema es autónomo si la salida se controla de modo que este se pueda regular y adaptar a un valor de la entrada o consigna en particular de alguna manera ya definida. (Bolton, 2001)

La estructura de un sistema automatizado consta de dos partes:

• **Parte Operativa. –** Está formado por un conjunto de dispositivos y subprocesos, diseñados para que la máquina o robot realice la operación o función deseada. (García, 2001)

• **Parte de Mando** Es el dispositivo encargado de realizar la coordinación de las distintas operaciones encaminadas a mantener bajo control la parte operativa. Suele ser un autómata programable o estaciones de automatización (tecnología programada). (Panchi & Herrera, 2015)

#### *2.1.3. Objetivos de la Automatización*

<span id="page-25-0"></span>Dentro del ámbito industrial las empresas tienen la necesidad de ir mejorando por la alta competitividad y demanda de productos, lo que conlleva a que la automatización, en líneas de producción utilicen mejor los recursos a la hora de optimizar procesos para cumplir con los objetivos expuestos a continuación: (García, 2001)

- Optimizar la productividad, procurando la reducción de costos de fabricación e incrementando la calidad de la misma
- Dar mejores condiciones de trabajo al personal, liberando al ser humano de tareas tediosas, peligrosas o insalubres, incrementando la seguridad de las personas y la empresa.
- Permitir acciones de mantenimiento disminuyendo tiempos y esfuerzo dentro del proceso productivo.
- Integrar la gestión y producción para aumentar la eficiencia de la organización. (Panchi & Herrera, 2015)

#### *2.1.4. Campo de Aplicación de la Automatización*

<span id="page-25-1"></span>En el proceso de automatizar se toma en cuenta una estructura jerarquizada, siendo el nivel más alto la gerencia y en el nivel más bajo los dispositivos que hacen posible la automatización. La evolución en la industria hace que aumente la cantidad de datos a procesar, así como también las redes y comunicaciones que integran todos los

niveles, es decir se desea comunicar los diferentes dispositivos de campo (transductores y transmisores con actuadores) con los niveles de gerencia para que la planta sea competitiva, segura y confiable. (García, 2001)

# <span id="page-26-0"></span>**Figura 2**

*Pirámide de la automatización industrial*

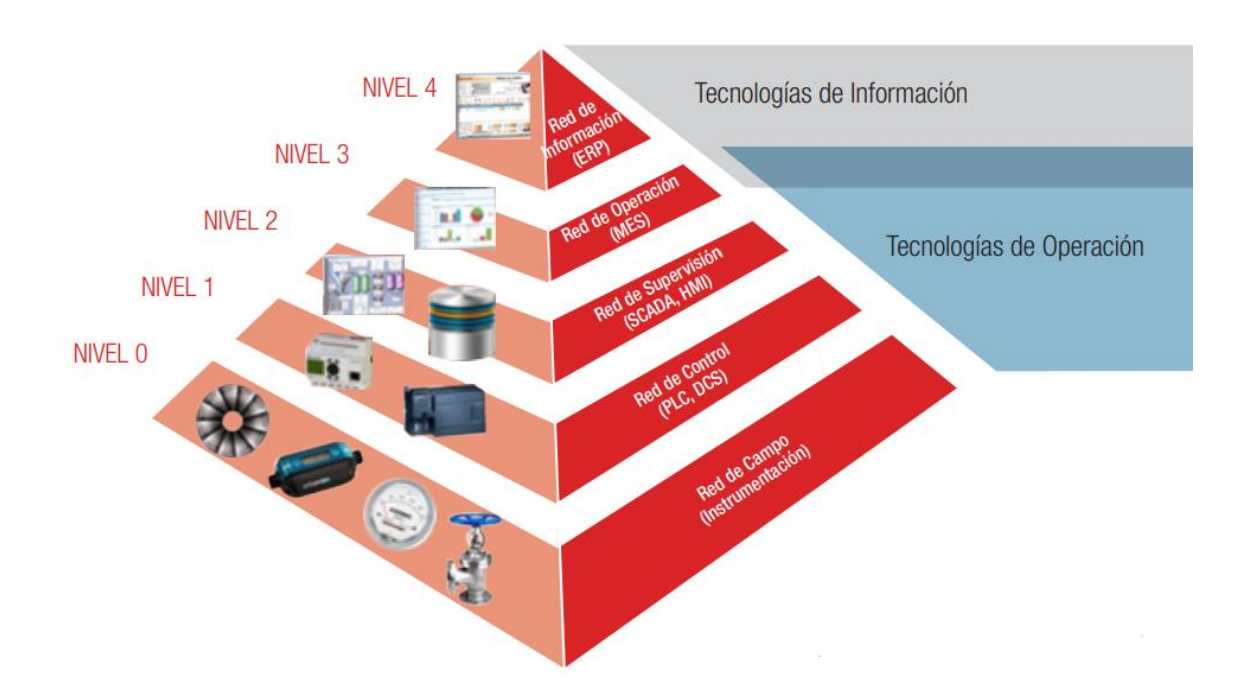

*Nota: La figura indica un esquema piramidal multinivel de la automatización industrial. Tomado de Ciberseguridad en la pirámide de automatización industrial por Centro de Ciberseguridad Industrial, 2017. CCI-ES.org.*

Para cumplir todos los aspectos que implica automatizar, es decir implementar una red industrial moderna con todos los equipos necesarios y con una comunicación clara y precisa, es necesario agruparlos de forma ordenada y escalonada a los diferentes niveles de una empresa, de tal manera que se optimicen costos, recursos, se aumente la productividad y mejore la administración y mantenimiento. (Centro de Ciberseguridad Industrial, 2017)

En la actualidad la automatización puede describirse bajo el esquema piramidal multinivel (Figura 2) descritos a continuación: (García, 2001)

- **Nivel 0.-** También llamada red de campo, comprende a los dispositivos captadores de señales, sensores, transductores, etc., que se encuentran repartidos por el proceso e interactúan como interfaz entre la parte de control y la operativa dando funcionalidad a los equipos de producción. (García, 2001)
- **Nivel 1.-** Llamada red de control, integra todos los dispositivos controladores como PLC, DSC u ordenadores especializados. En este nivel se administran los datos del nivel inferior para tomar acciones correctivas dependiendo de un valor o consigna, reportando un estado al nivel superior. (García, 2001)
- **Nivel 2.-** La red de supervisión es la encargada de adquirir y tratar los datos que emiten los niveles inferiores donde se gestionan tendencias, alarmas y asistencias para realizar mantenimiento y control de todos los procesos de la planta con equipos destinados a controlar la secuencia de fabricación y producción (sistemas SCADA y HMI). (García, 2001)
- **Nivel 3.-** Red de operación (MES) se encarga de planificar y gestionar los flujos de trabajo según los datos del nivel inferior para producir u optimizar los recursos y productos de fabricación. (García, 2001)
- **Nivel 4.-** Red de información (ERP) se basa en todos los datos obtenidos de los niveles inferiores para desarrollar actividades de gestión comercial y de marketing, a su vez realiza planificación estratégica, financiera y administrativa relacionadas con el negocio tomando decisiones fundamentales necesarias en una organización. (García, 2001)

#### <span id="page-28-0"></span>**2.2. Sistemas de Llenado y Envasado de Sólidos**

El sistema se encuentra formado por diferentes mecanismos y dispositivos que en su conjunto hacen factible el proceso de llenado y envasado de sólidos.

### <span id="page-28-1"></span>*2.2.1. Elementos y Accesorios Mecánicos*

# <span id="page-28-2"></span>*2.2.1.1. Mesa Giratoria.*

Son utilizadas principalmente para cambiar las direcciones de mercaderías o productos hacia otra etapa o línea de producción. (Panchi & Herrera, 2015)

### <span id="page-28-4"></span>**Figura 3**

*Mesa giratoria.*

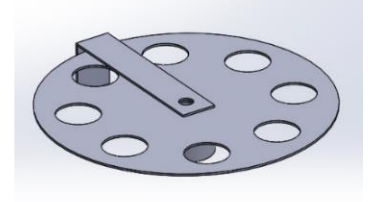

*Nota: La imagen representa el diseño en SolidWorks de la mesa giratoria encargada del transporte de los recipientes por cada etapa. Tomado de Diseño y construcción de un módulo didáctico de un sistema de automatización de llenado y envasado de sólidos (p.44), por Panchi, S. & Herrera, W., 2015, ESPE.*

#### *2.2.1.2. Dispensador de Recipientes.*

<span id="page-28-3"></span>Conjuntamente con los dispositivos actuadores y sensores, la base del dispensador de recipientes (Figura 4) forman la primera etapa almacenando y distribuyendo los envases vacíos en la mesa giratoria. (Panchi & Herrera, 2015)

# <span id="page-29-1"></span>**Figura 4**

*Soporte del dispensador de vasos.*

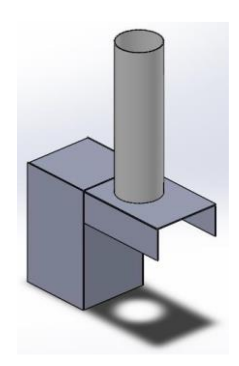

*Nota: La imagen representa el diseño en SolidWorks del soporte de dispensador de vasos empotrada en la primera etapa del sistema. Tomado de Diseño y construcción de un módulo didáctico de un sistema de automatización de llenado y envasado de sólidos (p.43), por S. Panchi & W. Herrera, 2015, ESPE.*

# *2.2.1.3. Tolva Contenedora.*

<span id="page-29-0"></span>La tolva es un tipo de contenedor muy utilizado a nivel industrial, la cual puede ser de forma cilíndrica o rectangular (Figura 5) teniendo su fondo en forma de cono invertido con una pequeña abertura en su inferior. Es muy utilizada para el almacenamiento de sustancias granuladas por su facilidad para dosificar diferentes materiales. (Panchi & Herrera, 2015)

## <span id="page-29-2"></span>**Figura 5**

*Tolva contenedora de producto sólido.*

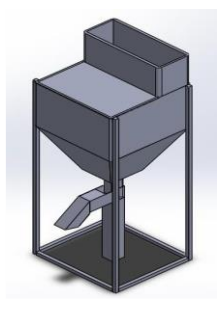

*Nota: El gráfico muestra el diseño en SolidWorks de una tolva encargada de almacenar el producto sólido. Tomado de Diseño y construcción de un módulo didáctico de un sistema de automatización de llenado y envasado de sólidos (p.44), por S. Panchi & W. Herrera, 2015, ESPE.*

#### *2.2.1.4. Dispensador de Tapas.*

<span id="page-30-0"></span>Los dispensadores de tapas (Figura 6) son equipos usados dentro de líneas de producción con gran demanda, en este caso contiene las cubiertas y cierra los envases, mediante mecanismos conformados por diferentes dispositivos que faciliten el proceso. (Panchi & Herrera, 2015)

#### <span id="page-30-2"></span>**Figura 6**

*Dispensador de tapas*

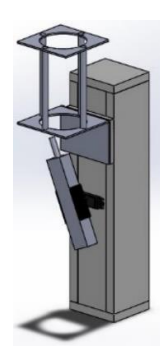

*Nota: La imagen es un diseño en SolidWorks del contenedor y dispensador de tapas. Tomado de Diseño y construcción de un módulo didáctico de un sistema de automatización de llenado y envasado de sólidos (p.45), por S. Panchi & W. Herrera, 2015, ESPE.*

# *2.2.1.5. Banda Transportadora.*

<span id="page-30-1"></span>La banda o cinta transportadora es un sistema muy utilizado al momento de trasladar diversos objetos o materiales de forma continua de un lugar a otro en líneas de producción. En concreto la banda transportadora consta de una cinta continua que es

arrastrada por fricción por la acción de un tambor cilíndrico, que es accionado, por un motor eléctrico. (Panchi & Herrera, 2015)

### <span id="page-31-2"></span>**Figura 7**

*Banda transportadora*

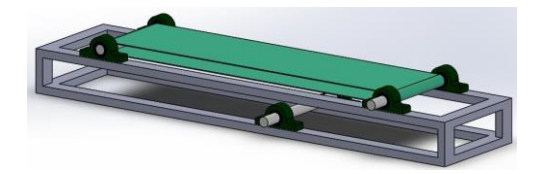

*Nota: El gráfico es un diseño en SolidWorks de la banda transportadora implementada en el sistema. Tomado de Diseño y construcción de un módulo didáctico de un sistema de automatización de llenado y envasado de sólidos (p.46), por S. Panchi & W. Herrera, 2015, ESPE.*

## *2.2.2. Transductores*

<span id="page-31-0"></span>Los transductores también denominados sensores son uno de los elementos más importantes dentro de un sistema o bucle de control, ya que tiene como objetivo la medición de las variables que intervienen en el proceso, es decir transforman un fenómeno físico en una señal legible para otro dispositivo. Dependiendo de las variables a medir y el principio de transducción que realicen los captadores se clasifican en diferentes tipos. (García, 2001)

#### *2.2.2.1. Sensores Capacitivos.*

<span id="page-31-1"></span>Tienen como funcionalidad emitir un campo eléctrico que se altera en presencia de algún objeto cercano el cual altera su capacitancia, es decir convierten un cambio de la magnitud a medir en un cambio de capacidad generando una salida lógica, esto quiere decir que en caso de que el objeto se encuentre fuera del campo electroestático

entonces el oscilador del sensor se encontrará inactivo, pero a medida que el objeto se va acercando a éste se activa. (García, 2001)

# <span id="page-32-0"></span>**Figura 8**

*Sensor Capacitivo*

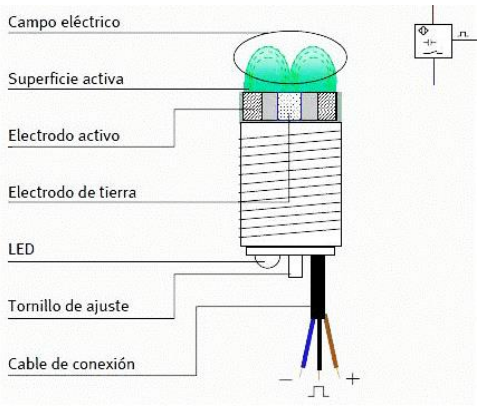

*Nota: La figura muestra las partes principales de un sensor capacitivo. Tomado de Electricidad: sensor capacitivo por C. López, 2011. Blogspot.*

# • **Sensor de proximidad AMICO LJC30A3-H-Z/AY**

El sensor tiene diferentes aplicaciones en automatización ya que permite detectar objetos metálicos y no metálicos a distintas distancias, dependiendo del material y tomando en cuenta su constante dieléctrica, posee un potenciómetro para poder realizar su ajuste para la detección de objetos.

# <span id="page-32-1"></span>**Figura 9**

*Sensor Capacitivo AMICO LJC30A3-H-Z/AY*

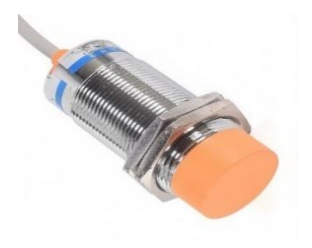

*Nota: Sensor capacitivo comercial estándar. Tomado de Sensor de proximidad capacitivo LJC30A3-H-Z/BX (NPN) por NaylampMechatronic, 2014.*

#### *2.2.2.2. Sensores Fotoeléctricos o Fotovoltaicos.*

<span id="page-33-0"></span>Su funcionamiento se basa en la detección de presencia o alguna característica de un objeto mediante la generación de un haz luminoso visible o no, que incide sobre ciertos materiales teniendo diferentes formas en que se produce la emisión y detección de luz, clasificándolos en captadores por barrera, difuso, por réflex y auto réflex. Su aplicación es amplia y variada ya que pueden ser utilizados para detectar presencia, tamaño, color, brillo y diferentes características de objetos. (Panchi & Herrera, 2015)

#### <span id="page-33-1"></span>**Figura 10**

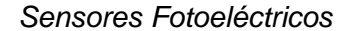

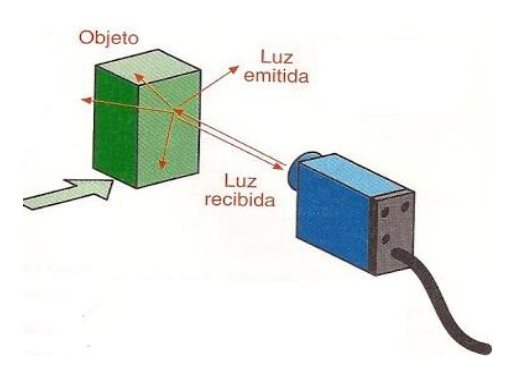

*Nota: La imagen muestra un sensor fotovoltaico en modo de funcionamiento difuso. Tomado de Sensores Industriales: Detectores de proximidad fotoeléctricos por M. Caluva, 2011.*

# • **Sensor láser QS30LDL**

Este sensor proviene de la familia QS30, tiene un gran rendimiento a nivel industrial y es de fácil uso ya que permite numerosas opciones de configuración para diferentes aplicaciones en condiciones exigentes. (Banner Engineering Corp., 2016)

# <span id="page-34-0"></span>**Figura 11**

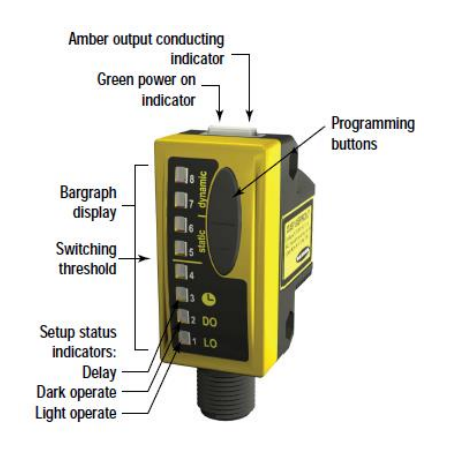

*Sensor laser difuso WORLD-BEAM QS30LDL*

*Nota: La imagen muestra las partes de un sensor laser difuso. Tomado de WORLD-BEAM QS30 Diffuse-Mode Laser Sensor por Banner Engineering Corp., 2016, (https://info.bannerengineering.com/cs/groups/public/documents/literature/109027.pdf).*

# • **Sensor fotoeléctrico banner mini beam SME312D**

Este tipo de sensor (Figura 12) se encuentra alojado en una robusta y compacta carcasa rectangular. En su diseño posee un botón pulsador e indicadores luminosos que facilitan la configuración, la alineación y el monitoreo durante el uso. (Banner Engineering Corp, 2016)

### <span id="page-35-0"></span>**Figura 12**

## *Sensor fotoeléctrico MINI-BEAM SME312D*

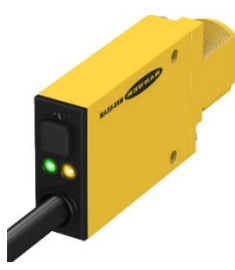

*Nota: La imagen muestra un sensor fotoeléctrico con indicadores led que muestran el modo de funcionamiento. Tomado de MINI-BEAM SME312 Expert Series Manual por Banner Engineering Corp., 2016,* 

*(https://info.bannerengineering.com/cs/groups/public/documents/literature/55214.pdf).*

# • **Sensor banner SMU315D**

Este tipo de sensor (Figura 13) aparte de ser económico también es excelente para detectar material de tamaño considerable y reflectividad tomando en cuenta que debe estar a corta distancia del objeto que a su vez debe ser pequeño y de material translúcidos transparentes como un vaso o recipiente plástico. (Banner Engineering Corp., 2004)

<span id="page-35-1"></span>**Figura 13**

*Sensor laser difuso MINI-BEAM SMU315D*

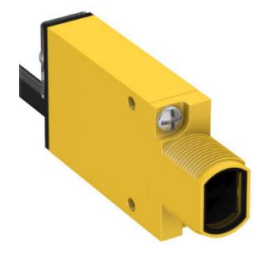

*Nota: La imagen muestra un sensor fotoeléctrico con indicadores led que muestran el modo de funcionamiento. Tomado de MINI-BEAM SMU315D Universal Voltage Series*
*por Banner Engineering Corp., 2004,* 

*(https://info.bannerengineering.com/cs/groups/public/documents/literature/55230.pdf).*

## • **Sensor fotoeléctrico G30-3A70NA**

El principio de funcionamiento de este tipo de sensor es proyectar el haz de luz y reaccionar en presencia de un objeto, proviene de una extensa gama de sensores de proximidad y este en particular es del tipo de reflexión difuso, es decir integra el transmisor y receptor. (Panchi & Herrera, 2015)

## • **Sensor fotoeléctrico QS18VP6R**

La serie WORLD-BEAM QS18 de sensores fotoeléctricos tienen una gran adaptabilidad a casi cualquier situación de montaje, a su vez su rendimiento óptico excepcional y con una excelente funcionalidad en operación (Figura 14). (Banner Engineering Corp., 2020)

## **Figura 14**

*Sensor laser difuso WORLD-BEAM QS18VP6R*

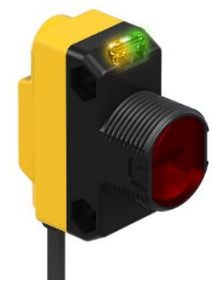

*Nota: La imagen muestra un sensor fotovoltaico con un modo de funcionamiento reflex. Tomado de WORLD-BEAN QS18 Series Sensor por Banner Engineering Corp., 2020, (https://info.bannerengineering.com/cs/groups/public/documents/literature/197052.pdf)*

## *2.2.2.3. Sensor Ultrasónico.*

Como su nombre lo indica, este tipo de sensores miden la distancia mediante la emisión de ondas ultrasónicas, que tienen un trayecto el cual al ser interrumpido son reflejadas, es decir, el sensor envía una onda ultrasónica y recibe la onda reflejada que retorna desde el objeto, midiendo la distancia al objeto contando el tiempo entre la emisión y la recepción. (Panchi & Herrera, 2015)

### • **Sensor ultrasónico U-GAGE T30UIPAQ**

Este tipo de sensor ultrasónico es excelente para diferentes aplicaciones principalmente las que requieren medición, es de programación rápida y fácil de usar haciéndolo amigable, seguro y conveniente para el operador. Posee una salida analógica y discreta, que puede ser programado independientemente o juntas con límites idénticos, con rangos de 150 mm a 1 m. (Banner Engineering Corp., 2019)

### **Figura 15**

*Sensor ultrasónico U-GAGE T30UIPAQ*

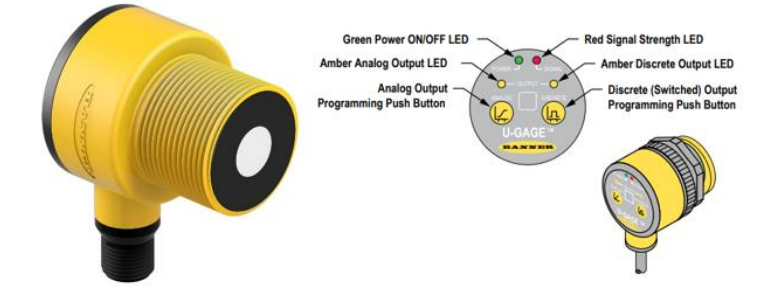

*Nota: La imagen muestra un sensor fotovoltaico con un modo de funcionamiento reflex. Tomado de U-GAGE® T30 Series with Analog and Discrete Outputs por Banner Engineering Corp., 2019.*

#### *2.2.2.4. Galga extensiométrica.*

Los elementos de transducción por galga extensiométrica convierten un cambio en la magnitud a medir en un cambio de resistencia debido a una carga, presión o deformación en dos o cuatro brazos de un puente de wheatstone. (García, 2001)

#### **Figura 16**

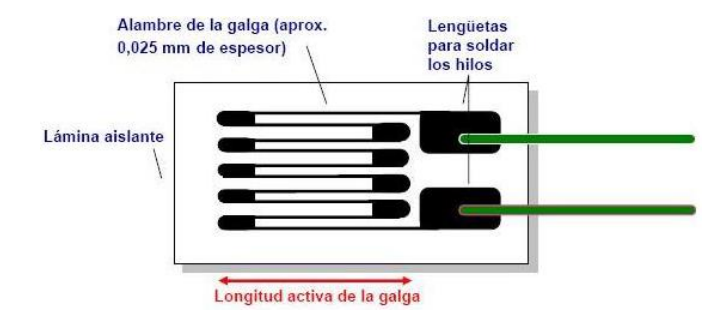

*Modelo estructural de una galga extensiométrica.*

*Nota: El gráfico muestra la forma y partes de una galga extensiométrica común. Tomado de Diseño y construcción de un módulo didáctico de un sistema de automatización de llenado y envasado de sólidos (p.25), por S. Panchi & W. Herrera, 2015, ESPE.*

La galga extensiométrica es una herramienta importante en el uso de células de carga y sensores de fuerza ya que tiene integrado típicamente cuatro galgas extensiométricas colocadas en un puente de Wheatstone que a su vez es un circuito altamente sensible que produce una señal de salida en mili voltios capaz de generar una medida precisa, repetible y estable. (Panchi & Herrera, 2015)

#### *2.2.2.5. Encoder Incremental.*

Es un dispositivo de detección que proporciona una respuesta, convierten el movimiento en una señal eléctrica que puede ser leída por algún tipo de dispositivo en un sistema de control de movimiento. El encoder en si consta de diferentes mecanismos que generan y envían una señal de respuesta que puede ser utilizado para determinar la posición, velocidad o dirección. (Encoder Products Company, 2020)

## **Figura 17**

*Partes fundamentales de un Encoder*

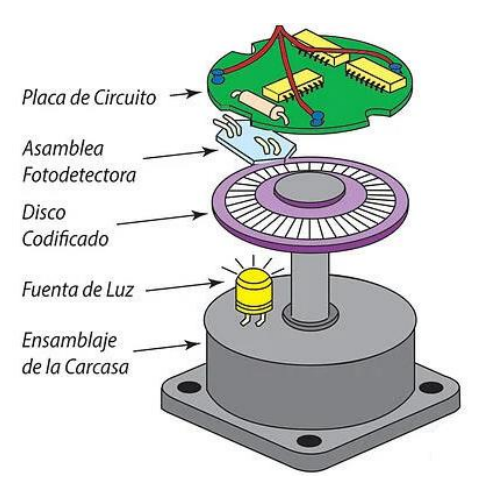

*Nota: La imagen indica un encoder con los componentes fundamentales. Tomado de ¿Qué es un encoder? por Encoder Products Company, 2020.*

### • **Encoder incrementar TRD-S360BD**

Es del tipo rotativo que da un número exacto de pulsos que están espaciados de manera equitativa por revolución (PPR), por pulgada o milímetro de movimiento lineal. Posee una resolución desde 100 pulsos por revolución hasta 2500 pulsos por revolución con una salida a colector abierto y en su composición dispone de tres canales de salida (A, B y Z) los cuales se utilizan dependiendo de la aplicación a realizar tomando en cuenta el sentido de la dirección del movimiento. (Carrillo & Zurita, 2019)

#### *Forma de conexión de Encoder TDR-S360BD*

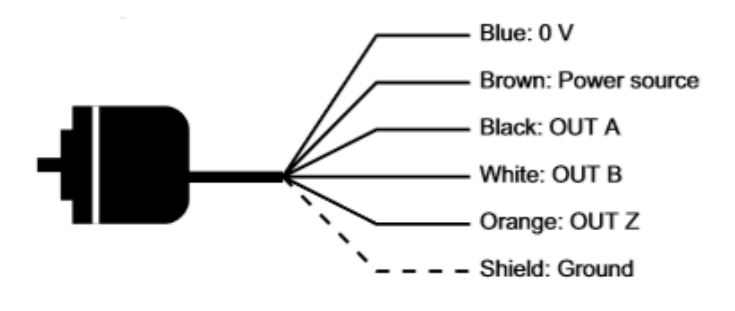

*Nota: La figura muestra el modo de conexión de un encoder TDR-S360BD por cada hilo para el correcto funcionamiento. Tomado de Light Duty Incremental Encoders por Automationdirect, 2020.*

#### *2.2.3. Actuadores*

Al tener presente que las magnitudes físicas pueden ser transformadas en diferentes tipos con propiedades que interactúen con el entorno, éstas logran ser reflejadas como un cambio de estado en el sistema. Las variables involucradas con estas magnitudes suelen ser de fuerza, posición, velocidad y aceleración. Los dispositivos que realizan la transformación de las magnitudes se conocen como actuadores y se clasifican según su funcionamiento, en eléctrico, hidráulicos y neumáticos. (Corona, Abarca, & Carreño, 2014)

#### *2.2.3.1. Servo motor.*

Es un dispositivo que permite ser controlado en su velocidad y posición para una determinada actividad, al tener un rango de operación de 0 a 360 grados es posible tener una dirección especifica de ser el caso dentro de un proceso. (Panchi & Herrera, 2015)

*Dispositivo de accionamiento Servomotor*

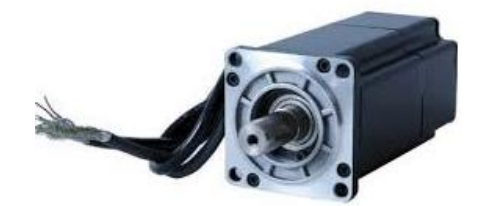

*Nota: La figura muestra el un servomotor común disponible en el mercado. Tomado de ¿Qué es un servomotor y cuando se utiliza? por Compañía Levantina de Reductores CLR, 2017.*

### *2.2.3.2. Motor de Corriente Directa DC.*

Es un dispositivo muy utilizado en diferentes aplicaciones donde se requiere movimientos rotatorios, ya que convierte la energía eléctrica en energía mecánica gracias a su composición interna donde actúa un campo magnético. (Panchi & Herrera, 2015)

## **Figura 20**

*Motor de alto torque*

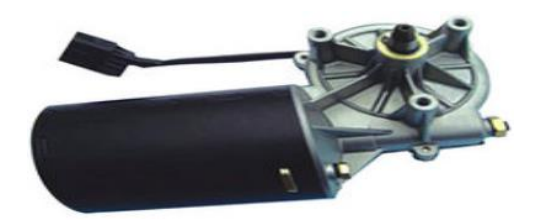

*Nota: En la imagen se encuentra un motor de 12VDC modelo ZD1830 de alto torque. Tomado de ZD1830/ZD2830 12V/24V 80w wiper motor por King Auto Part Co., LTD, 2001.*

Este tipo de motores contiene un eje a desnivel o desequilibrada respecto al eje de rotación lo que produce una fuerza de excitación provocando vibraciones en el motor. (Panchi & Herrera, 2015)

## *2.2.3.4. Bomba de Vacío o Ventosa.*

Este tipo de equipos están diseñados para extraer aire del interior de recipientes u objetos que necesiten tener poca presión de aire, ya que brinda una fuerza de succión. (Panchi & Herrera, 2015)

## **Figura 21**

*Bomba de vacío AIRPRO D2026B*

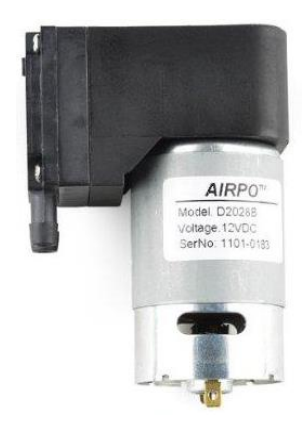

*Nota: La figura muestra una ventosa para el transporte de tapas en el sistema. Tomado de Vacuum Pump - 12V por Sparkfun start something, 2015.*

# *2.2.3.5. Pistón Eléctrico.*

Funciona mediante una excitación eléctrica donde el dispositivo utiliza una extensión de vástago de pistón empujando un objeto. (Panchi & Herrera, 2015)

*Pistón eléctrico STEREN*

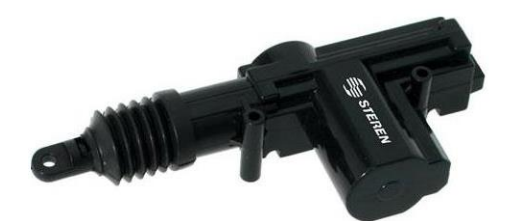

*Nota: La imagen indica un actuador eléctrico universal. Tomado de Electrónica STEREN por STEREN Soluciones en tecnología, 2016.*

## *2.2.4. Módulos Controladores*

## *2.2.4.1. Driver L298N.*

Es un módulo de puente H utilizado para el manejo de motores DC,

internamente posee dos puentes H que permiten controlar el mismo número de motores o un motor paso a paso, esta tarjeta controladora permite manipular el sentido y velocidad de giro mediante señales TTL, así como también se puede regular haciendo uso de la modulación por ancho de pulso. (NaylampMechatronics, 2014)

### **Figura 23**

*Módulo puente H L298N*

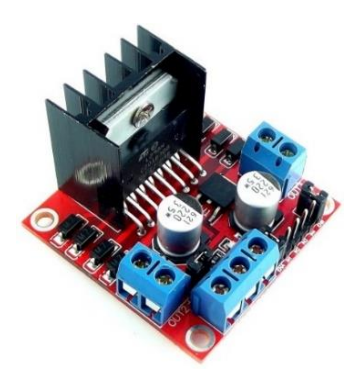

*Nota: La imagen indica un módulo de puente H. Tomado Driver Puente H L298N 2A por NaylampMechatronics, 2016.*

#### *2.2.4.2. Tarjeta reguladora J809.*

Este tipo de drive es un regulador de motores DC que permite controlar la velocidad mediante señales PWM, internamente la tarjeta equipada con circuitos de alta gama lo que la hace estable y confiable. (Panchi & Herrera, 2015)

## **Figura 24**

*Regulador de motores J809*

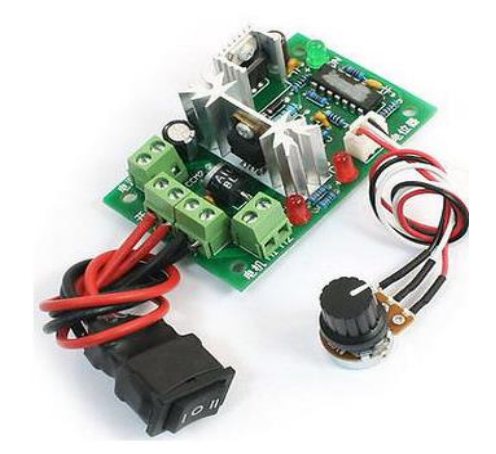

*Nota: La imagen indica un módulo J809 regulador de Motores de CC con velocidad controlada. Tomado de Aliexpress por ASLONG Factory Store, 2013.*

## *2.2.4.3. Módulo PCA9685.*

El PCA9685 es un controlador LED de 16 canales controlado por bus I2C optimizado para aplicaciones de retroiluminación, así como también un controlador de servos por su operación son señales PWM. (NaylampMechatronics, 2015)

*Módulo controlador PCA9685*

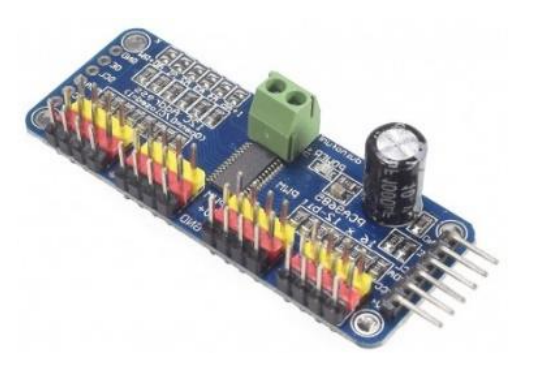

*Nota: La figura muestra una tarjeta PCA9685 de 16 canales con 12-bit PWM. Tomado de Módulo Controlador de servos PCA9685 por NaylampMechatronics, 2015.*

## *2.2.4.4. Módulo HX711.*

Este módulo es un conversor analógico digital (ADC) de precisión que transmite entre las celdas de carga, formadas por galgas extensiométricas con configuración de puente de Wheatstone, y un microcontrolador que permite la lectura del peso. (NeylampMechatronics, 2009)

### **Figura 26**

*Módulo conversor HX711*

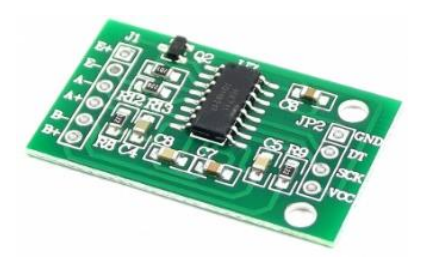

*Nota: La figura muestra un módulo conversor para la lectura del puente de Wheatstone. Tomado de Módulo HX711 Transmisor de celda de carga por NaylampMechatronics, 2009.*

#### **2.3. Estrategias de control**

#### *2.3.1. Control ON-OFF*

También llamado control todo-nada o abierto-cerrado, es la forma más simple de control por realimentación, como su nombre lo indica es un control de dos posiciones en el que el elemento final de control sólo ocupa uno de los posibles estados. (Acedo, 2003)

#### **Figura 27**

#### *Acción del controlador ON-OFF*

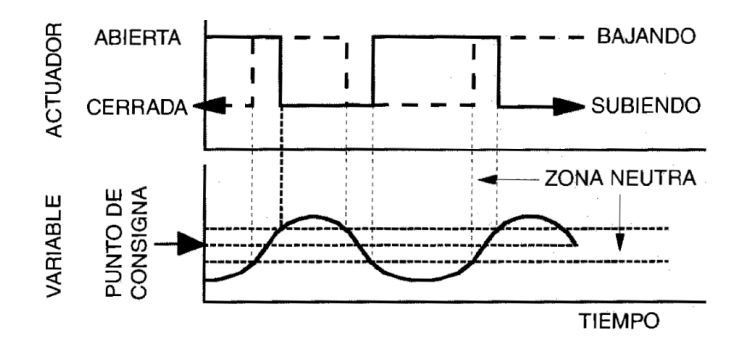

*Nota: La imagen indica la acción del control de dos posiciones con zona neutral. Tomado de Control avanzado de procesos (teoría y práctica) (p.178), por J. Acedo, 2003, Díaz de Santos.*

Este tipo de control se caracteriza por tener una fluctuación continua de la variable controlada cerca del punto de consigna, se lo utiliza comúnmente con una banda diferencial o zona neutra dentro de la cual el actuador permanece en su última posición, el cual permite su funcionamiento de manera óptima dentro de procesos con tiempo de retardo mínimo y velocidad de reacción lenta, donde su aplicabilidad es ideal en sistemas de regulación de temperatura. (Creus, 2010).

#### *2.3.2. Control de Movimiento*

Un control de movimiento típico se encarga principalmente de la posición, la velocidad, el par y la aceleración de un eje, tomando en cuenta que la máquina consta de varios ejes cuya posición y / o velocidad deben controlarse de forma sincronizada. El controlador de movimiento interpreta un programa y genera comandos de posición para los accionamientos de los ejes. Estos perfiles de movimiento se actualizan en tiempo real a medida que los variadores conmutan los motores y cierran los lazos de control. En la tecnología actual, es típico que un controlador de movimiento ordinario coordine hasta ocho ejes a la vez. (Gürocak, 2016)

#### **Figura 28**

*Diagrama de bloques de un sistema con control de movimiento*

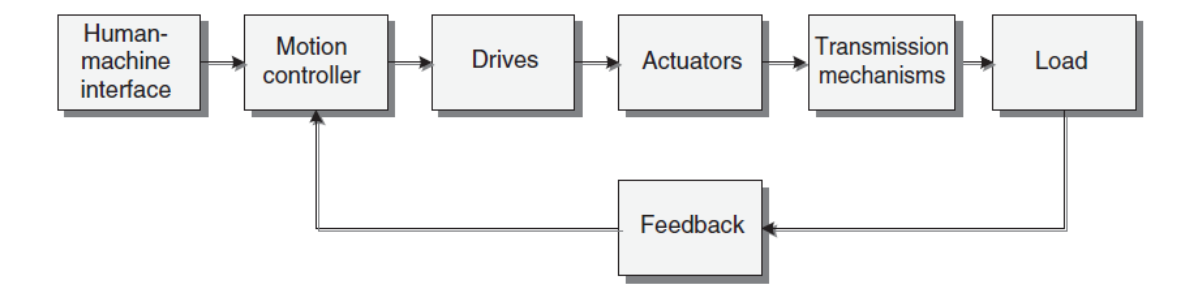

*Nota: La imagen muestra los componentes que integra un sistema de control de movimiento. Tomado de Industrial Motion Control motor selection, driver, controller tuning, application (p.4), por H. Gürocak, 2016, Wiley.*

En control de movimiento, la trayectoria se llama perfil de movimiento. El perfil de movimiento debe llevar a una aceleración suave del eje desde el punto "A" a una velocidad operativa constante. Después de moverse a esta velocidad por un tiempo, el eje debe desacelerarse suavemente para detenerse en el punto "B". El controlador de

movimiento genera el perfil de movimiento a intervalos regulares para crear comandos de velocidad y posición para el control de cada motor. (Carrillo & Zurita, 2019)

La aplicabilidad de este tipo de control es muy amplia por formar parte del área de la mecatrónica y la electrónica de altas prestaciones, donde engloba el control de posición, velocidad y torque de ejes, así como la sincronización entre ellos, es así que esta forma de control es utilizada ampliamente en todo tipo de industrias, incluidas las de embalaje, ensamblaje, textil, papel, impresión, procesamiento de alimentos, productos de madera, maquinaria, electrónica y fabricación de semiconductores. (Gürocak, 2016)

#### **2.4. Controlador Lógico Programable (PLC)**

Es un dispositivo que se utiliza en la industria de automatización capaz de realizar tareas de control de forma automática en tiempo real, tales como el control de maquinarias de líneas de producción. Entre sus ventajas de funcionamiento está la resistencia a ambientes agresivos, flexible, fiable en detección de errores, permitiendo modificaciones sin costos adicionales, así como también son de tamaño reducido y mantenimiento de bajo costo. (Carrillo & Zurita, 2019)

Un PLC recibe por sus entradas o captadores, información que será procesada por un programa lógico interno determinado, que ejecutará acciones específicas sobre sus accionadores en sus salidas (*Figura 29*). Por lo que los PLC son funcionales en sistemas que poseen procesos de monitoreo, supervisión, control, entre otros, gracias a dispositivos periféricos externos que ayudan como indicadores complementarios. (Ingeniería de Control Clásico, 2014)

*Estructura interna de un autómata programable*

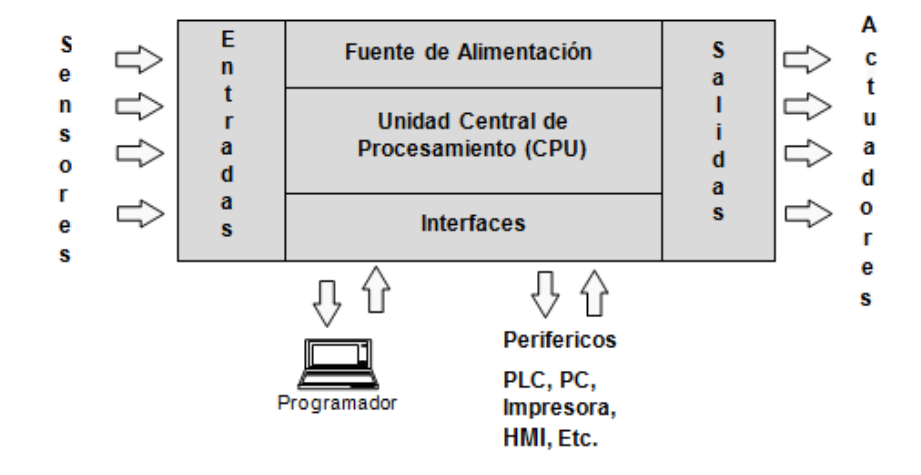

*Nota: La figura indica las partes internas de un PLC. Tomado de Controles eléctricos por Ingeniería de control clásico, 2014.*

#### *2.4.1. Lenguaje de Programación*

Los tipos de lenguajes de programación son muy variados dentro de los PLC, ya que permite al usuario ingresar un programa de control en la memoria, usando una sintaxis establecida. En el caso de los autómatas en la actualidad sobresale la programación gráfica, a continuación, se muestra los más importantes y utilizados en la industria. (Oñate & Pinta, 2013)

#### *2.4.1.1. Programación en GRAFFCET.*

Como su nombre lo indica Gráfico Funcional de Control de Etapas y Transiciones (GRAFCET), es un método gráfico de modelado de sistemas basados en automatismos de carácter secuencial y surge como consecuencia de la necesidad de tener un método sencillo para mostrar flujos de trabajo a operarios en diversas áreas, sin tener que especializarlos. (García, 2001)

## *Tabla 1*

## *Tabla de símbolos GRAFCET*

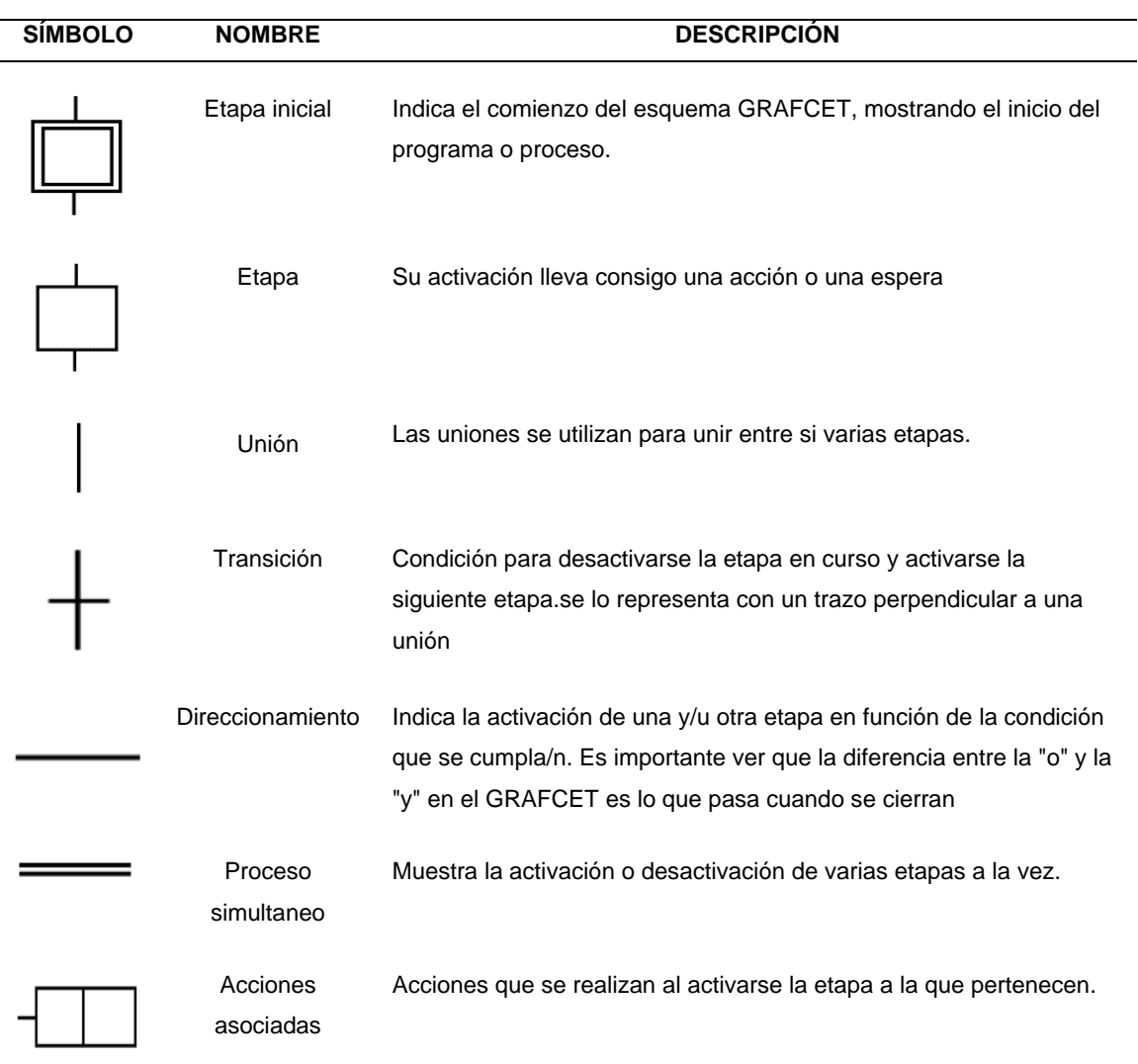

*Nota: La tabla indica concepto y elementos gráficos asociados que se utilizan en los diagramas GRAFCET. Recuperado de Diseño e implementación de un módulo para el proceso de clasificación de piezas controlado mediante un PLC Siemens S7-1200 (p.65), por C. Oñate & O. Pinta, 2013, ESPOCH.*

#### *2.4.1.2. Programación en LADDER.*

Esta forma de lenguaje de programación también denominado lenguaje de contactos o de escalera, es del tipo gráfico muy popular dentro de los Controladores Lógicos Programables (PLC), debido a que está basado en los esquemas eléctricos de control clásicos. En la tabla 2 se puede observar los símbolos de los elementos básicos junto con sus respectivas descripciones. (Oñate & Pinta, 2013)

## *Tabla 2*

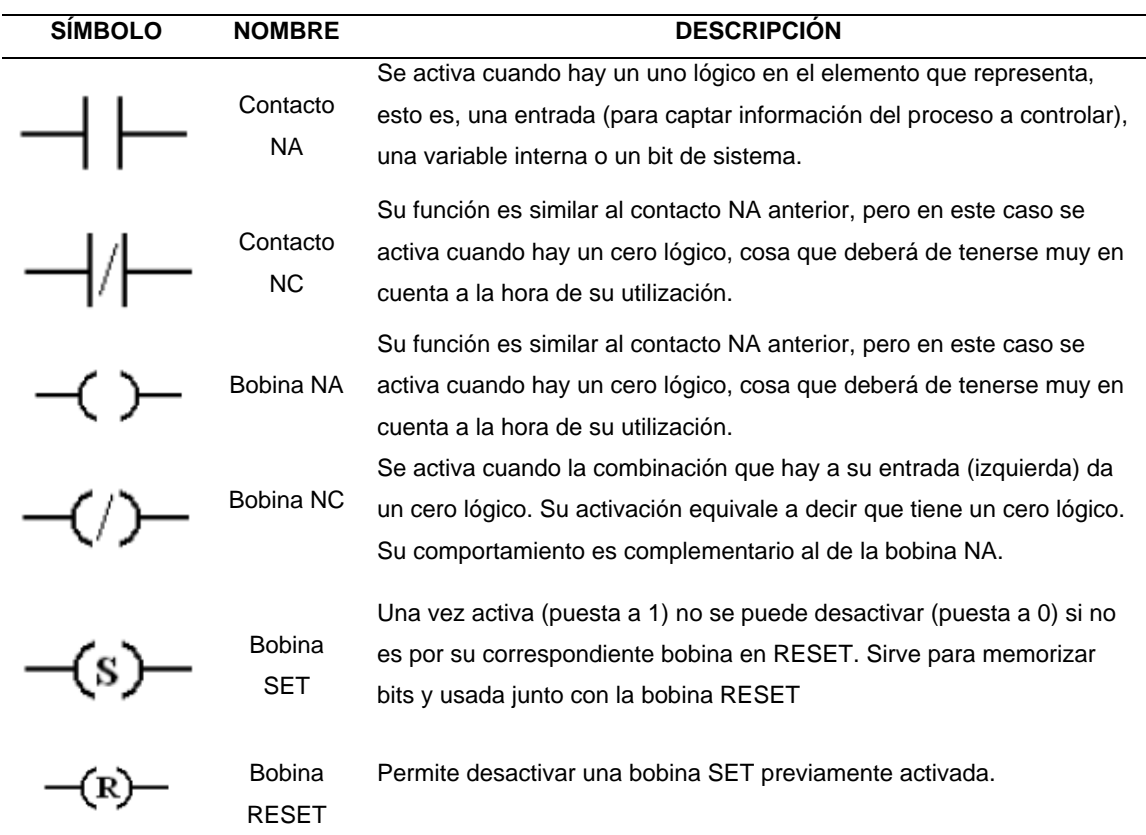

## *Tabla de símbolos Ladder*

*Nota: La tabla indica la simbología básica que se utiliza en los diagramas LADDER. Recuperado de Diseño e implementación de un módulo para el proceso de clasificación de piezas controlado mediante un PLC Siemens S7-1200 (p.66), por C. Oñate & O. Pinta, 2013, ESPOCH.*

## *2.4.2. PLC SIEMENS S7-1200*

Se trata de un controlador compacto que facilita la realización de tareas productivas sencillas, pero de alta precisión, este dispositivo ofrece una gran flexibilidad y potencia necesarias para controlar una gran variedad de dispositivos para distintas necesidades de automatización. Por esta flexibilidad y adaptabilidad, el software es fácil de aprender y de usar, así como también la manipulación por la interfaz integrada, PROFINET para programación, conexiones HMI y arquitecturas de unidades distribuidas. (SIEMENS, 2019)

### **Figura 30**

*Partes físicas de un autómata programable.*

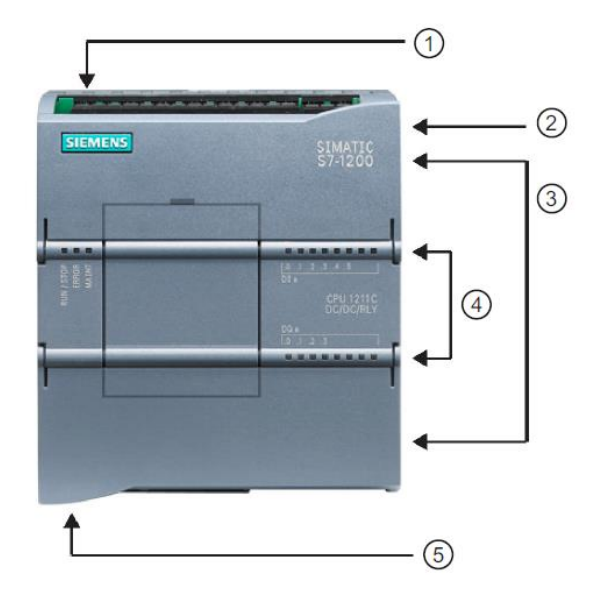

*Nota: La imagen indica las partes principales de un controlador PLC S7-1200. Tomado de SIMATIC Controlador programable S7-1200 Manual de sistema (p.28), por SIEMENS, 2019.*

#### *Tabla 3*

*Partes fundamentales del PLC S7-1200*

| <b>PARTE</b> | <b>DESCRIPCION</b>                                                      |
|--------------|-------------------------------------------------------------------------|
|              | Conector de corriente                                                   |
| 2            | Ranura para memory card (debajo de la tapa superior)                    |
| 3            | Conectores extraíbles para el cableado de usuario (detrás de las tapas) |
| 4            | Leds de estado para las E/S integradas                                  |
| 5            | Conector PROFINET (en el lado inferior de la CPU)                       |

*Nota: La imagen indica las partes principales de un controlador PLC S7-1200. Tomado de SIMATIC Controlador programable S7-1200 Manual de sistema (p.28)* (SIEMENS, 2019)

### *2.4.3. SIMATIC STEP 7 TIA Portal V14*

Es un software de ingeniería orientado a tareas de programación de PLC de SIEMENS, STEP 7 ofrece un entorno confortable e intuitivo que permite desarrollar, editar y observar la lógica del programa necesaria para controlar la aplicación, incluyendo herramientas para gestionar y configurar todos los dispositivos del proyecto, tales como controladores y dispositivos HMI. (SIEMENS, 2019)

El controlador ofrece funciones de Motion Control para el uso de motores paso a paso y servomotores con interfaz por impulsos, teniendo en cuenta que las variantes DC/DC/DC de la CPU S7-1200 cuentan con salidas incorporadas para ejercer un control directo de los accionamientos. (SIEMENS, 2019)

Es así que se debe tomar en cuenta parámetros para la configuración de la CPU, dependiendo del tipo de motor a utilizar y forma de funcionamiento:

• El objeto tecnológico "Eje" configura los datos mecánicos del accionamiento, así como su interfaz, sus parámetros dinámicos y otras propiedades.

- Las salidas de dirección e impulso de la CPU deben configurarse para controlar el accionamiento.
- El programa de usuario utiliza las instrucciones de Motion Control para controlar el eje e iniciar las tareas de desplazamiento.
- La interfaz de PROFINET se utiliza para establecer la conexión online entre la CPU y la programadora. Además de las funciones online de la CPU, hay funciones de puesta en marcha y diagnóstico adicionales para Motion Control. (SIEMENS, 2019)

### **2.5. Pantalla Táctil**

Son muy utilizados con el fin de conseguir una interfaz de usuario o panel de control que conecte a una persona con una máquina, donde se le es permitido al operario interactuar con un dispositivo dentro de un proceso.

#### *2.5.1. Human Machine Interface*

Las siglas HMI son la abreviación de su nombre en inglés Human Machine Interface, lo que en español es Interfaz Humano Máquina, es decir, es la interfaz entre un proceso y los operarios dentro de una línea de producción. Se caracteriza principalmente por mostrar información en tiempo real, proporcionar gráficos visuales y el manejo correcto de datos, de manera que operadores puedan ver y gestionar información mediante la comunicación con sistemas SCADA o MES, por medio de una consola para el análisis y control del o los procesos. (AUTYCOM Innovación Inteligente, 2020)

## *2.5.2. KTP-600 Basic Panel*

En la Figura 31 se muestra los componentes de la pantalla táctil KTP-600, y en la Tabla 4 se indica los datos técnicos más relevantes de la misma. (SIEMENS, 2012)

## **Figura 31**

*Partes físicas de la pantalla KTP-600 Basic Panel*

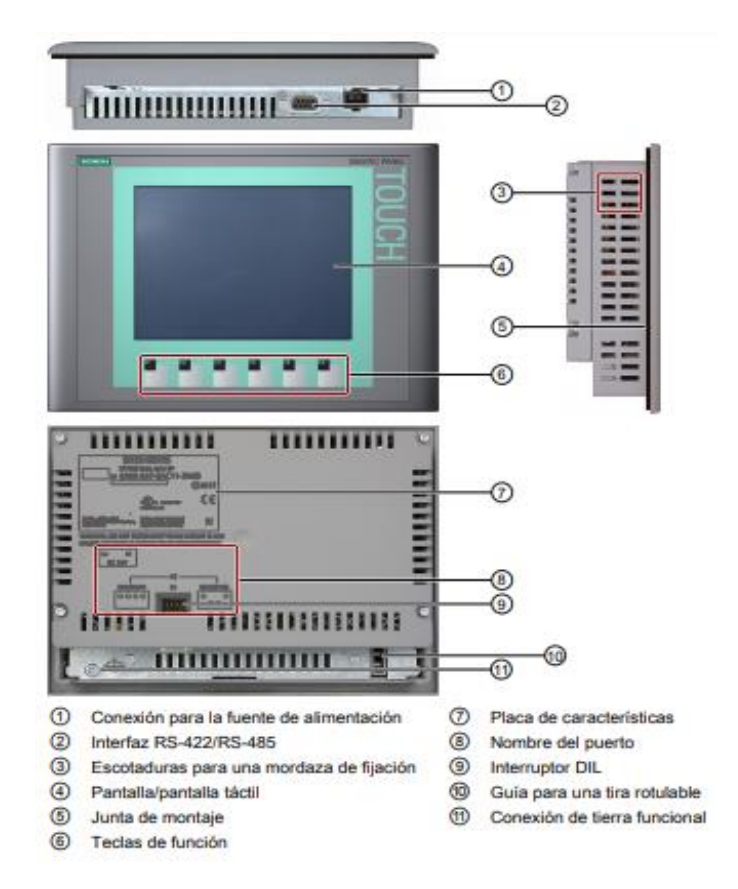

*Nota: La imagen indica las partes principales de una pantalla KTP-600. Tomado de SIMATIC HMI Paneles de operador Instrucciones de servicio (p.18), por SIEMENS, 2012.*

## *Tabla 4*

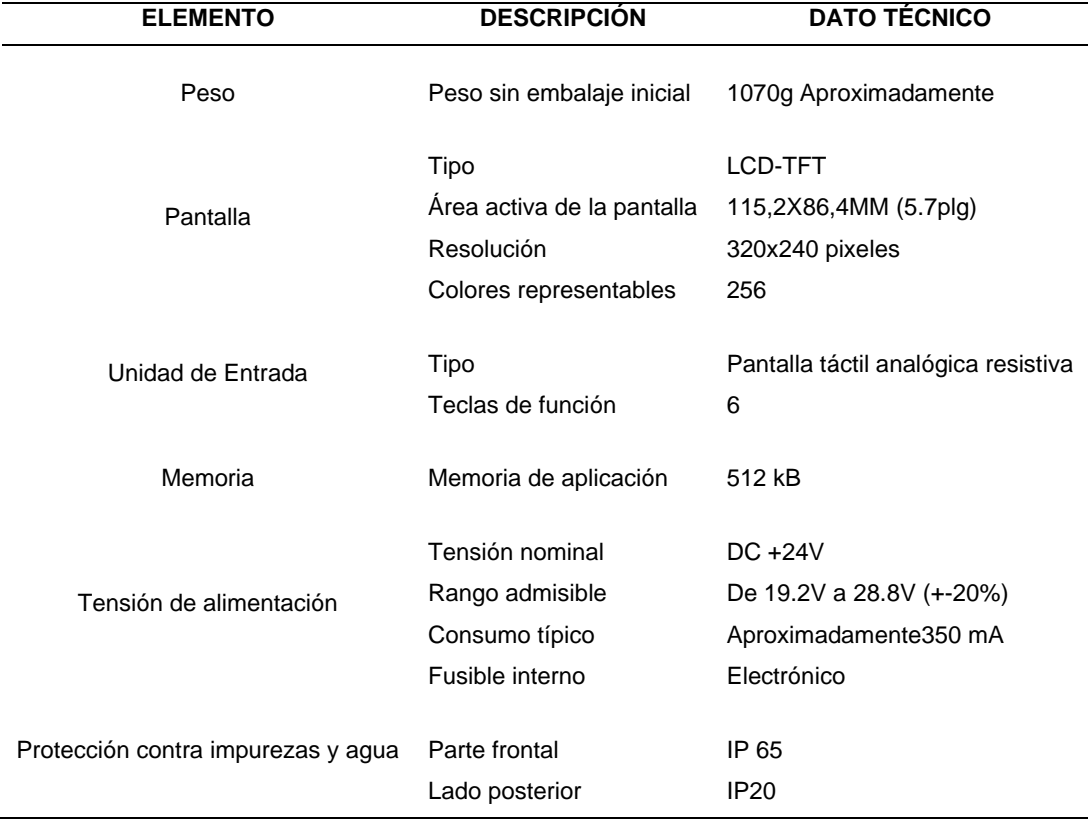

## *Características técnicas principales de la KTP-600 Basic Panel*

*Nota: La tabla muestra parámetros técnicos de la touch panel KTP-600. Tomado de Diseño e implementación de un sistema didáctico para el desarrollo de prácticas sobre control de movimiento (p.29).* (Carrillo & Zurita, 2019)

## **CAPÍTULO III**

## **3. Desarrollo e Implementación**

Este capítulo describe el desarrollo de la repotenciación e implementación del sistema, desde la organización y planificación de planos y diagramas hasta su completa automatización*.*

## **3.1. Diseño y construcción estructural del módulo didáctico**

Al ser un módulo de aprendizaje específicamente para estudiantes el diseño se enfoca en una estructura plug and play, teniendo la posibilidad de manipular todos los dispositivos y procesos que intervienen en el sistema.

## *3.1.1. Diseño e implementación de soporte de dispositivos*

En la *Figura 32* se indica el diseño del tablero de soporte con la leyenda de entradas y salidas que intervienen, este a su vez se lo implementa para sujetar los elementos controladores como se muestra en la *Figura 33* y permite que su uso sea más dinámico y flexible conjuntamente con la planta y talero de control.

## **Figura 32**

*Diseño de tablero para soporte de dispositivos.*

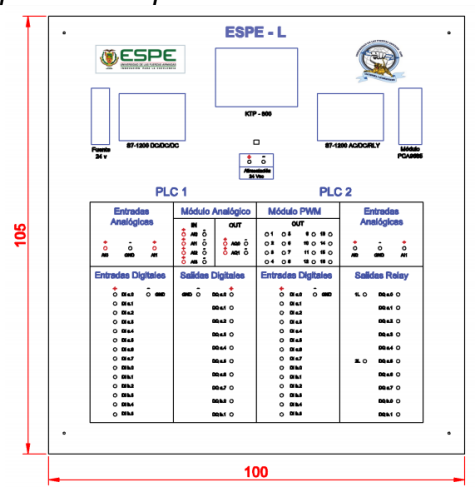

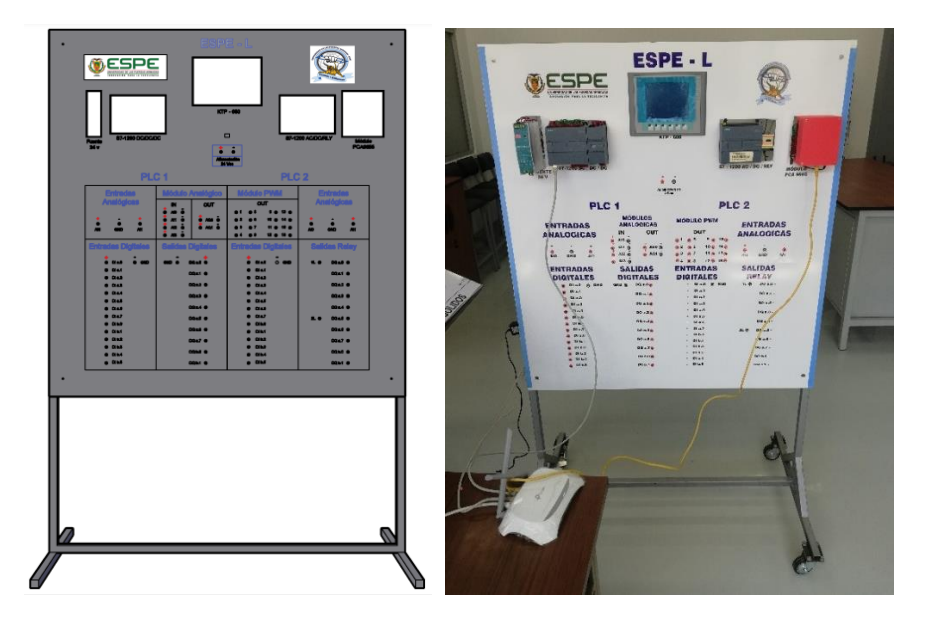

*Diseño e implementación de soporte de dispositivos.*

## *3.1.2. Rediseño e implementación del panel frontal de la planta*

Para mejor funcionamiento de todo el sistema se procedió a rediseñar el tablero de control de la planta como se indica en la *Figura 34*, tomando en cuenta los dispositivos de entrada y salida se implementó la tecnología plug and play para una mejor forma de aprendizaje, mantenimiento y control de toda la planta.

## **Figura 34**

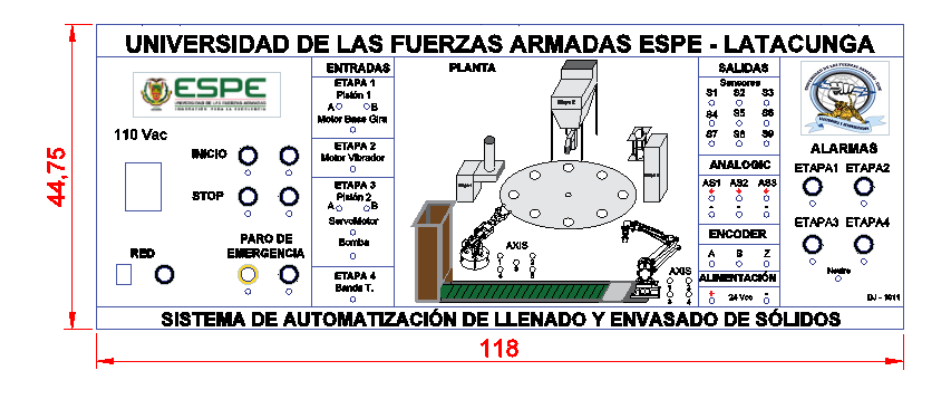

*Rediseño e implementación del panel frontal de la planta.*

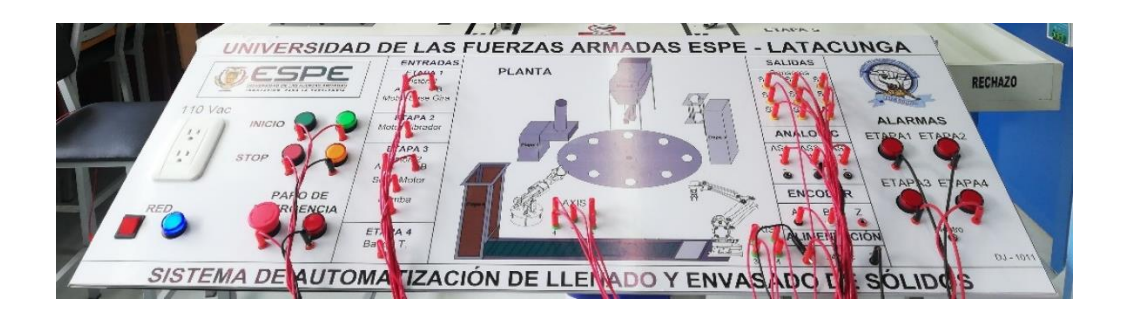

## **3.2. Diseño de diagramas de conexión del sistema**

Para el diseño de todos los diagramas eléctricos y de conexión se toma en cuenta todos los dispositivos que intervienen en el proceso de llenado y envasado de sólidos teniendo presente variables de entradas y salidas.

## *3.2.1. Diagrama general conexión plug and play*

En la *Figura 35* se encuentran las conexiones por partes entre los dispositivos controladores y dispositivos mecánicos que intervienen en el proceso de llenado y envasado de sólidos, es decir, se conectan la parte de mando y la parte de control.

## **Figura 35**

*Conexión general de todo el sistema (tecnología plug and play)*

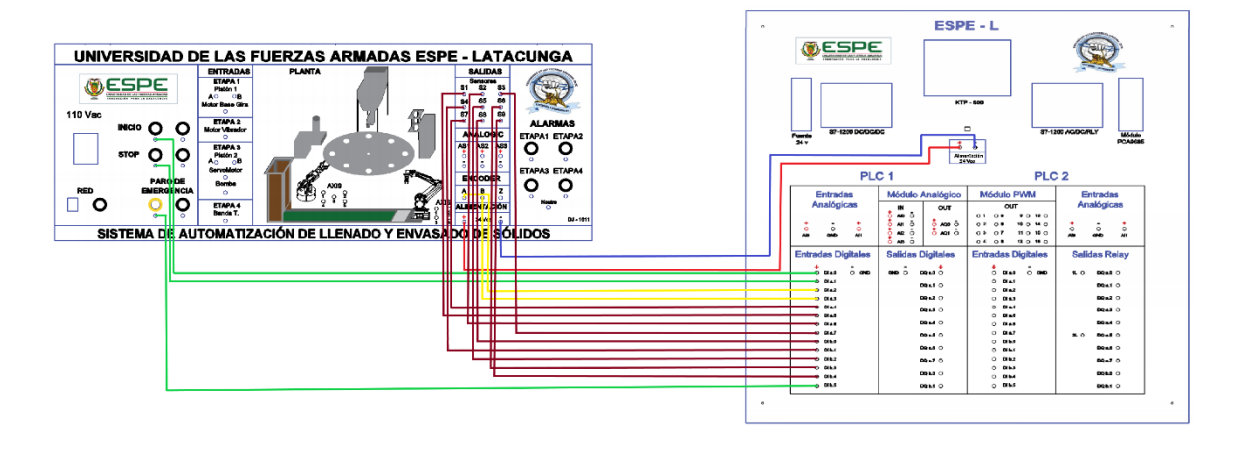

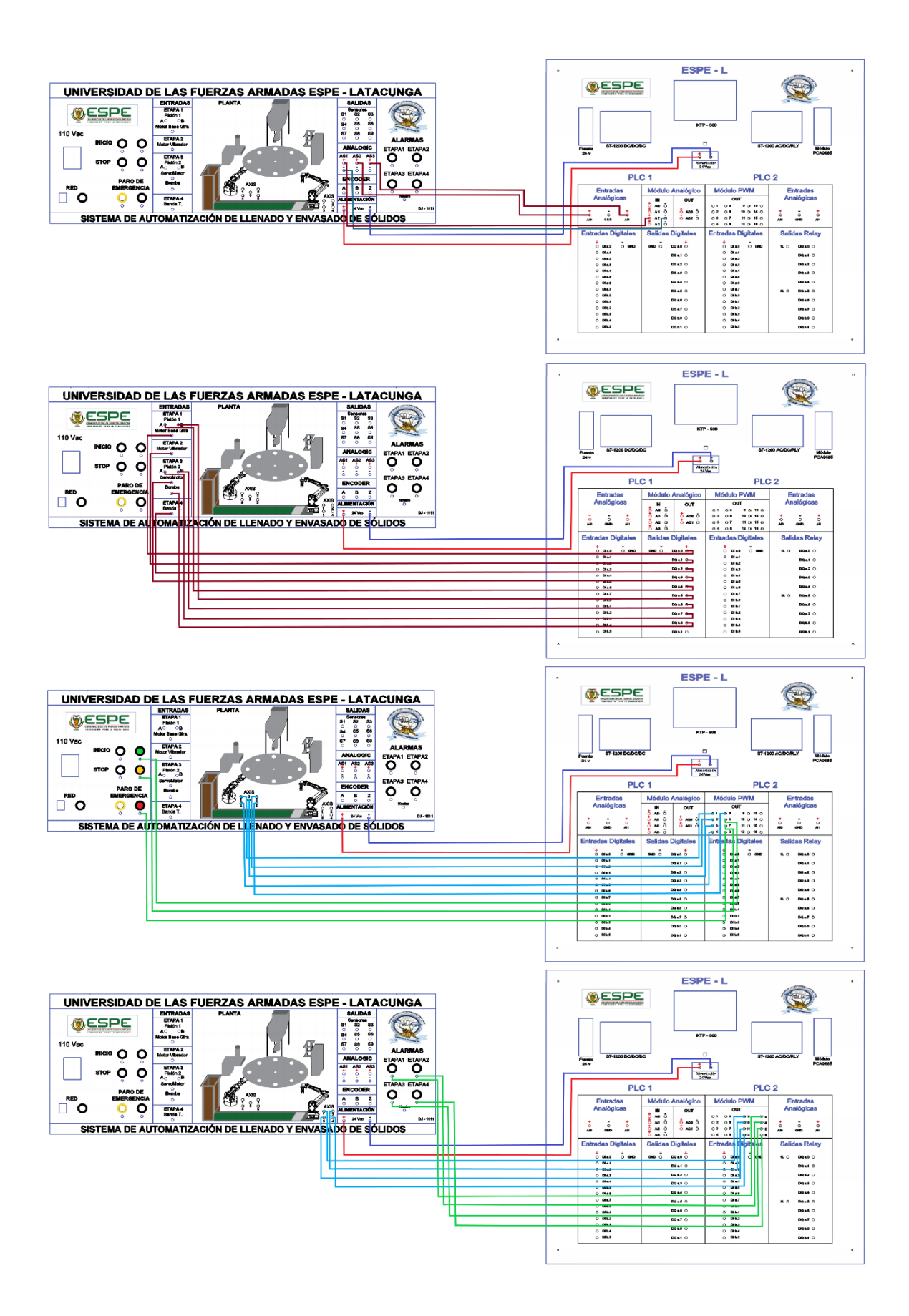

## *3.2.2. Diagrama de conexión de red*

Este diagrama es una representación visual de la disposición física de los componentes que forman la red, ver *Figura 36*, así como también su conexión entre los componentes que intervienen en la parte de control.

## **Figura 36**

*Representación panorámica de la conexión de red.*

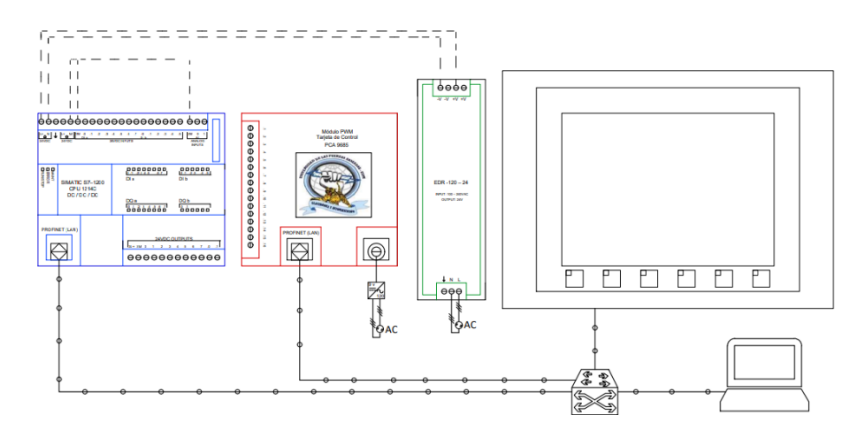

## *3.2.3. Diagramas de conexión de entradas y salidas*

## **a. Conexión de sensores**

## **Figura 37**

*Conexión de sensores hacia el PLC.*

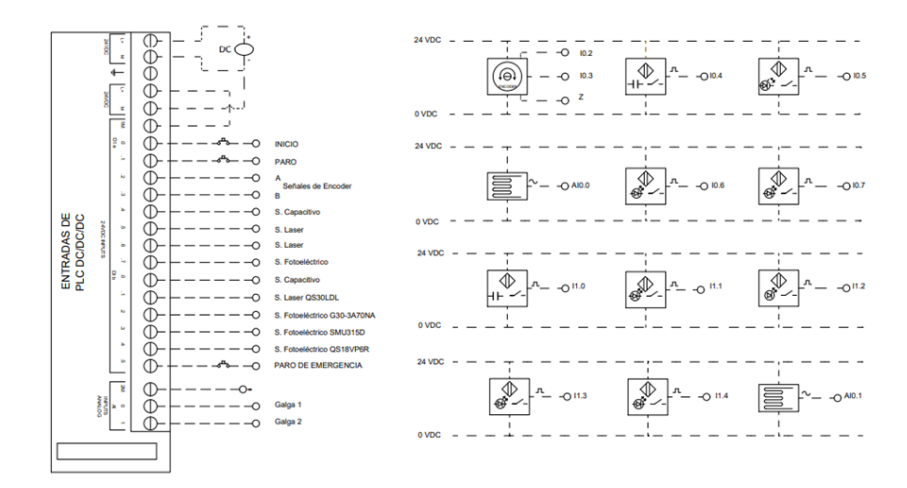

## **b. Conexión de actuadores**

# **Figura 38**

*Conexión del módulo PCA9685 hacia lámparas indicadoras y brazos.*

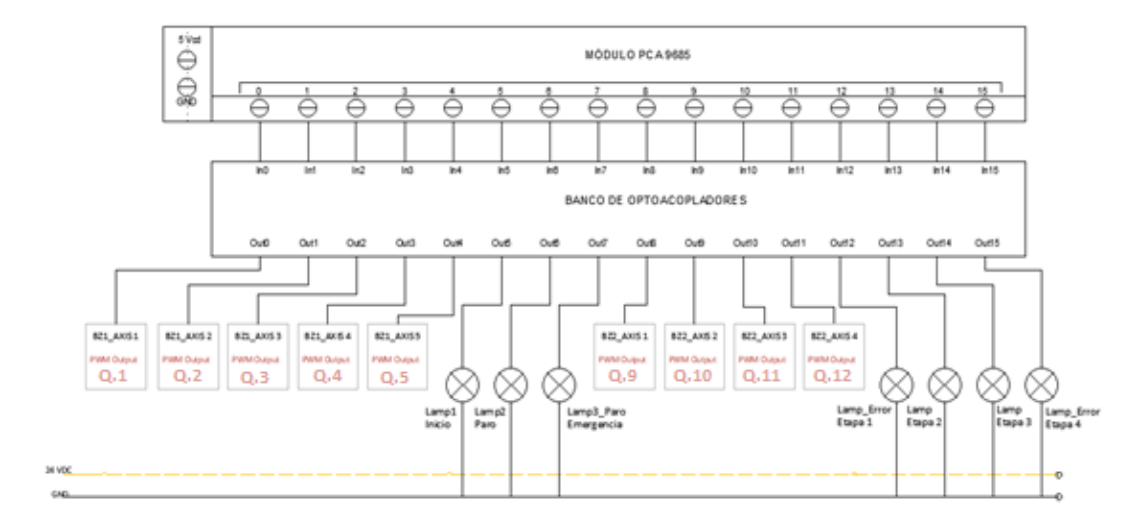

# **Figura 39**

*Conexión de la banda transportadora y mesa giratoria.*

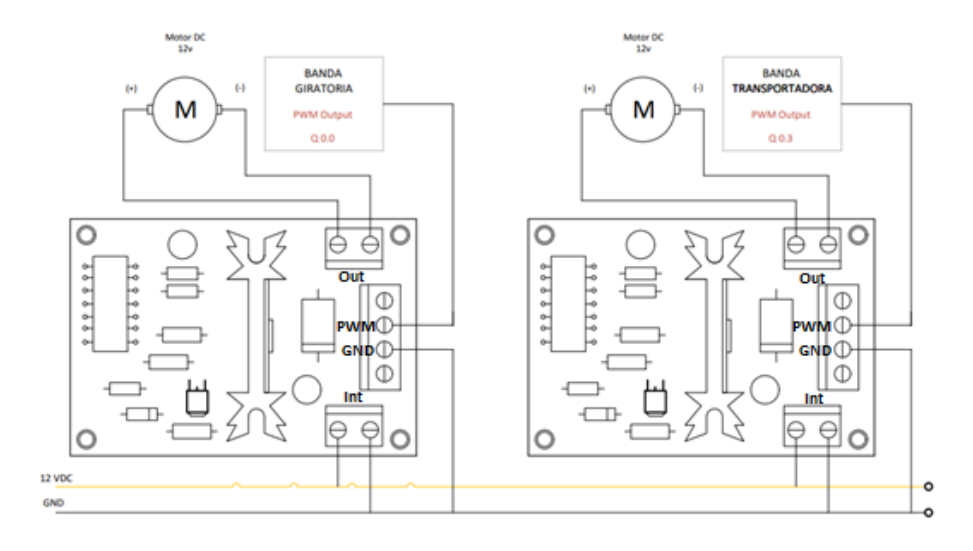

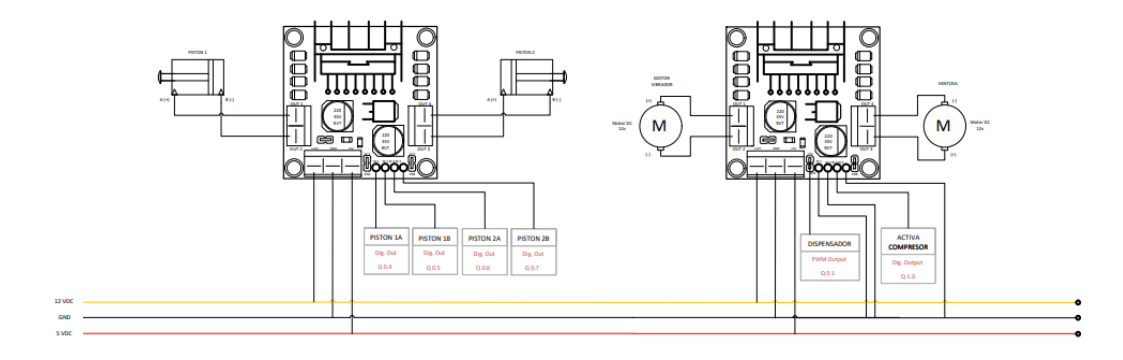

#### *Conexión de pistones, motor vibrador y ventosa.*

## **3.3. Automatización de la Planta**

Para iniciar la automatización se deben tomar en cuenta cómo funciona la planta y las variables que intervienen en cada una de las etapas para realizar la programación respectiva donde el sistema consiga un funcionamiento autónomo en los procesos y un correcto funcionamiento de los sistemas.

#### *3.3.1. Lógica de Programación*

Para automatizar un sistema, en este caso el llenado y envasado de sólidos del laboratorio de redes industriales, existen varias formas para el desarrollo de la programación en los autómatas programables PLC´s, una de estas es el denominado método por diagramas GRAFCET que permite una forma sencilla de automatizar procesos de mayor complejidad en una forma ordenada y eficiente dentro del control de procesos, así como la detección de errores.

Una vez determinado el método para el desarrollo de programación del PLC, se realiza la respectiva documentación, como el funcionamiento de cada etapa del proceso, entradas y salidas conectadas a los diferentes sensores y actuadores con el fin de realizar una automatización óptima.

La documentación de las variables de entradas y salidas del sistema corresponden a cada uno los sensores y actuadores conectados al proceso, que permiten la automatización, estas se detallan en la *Tabla 5*, *Tabla 6* y *Tabla 7* se detalla estas variables.

## *Tabla 5*

**# NOMBRE TIPO DE DATOS DIRECCIÓN TIPO DE ENTRADA COMENTARIO** 1 Inicio Bool %I0.0 Digital Pulsador para el inicio de proceso. 2 Paro Bool %I0.1 Digital Pulsador para el paro de proceso. 3 Encd\_A Bool %I0.2 Digital Señal A del Encoder 4 Encd\_B Bool %I0.3 Digital Señal B del Encoder 5 S7\_Vasos Bool %I0.4 Digital Sensor capacitivo detecta vasos en contenedor. 6 S1\_Base Vasos Bool %I0.5 Digital Sensor Laser para el posicionamiento de base giratoria. 7 S2\_Base Tolva Bool %I0.6 Digital Sensor Laser detecta los vasos dispensados para realizar la dosificación. 8 S3 Base Tapas Bool %I0.7 Digital Sensor Laser detecta los vasos dosificados para realizar el sellado. 9 S8\_Tapas Bool %I1.0 Digital Sensor Capacitivo detecta tapas en contenedor. 10 S4\_Base BZ1 Bool %I1.1 Digital Sensor Laser detecta vasos dosificados para su clasificación. 11 S5\_Inicio Banda Bool %I1.2 Digital Sensor Laser detecta contendor para posicionarlo en la etapa de empaquetado. 12 S6\_Fin Banda Bool %I1.3 Digital Sensor Laser Detecta salida de contenedor para su descarga. 13 S9\_Cajas Bool %I1.4 Digital Sensor foto eléctrico detecta cajas en contenedor. 14 Paro de Emergencia Bool %I1.5 Digital Pulsador de paro de Emergencia de proceso.

*Variables de Entrada en PLC S7-1200 DC/DC/DC.*

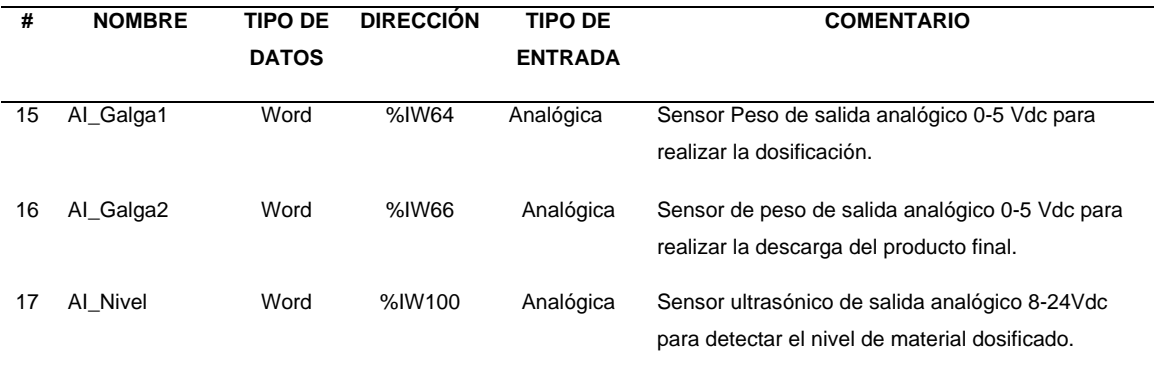

La *Tabla 5* muestra las variables de entrada del proceso en su mayoría señales digitales de 24Vdc y 2 entradas analógicas conectadas al PLC S7-1200 DC/DC/DC. Adicional se contará con el módulo de entradas y salidas analógicas 6ES7 234-4HE30- 0XB0 para configurar el Motion Control y una entrada analógica correspondiente al nivel de material del sensor ultrasónico.

## *Tabla 6*

## *Variables de salida del PLC S7-1200 DC/DC/DC*

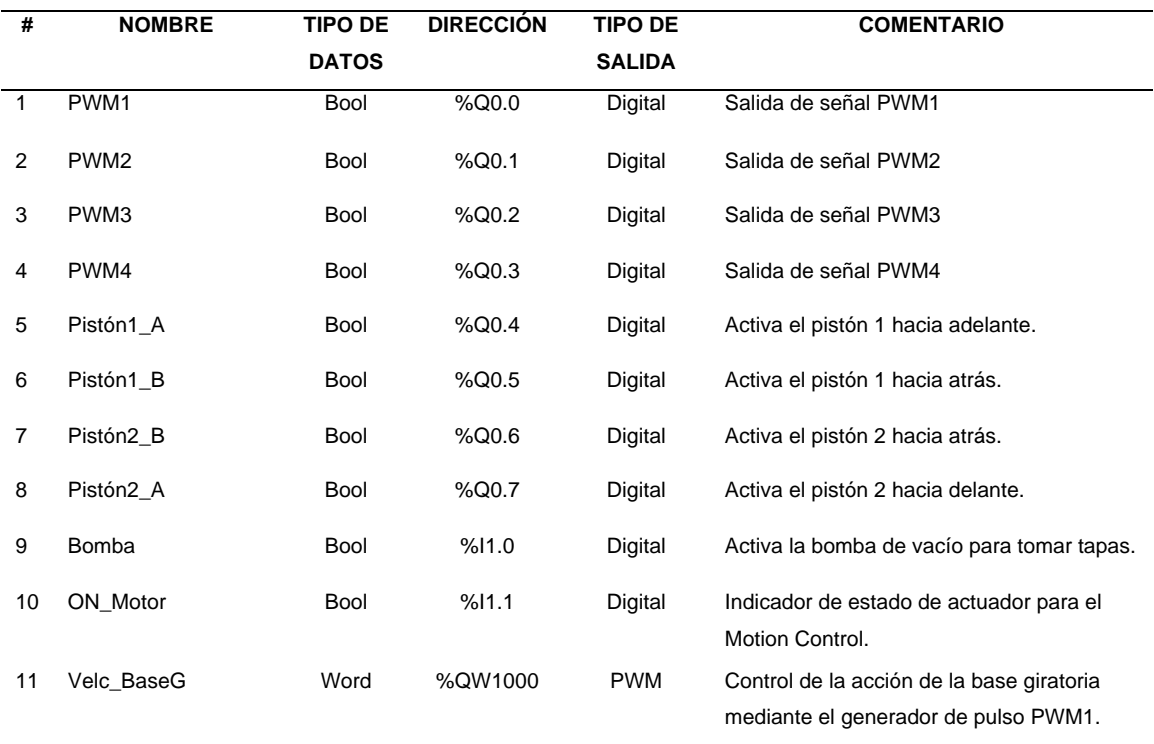

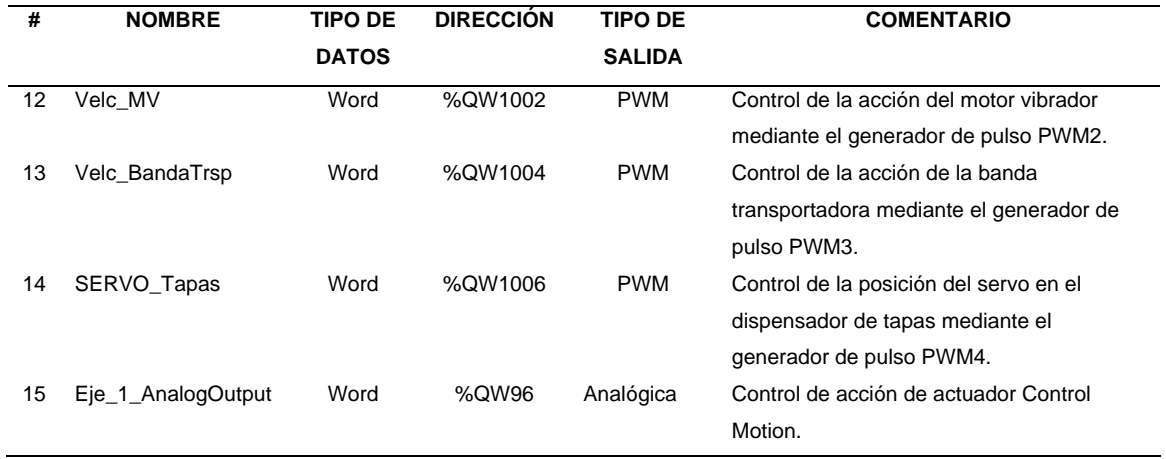

La *Tabla 6* muestra las variables de salida en su mayoría digitales que se encargan de activar los actuadores del proceso, adicional se indican las variables de salida asignadas para los generadores de impulso PMW que se encargan del control de acción proporcional al ancho de pulso o ciclo de trabajo del 0-100% y la salida analógica que controla la acción del Eje para el Motion Control.

## *Tabla 7*

## *Variables de salida del Módulo PCA9685*

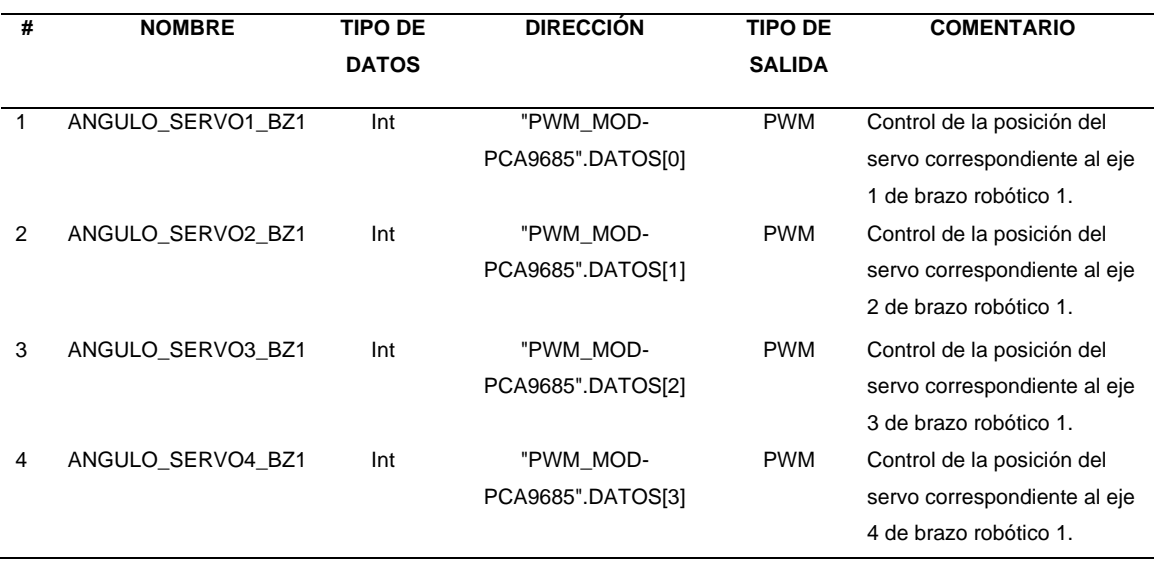

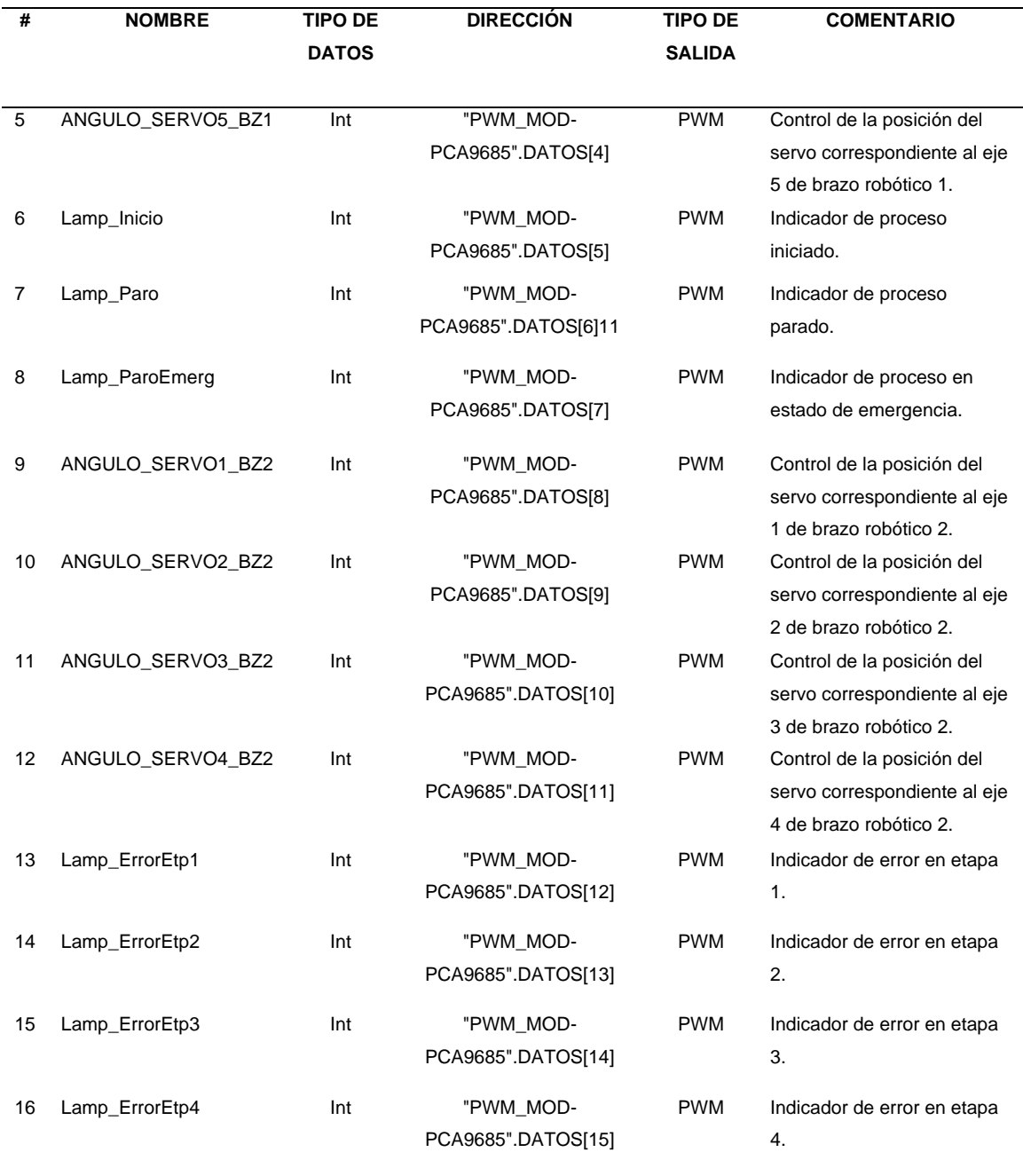

La *Tabla 7* muestra las variables de salida asignadas al módulo generador de pulsos PCA8695 desarrollado para el control de los Brazos Robóticos del sistema. Se muestra la dirección de bloque de datos que se encarga de controlar el ancho de pulso PWM en dicho módulo.

Las variables de entrada y salida descritas controlan el funcionamiento de proceso y permiten la automatización del mismo, en la *Figura 41* se muestran de forma gráfica todas estas variables en el sistema.

### **Figura 41**

*Diagrama de variables del sistema.*

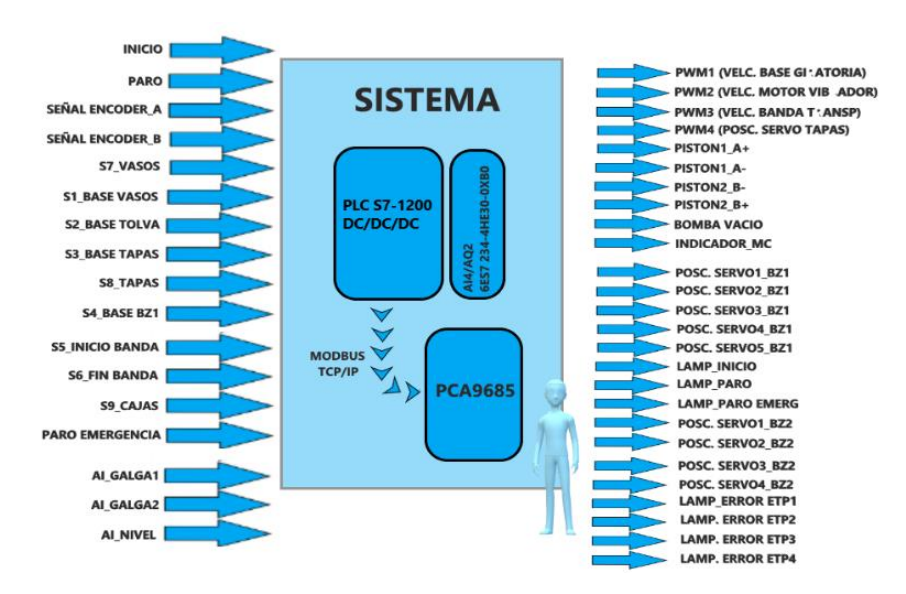

*3.3.2. Estrategia de Diseño, diagrama GRAFCET*

Propone la automatización de un sistema de llenado y envasado de solidos conformado por cinco etapas, la primera parte de la automatización se centra en una base giratoria cuyo objeto es el traslado del recipiente plástico a través de las tres etapas primarias con el fin de realizar el dispensado, dosificado y sellado del mismo. La base giratoria cuenta con un control de movimiento para gestionar el posicionamiento en cada una de las etapas.

Las tres etapas primarias son accionadas simultáneamente y se desarrollan independientemente (secuencias paralélelas). El movimiento de la base giratoria está condicionado a cuando las tres etapas hayan terminado sus secuencias respectivas.

La segunda parte de la automatización consta de una banda transportadora que se encarga de mover los contenedores a través de las dos etapas finales donde realiza el empaquetado y descarga. Tanto el empaquetado de los recipientes plásticos como la descarga del producto final se realizan mediante el control de los brazos robóticos del sistema.

Luego del estudio de diseño de la automatización, así como del análisis funcional del sistema conviene descomponer el proceso en tres subprocesos.

- 1) Inicialización del proceso (Homing).
- 2) Control de Etapa 1, Etapa 2 y Etapa 3.
	- Etapa 1 (Dispensado)
	- Etapa 2 (Dosificado)
	- Etapa 3 (Sellado)
- 3) Control de Etapa 3 y Etapa 4.
	- Etapa 3 (Empaquetado)
	- Etapa 4 (Descarga)

#### *3.3.2.1. Sub proceso Homing.*

Este subproceso tiene las siguientes etapas:

- Iniciar Homing
- Carga de datos iniciales.
- Posicionar base giratoria.
- Posicionar contenedor.
- Finalizar Homing.

El proceso Homing realiza el posicionamiento de arranque para que el sistema pueda iniciar. Se realiza al inicializar el autómata o al resetear el sistema luego de un

paro de emergencia. La *Figura 42* muestra el diagrama GRAFCET diseñado para el

subproceso descrito.

## **Figura 42**

*Diagrama GRAFCET subproceso homing.*

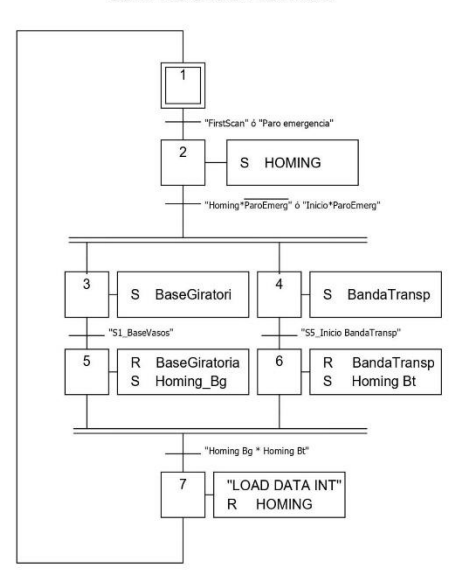

SUBPROCESO HOMING

## *3.3.2.2. Sub proceso Control de Etapa 1, Etapa 2 y Etapa 3.*

.

Este sub proceso tiene las siguientes etapas:

- Inicio de proceso.
- Activar Etapa 1, Etapa 2 y Etapa 3.
- Mover base giratoria cuando se cumplan las secuencias de las etapas anteriores.
- Repetir proceso mientras este iniciado.

La *Figura 43* indica el diagrama GRAFCET diseñado para el subproceso descrito.

*Diagrama GRAFCET subproceso Control Etapa 1, Etapa 2 y Etapa 3.*

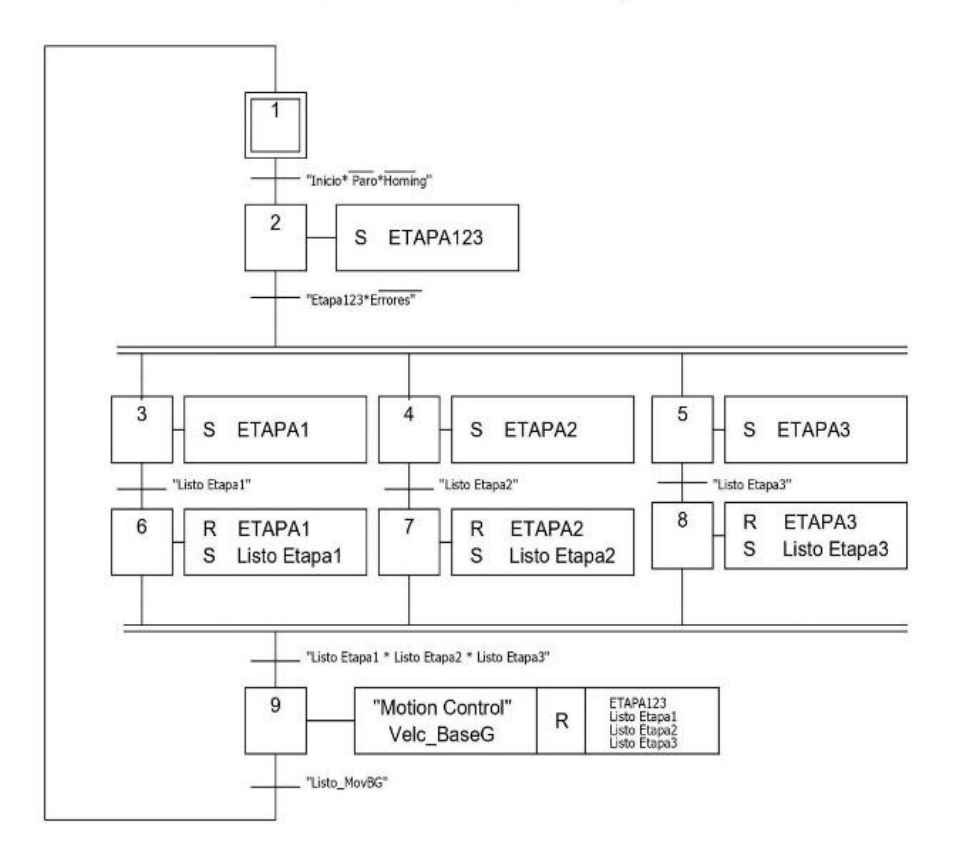

SUBPROCESO CONTROL ETAPA 1,2 Y 3

## *3.3.2.3. Sub proceso Control de Etapa 4 y Etapa 5.*

Este sub proceso tiene las siguientes etapas:

- Inicio de proceso.
- Activar Etapa 4 y Etapa 5.
- Mover banda transportadora cuando se cumplan las secuencias de las etapas anteriores.
- Repetir proceso mientras este iniciado.

La *Figura 44 que a continuación se* muestra, presenta el diagrama GRAFCET diseñado para el subproceso de control de las etapas 4 y 5.
*Diagrama GRAFCET subproceso Control Etapa 4 y Etapa 5.*

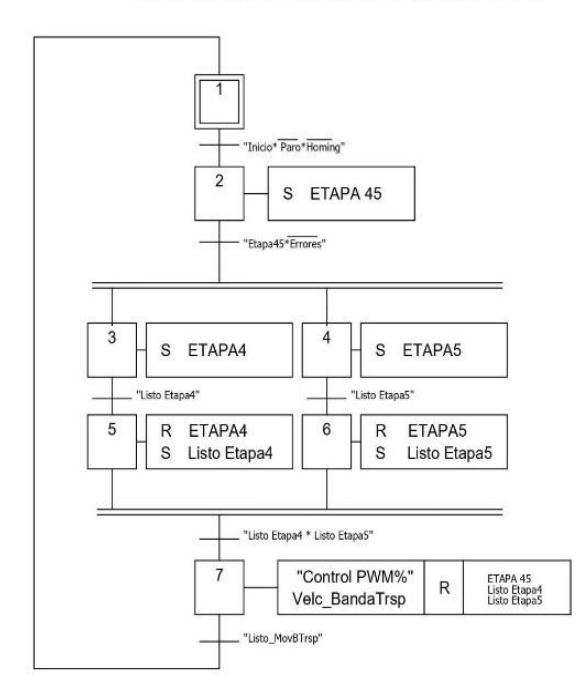

#### SUBPROCESO CONTROL ETAPA 4 Y 5

*3.3.2.4. Subproceso Etapa 1.*

En este subproceso dispensa recipientes y los distribuye en una mesa giratoria.

Siguiendo los siguientes pasos:

- Activar Piston1 A+
- Activar Piston1 A-
- Listo Etapa 1

La *Figura 45* muestra el diagrama GRAFCET diseñado para el subproceso descrito.

*Diagrama GRAFCET subproceso Etapa 1.*

## SUBPROCESO ETAPA1

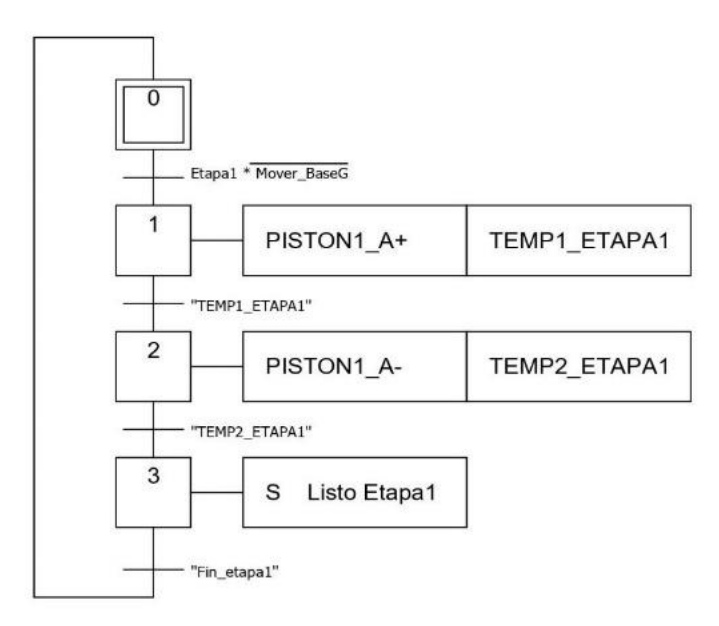

*3.3.2.5. Subproceso Etapa 2.*

En este subproceso en primer lugar detecta el recipiente colocado en la mesa giratoria, posteriormente mediante la acción de un motor vibratorio dispensa el material sólido en el recipiente. Siguiendo los siguientes pasos:

- Detectar recipiente
- Encender Motor Vibrador
- Listo dosificado, apagar Motor Vibrador
- Listo Etapa 2

La *Figura 46* muestra el diagrama GRAFCET diseñado para el subproceso descrito.

*Diagrama GRAFCET subproceso Etapa 2.*

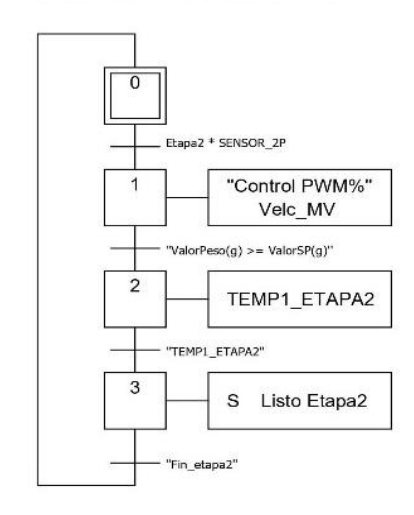

SUBPROCESO ETAPA2

#### *3.3.2.6. Subproceso Etapa 3.*

En este subproceso debe realizar el envasado de los recipientes, en primer lugar, detecta el recipiente dosificado, mediante un servo-motor se posiciona el mecanismo para extraer la tapa mediante una bomba de vacío, finalmente el servomotor posiciona el mecanismo sobre el recipiente y se procede al sellado usando la acción de un pistón. Siguiendo los siguientes pasos:

- Detectar recipiente dosificado
- Posicionar servo motor a 180°
- Activar Piston2 B+
- Activar bomba vacía
- Activar Piston2 B-
- Posicionar servo motor a 0°
- Activar Piston2 B+
- Activar Piston2 B-
- Activar Piston2 B+
- Activar Piston2 B-
- Posicionar servo motor a 45°
- Listo Etapa 3

La *Figura 47* muestra el diagrama GRAFCET diseñado para el subproceso

descrito.

#### **Figura 47**

*Diagrama GRAFCET subproceso Etapa 3.*

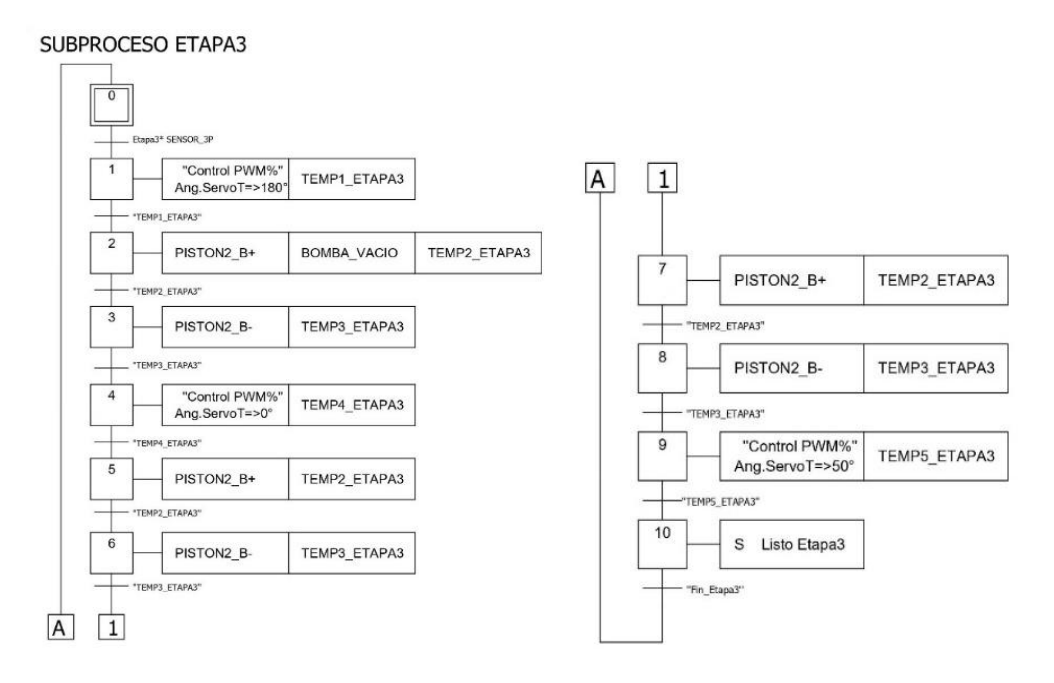

*3.3.2.7. Subproceso Etapa 4.*

En este subproceso se organiza los recipientes envasados en cajas, en primer lugar, detecta los recipientes sellados para ubicarlos en cuatro posiciones determinadas mediante la acción de un brazo robótico (BRAZO 1), una vez terminado la ubicación de

cada recipiente se activa la banda transportadora y se posicionada un nuevo contenedor detectado por el sensor fotoeléctrico. Siguiendo los siguientes pasos:

- Detección de recipiente sellado y contenedor en banda trasportadora
- Ubicar recipiente plástico en cada posición
- Listo etapa 4
- Mover banda transportadora, siempre que se cumpla etapa 5

La *Figura 48* muestra el diagrama GRAFCET diseñado para el subproceso

descrito.

### **Figura 48**

### *Diagrama GRAFCET subproceso Etapa 4.*

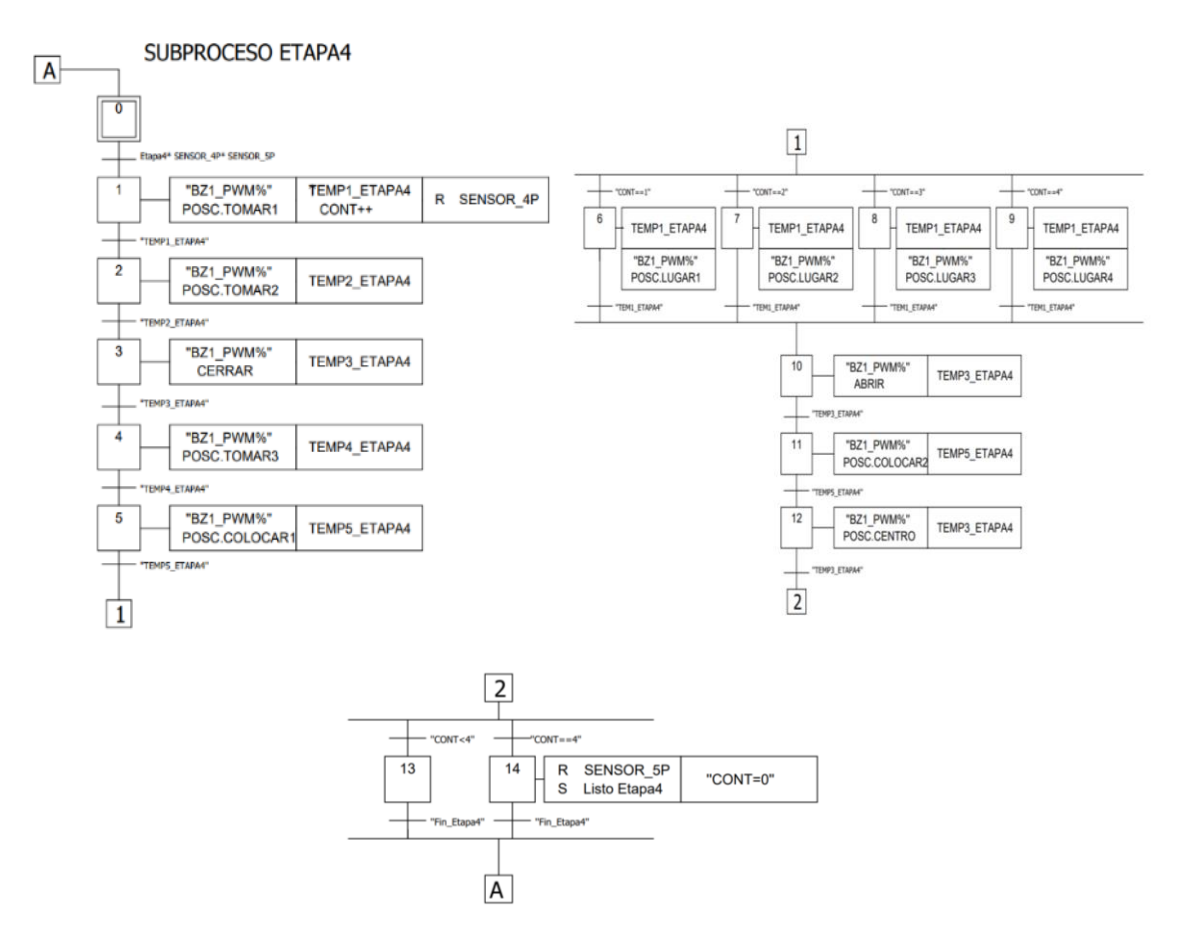

#### *3.3.2.8. Subproceso Etapa 5.*

En este subproceso se encarga de clasificar el producto final con ayuda del brazo robótico (BRAZO2), mediante un sensor fotoeléctrico detecta la presencia de contenedor de recipientes en la banda transportadora, para luego comprobar el peso en bruto del producto final y clasificar el producto final como aprobado o rechazo. Siguiendo los siguientes pasos:

- Detección de contenedor
- Clasificación de producto final
- Listo etapa 5

La *Figura 49* muestra el diagrama GRAFCET diseñado para el subproceso

descrito.

#### **Figura 49**

#### *Diagrama GRAFCET subproceso Control Etapa 5.*

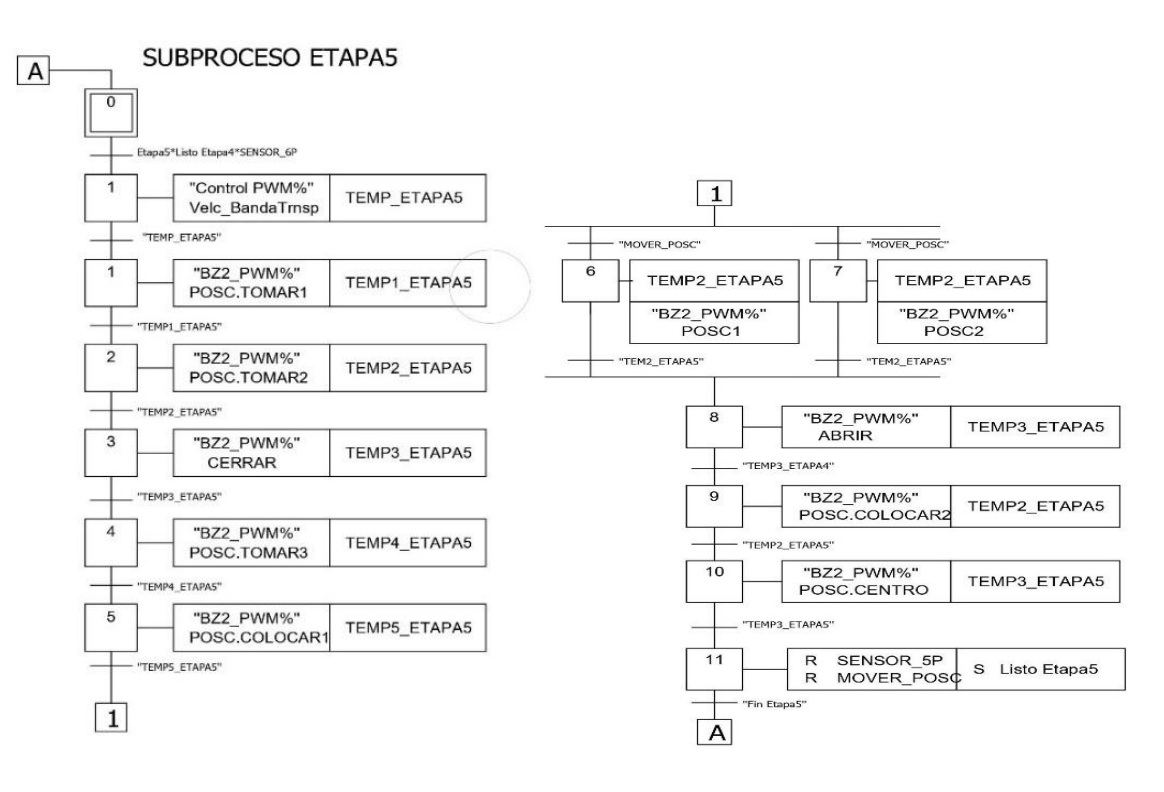

#### *3.3.3. Programación en PLC S7-1200*

La programación del autómata se desarrolla en el software STEP 7 -TIA PORTAL V14, entorno de desarrollo sencillo para la configuración del autómata, lógica de control, redes de comunicación y diseño de HMI.

En primera instancia se procede a la configuración del dispositivo PLC S7-1200 CPU1214C DC/DC/DC 6ES7 214-1AG40-0XB0, así como la integración de modulo analógico AI4/AQ2 6ES7 234-4HE30-0XB0 y la interfaz HM KTP-600 al árbol de proyecto desarrollado.

#### **Figura 50**

*Creación de proyecto en TIA PORTL V14.*

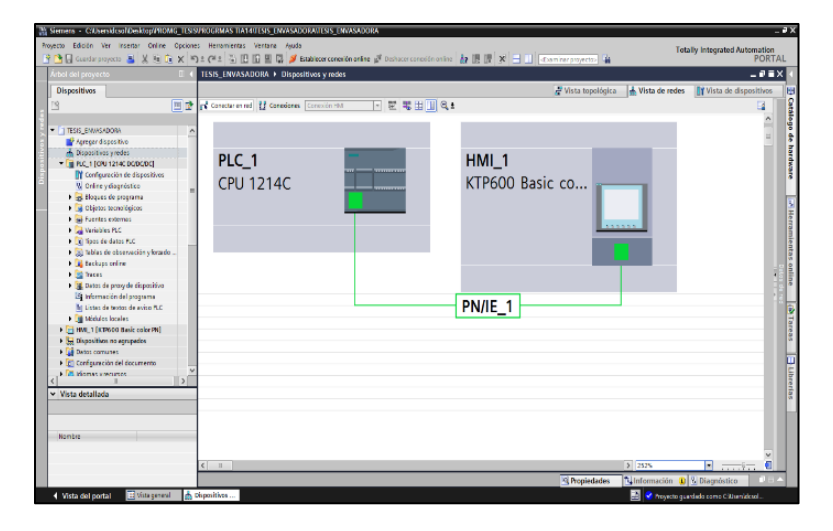

La *Figura 50* muestra el proyecto creado en el software TIA PORTAL V14, con los dispositivos y redes creadas para desarrollar la automatización del sistema de llenado y envasado de sólidos.

Para gestionar las variables de entrada y salida del sistema, así como las marcas de proceso de forma sencilla se crean tablas de variables dentro del mismo software como se indica en le *Figura 51* y *Figura 52*.

*Variables de entrada y salida del PLC.*

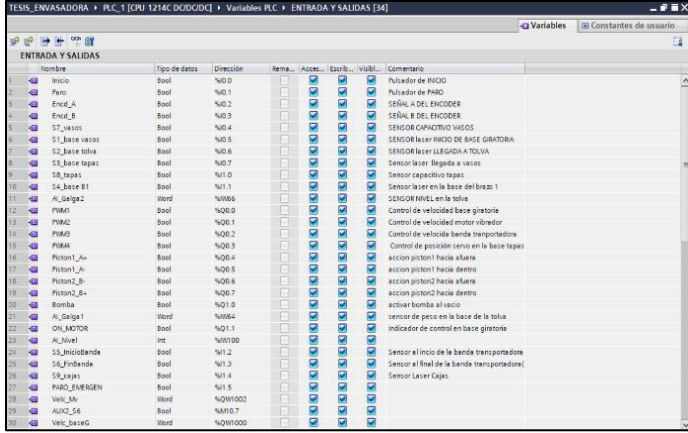

Se definen las variables de sistema definidas anteriormente para la

programación de autómata, en la *Figura 51* se observa la asignación de variables dentro del entorno de programación.

#### **Figura 52**

*Marcas del PLC.*

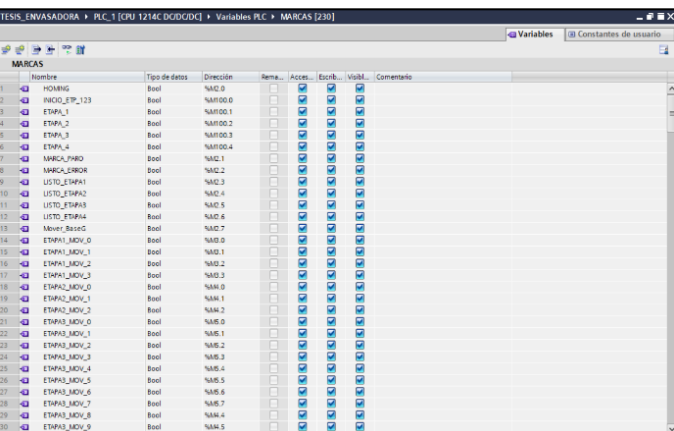

En la *Figura 52* se definen las marcas de proceso a utilizar, dichas marcas se

utilizan en la programación para realizan los procesos de control como enclavamientos,

almacenamiento de datos y control de etapas de los diagramas GRAFCET.

## *3.3.3.1. Bloques de programa.*

Estos bloques permiten la utilización de las instrucciones de programa para desarrollar las tareas de automatización mediante lenguaje de programación KOP. La *Figura 53* muestra los Bloques creados para el desarrollo de programación en la automatización del sistema.

## **Figura 53**

*Bloques del programa OB, FC, FB y DB.*

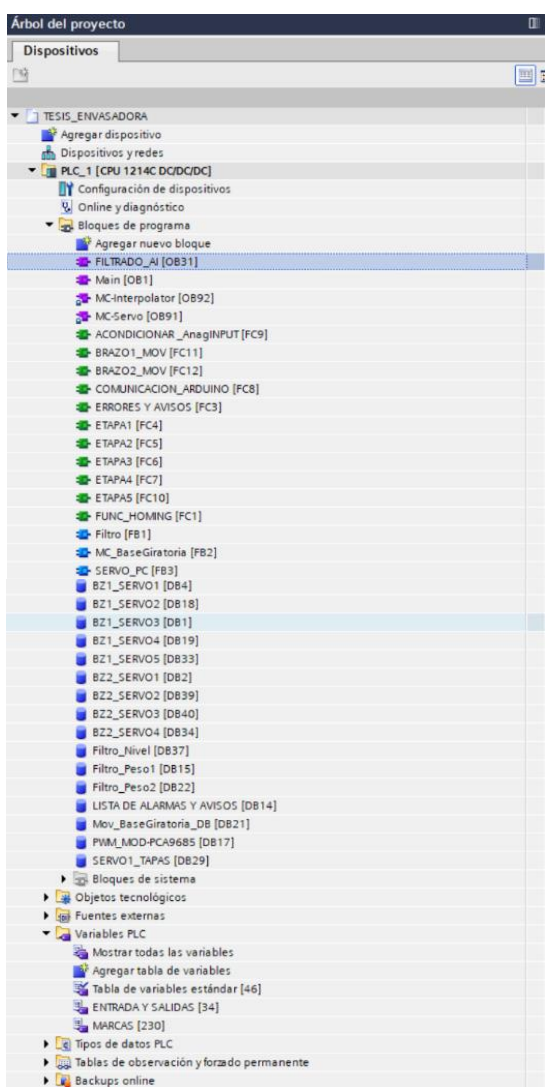

#### *3.3.3.2. Bloques de organización Main [OB1].*

Una vez definidos los dispositivos y variables en el proyecto, se procede a programar el bloque principal Main [OB1] este es el encargado de controlar de forma cíclica el programa de automatización del sistema. El Bloque contendrá funciones, diagramas de contactos y los sub procesos desarrollados en los diagramas GRAFCET.

1. La programación del bloque Main [OB1] (*Figura 54*), contiene todas las instrucciones de programación, lógica de contactos y funciones desarrolladas.

## **Figura 54**

*Bloques Main [OB1].*

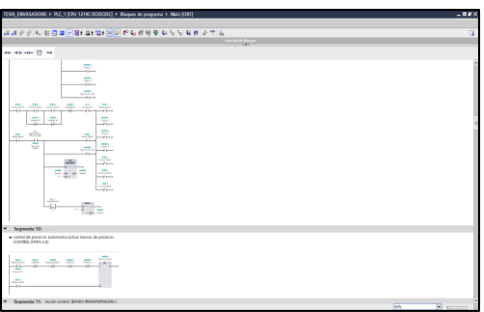

2. Los segmentos 1, 8, 10 y 12 de la *Figura 55* indican la lógica de contactos para la inicialización de las Funciones [FC] de los subprocesos Homing, Control Etapa 1, 2, 3, Control Etapa 4 y 5, Etapa 1, Etapa 2, Etapa 3, Etapa 4 y Etapa 5.

#### **Figura 55**

*Inicio de subprocesos en Main [OB1].*

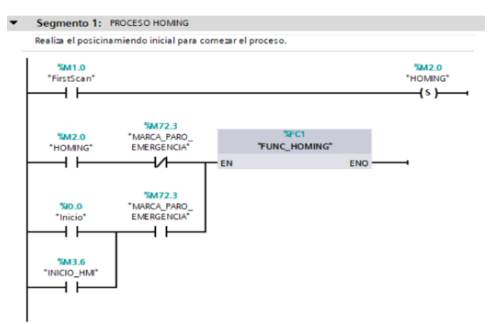

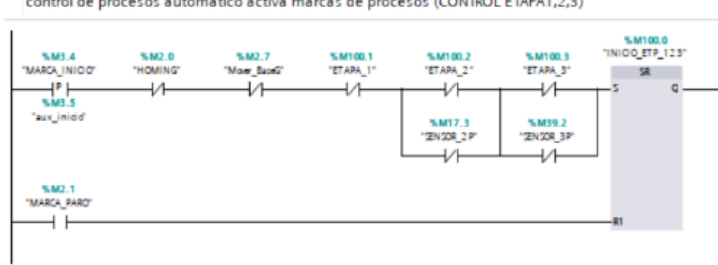

 $\frac{1}{2}$ 

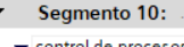

"MARCA PARO"

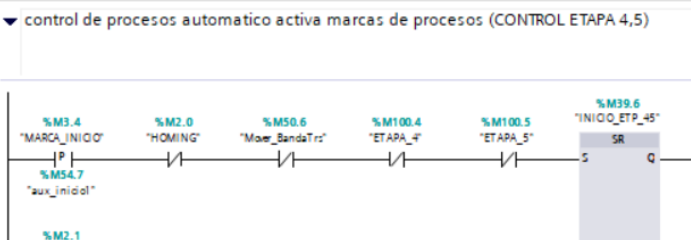

|                        | Segmento 12: **************************ACCION ETAPAS **** |                        |
|------------------------|-----------------------------------------------------------|------------------------|
|                        |                                                           |                        |
|                        |                                                           |                        |
| %M100.1                | <b>SFC4</b>                                               |                        |
| "ET APA 1"             | <b>TETAPA1"</b>                                           |                        |
| ٠.                     | <b>EN ENG</b>                                             |                        |
|                        |                                                           |                        |
| %M2.7<br>"Mover BaceG" | %10.6<br>"52 base to va"                                  | %M17.3<br>"SENSOR 2 P" |
|                        | ⊣≞ ⊢                                                      | (5)                    |
|                        | %M17.4                                                    |                        |
|                        | Taux_s21                                                  |                        |
| %M100.2                | <b>SFCS</b>                                               |                        |
| "ETAPA 2"              | <b>TETAPA2*</b>                                           |                        |
| ⊣                      | EN ENC                                                    |                        |
| %M2.7                  | %10.7                                                     | %M39.2                 |
| "Maler_BabeG"          | "53 base tapas"                                           | "SENSOR BP"            |
|                        | $\mathbf{P}$ $\vdash$                                     | (5)                    |
|                        | %M39.1<br>"aux_baseTapas"                                 |                        |
|                        |                                                           |                        |
| %M100.3                | %FC6                                                      |                        |
| "ET APA 3"             | "ET AP A3"                                                |                        |
| 4 F                    | EN ENO                                                    |                        |
| %M2.7                  | 5611.1                                                    | %M39.5                 |
| "Mover Babels"         | "54_base 81"                                              | "ZN SOR_4P"            |
|                        | $\mathbf{H}^{\mathbf{N}}$<br>%M39.4                       | (5)                    |
|                        | "aux_base81"                                              |                        |
|                        |                                                           |                        |
| %M100.4                | SFG                                                       |                        |
| "ET APA_4"             | <b>ETAPA4</b>                                             |                        |
|                        | EN ENO                                                    |                        |
| %MS0.6                 | %11.3                                                     | %M51.4                 |
| "Mover BandaTrs"       | "56 FinBanda"                                             | "SENSOR 6P"            |
|                        | ⊣ ∾ ⊢<br>%M58.5                                           | (5)                    |
|                        | "aux1_56"                                                 |                        |
|                        | %FC10                                                     |                        |
| %M100.5<br>"ET APA_5"  | %M50.6<br>"ETAPAS"<br>"Mover_BandaTrs"                    |                        |
|                        | <b>EN WARRANT</b><br>ENC-<br>⊣╱1⊦                         |                        |
|                        |                                                           |                        |

*3.3.3.3. Bloques de interrupción cíclica.*

Estos bloques inician programas en intervalos periódicos independientemente de la ejecución cíclica del programa principal [OB1]. En el proyecto se desarrollan las siguientes interrupciones cíclicas:

1. Bloque de interrupción FILTRADO\_AI [OB31] para el filtrado de las señales analógicas de entrada (*Figura 56*), en este bloque se añade la función Filtro [FB1] para la toma de mediciones analógicas cada 5ms.

#### **Figura 56**

*Cyclic interrupt FILTRADO\_AI [OB31].*

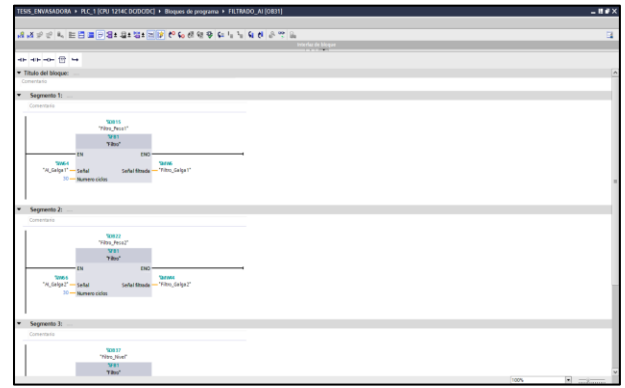

2. Bloques de interrupción MC-PreServo [OB 67] y MC-PostServo [OB 95] son generadas por el objeto tecnológico ''Eje\_1'' del control de movimiento implementado en este proyecto. Estos se llaman justo antes del OB MC\_Servo y OB MC Interpolador respectivamente.

### *3.3.3.4. Bloques de función [FB].*

Se programan procesos relacionados a la automatización con valores permanentes en bloques de datos de instancia. Los bloques de función desarrollado son los siguientes:

1. Bloque de función Filtro [FB1] (*Figura 57*), realizar un filtrado de la señal mediante el método de discriminación promediada. La función toma un número determinado de muestras de una entrada analógica, atreves de la interrupción cíclica FILTRADO\_AI [OB31] las ordena y promedia entregando un valor que discrimina cambios bruscos en la señal analógica de entrada.

*Bloque de función "Filtro" [FB1].*

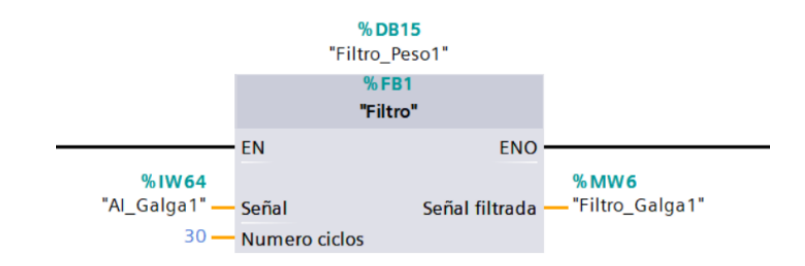

2. Bloque de Función MC\_BaseGiratoria [FB2] (*ver Figura 58*), realiza control de posicionamiento de la base giratoria. La función integra los bloques de instrucciones propios del ''Motion Control'' configurado.

### **Figura 58**

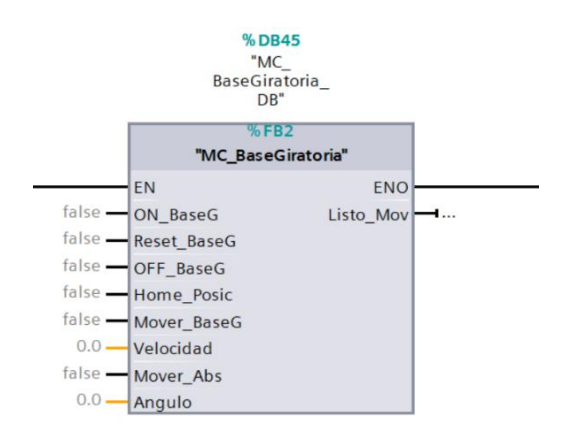

*Bloque de función "MC\_BaseGiratoria" [FB2].*

3. Bloque de Función SERVO\_PC [FB3] (*Figura 59*), realiza el control de posicionado y velocidad de servomotores en los brazos robóticos del sistema. La función toma los valores de entrada Valor Min, Valor Max, Ángulo y Velocidad, los normaliza y escala entregando valores a las variables de salida del módulo PCA9685.Los valores entregados por esta función son de 12 bits de resolución con valores entre 0 a 4095.

 $%DB2$ "BZ2\_SERVO1"  $%FB3$ "SERVO\_PC" EN **ENO** %MW76 "PWM\_MOD-"ANGULO\_ PCA9685". **DATOS[20]** SERVO1\_BZ2"-ANGULO **VELC\_VALOR**  $172 -$ VALOR\_MIN "PWM\_MOD- $600 -$ VALOR\_MAX PCA9685". DATOS[8] PWM\_VALOR **%MWI34** "VELC\_BZ2\_S1"- $|$  VELC

*Bloque de función "SERVO\_PC" [FB3].*

### *3.3.3.5. Función [FC].*

En estas se programan procesos relacionados a la automatización de sistema

como:

- Acondicionamiento de señales analógicas.
- Comunicación Modbus TCP/IP.
- Gestión de Alarmar y Avisos.
- Programación de Subprocesos.
- Control de posicionamiento de los brazos robóticos.
- 1. Función ACONDICIONAR \_AnagINPUT [FC9] (*Figura 60*), esta se encarga del escalado y normalizado de las señales de entrada analógicas del sistema para ser utilizados en el proceso de automatización.

*Función "ACONDICIONAR\_AnagINPUT" [FC9].*

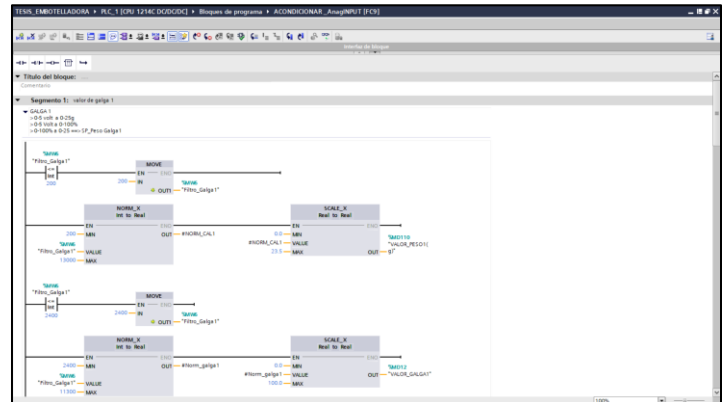

2. Función COMUNICACIÓN\_ARDUINO[FC8] (*Figura 61*), esta se encarga de la configuración del bloque de instrucción MB\_CLIENT para la comunicación Modbus TCP/IP entre el autómata PLC y el módulo PCA9685 desarrollado.

### **Figura 61**

*Función "COMUNICACIÓN\_ARDUINO" [FC8].*

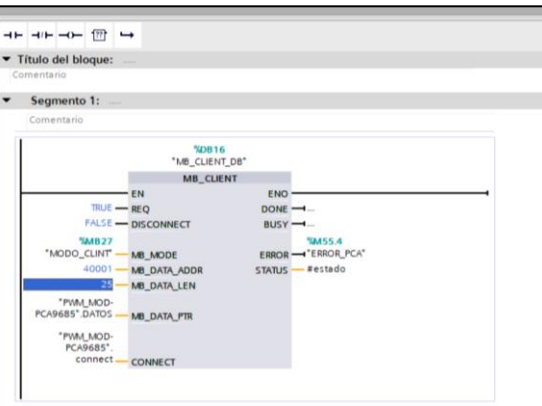

3. Función ERRORES Y AVISOS [FC3] (*Figura 62*), para gestión de Alarmas y Avisos en esta se programa la lógica de contactos para la activación de indicadores de error de etapa, estado del proceso y avisos del HMI.

*Función "ERRORES y AVISOS" [FC3].*

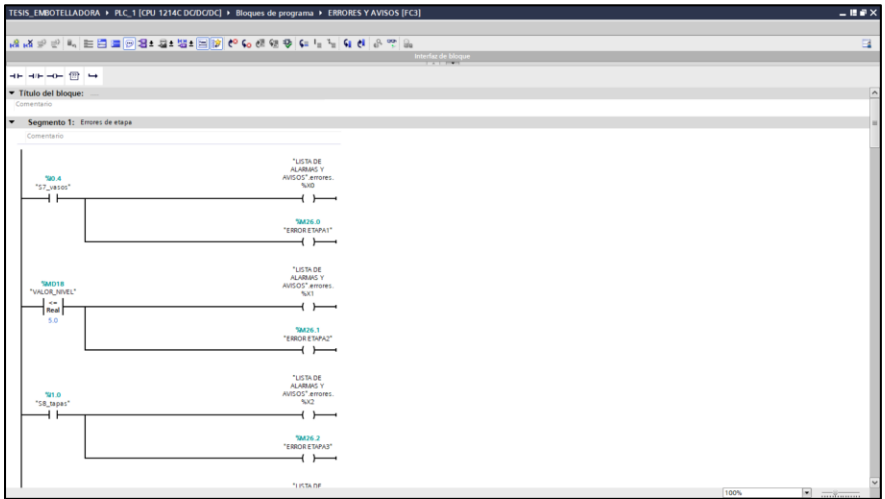

- 4. Funciones de subprocesos:
	- ETAPA1[FC5],
	- ETAPA2[FC6],
	- ETAPA3[FC7],
	- ETAPA4[FC8] y
	- ETAPA5[FC10]

Corresponden a cada etapa del sistema descritos mediante diagramas GRAFCET, en estos se realiza la programación mediante operaciones lógicas que permiten el control de cada uno de los pasos descritos en los diferentes subprocesos con el uso de las instrucciones SET y RESET. En la *Figura 63* se muestra cómo se utilizan las operaciones lógicas en la programación de los subprocesos para cada etapa [FC 5], [FC6], [FC7], [FC8] y [FC10] respectivamente.

*Función "Subprocesos ETAPA 1, 2, 3, 4 y 5''.*

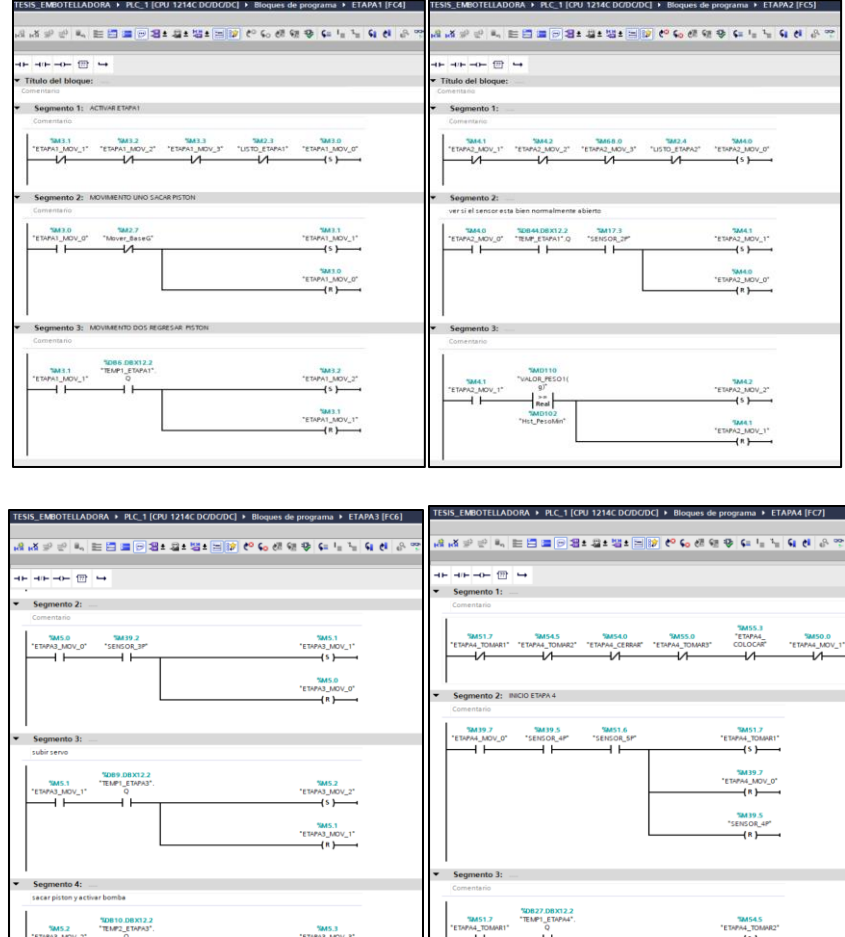

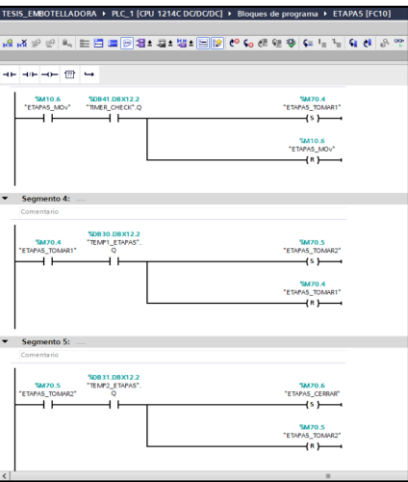

 $\overline{(\overline{s})}$  5. Función BRAZO1\_MOV [FC11] y BRAZO2\_MOV[FC12] (*Figura 64*), estas funciones controlan la posición de cada servomotor de los brazos robóticos asignando valores de ángulo a la entrada de la función de bloque SERVO\_PC [FB3].

#### **Figura 64**

LADORA + PLC 1 [CPU 1214C DC/DC/DCI + B A A 라인티 트립트 218-8-18 **G** el 品 又 学 学 』 三 四 画 3: 2: 발: 그 10 년 6 센 엔 장 (= 1 9 日 8 空  $+$  -  $\circ$  $++$   $+$  $\overline{n}$ Titulo del bloque: CONTROL DE MO Segmento 10: ESCALADO DE ANGULO A PWM (MODULI ▼ Segmento 1: POSICION TOMAR RECIPIENTE **1082**<br>BZ2\_SERVO1  $\frac{110}{21}$ "PWM\_MOD<br>PCA9685"<br>DATOS[20] VELC BZ2 S **10839**<br>BZ2\_SERV ALOR MIN VALOR MAX PWM VALL "WWW36"<br>- "VELC\_BZ2\_S2" VELC

*Función BRAZO1\_MOV [FC 11] y BRAZO2\_MOV [FC12].*

El segmento1 de la *Figura 64* muestra la asignación de valores de ángulo correspondiente a cada eje de los brazos robótico, mientras que el segmento 10 muestra el uso del bloque de función SERVO\_PC [FB3] que asigna valores a las salidas PWM del módulo PCA9685.

#### *3.3.3.6. Bloque de datos [DB].*

Se encargan de la gestión de la información dentro del proyecto. Los bloques de datos creados son mostrados en la *Figura 65* siguiente.

## *Bloques de datos [DB].*

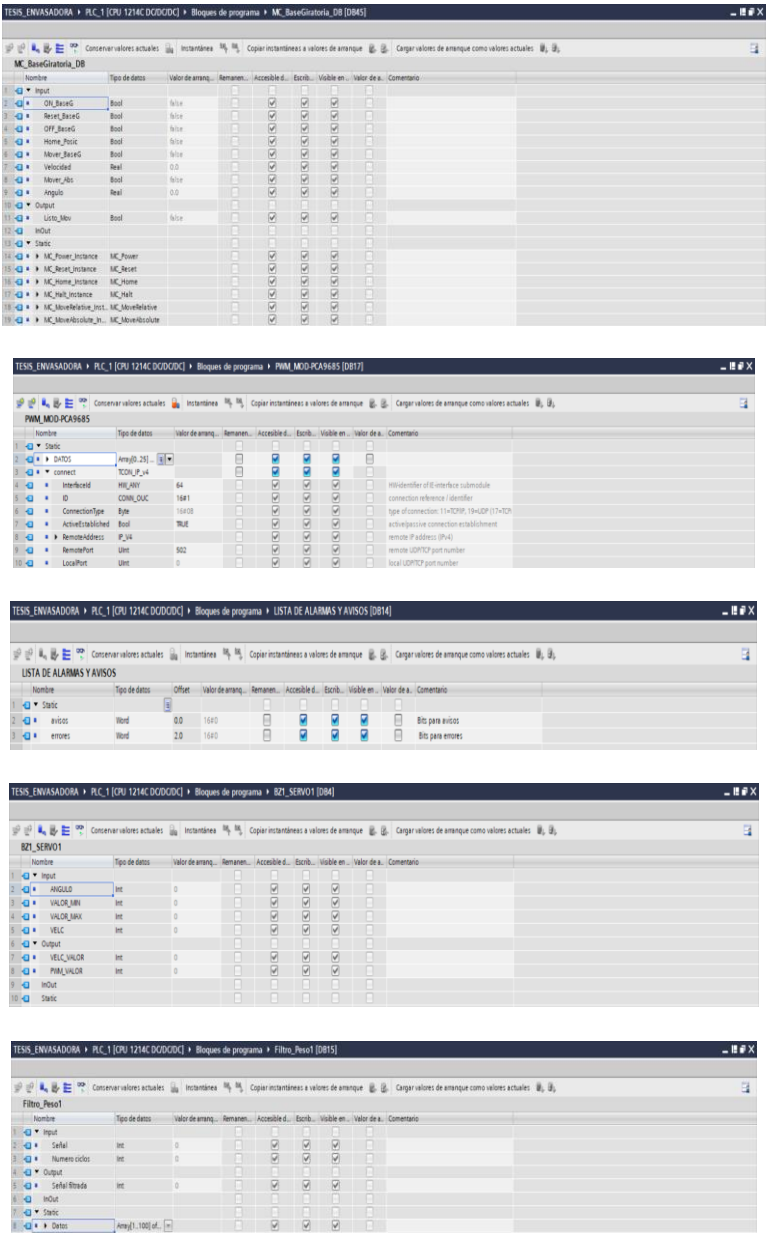

## *3.3.4. Generadores de impulsos (PTO/PWM).*

En este apartado se describe la configuración de los generadores de impulsos (PTO/PWM) del PLC S7-1200 CPU\_1214C DC/DC/DC, que son necesarios para el control del servomotor de la Etapa3 y los motores de corriente continua del sistema.

### *3.3.4.1. Configuración de generados de impulsos (PTO/PWM).*

Para la configuración generadores de impulso integrados en el autómata, se debe:

1. Realizar la activación de los generadores de impulso como indica la *Figura 66*.

## **Figura 66**

*Activación de generadores de impulso (PTO/PWM).*

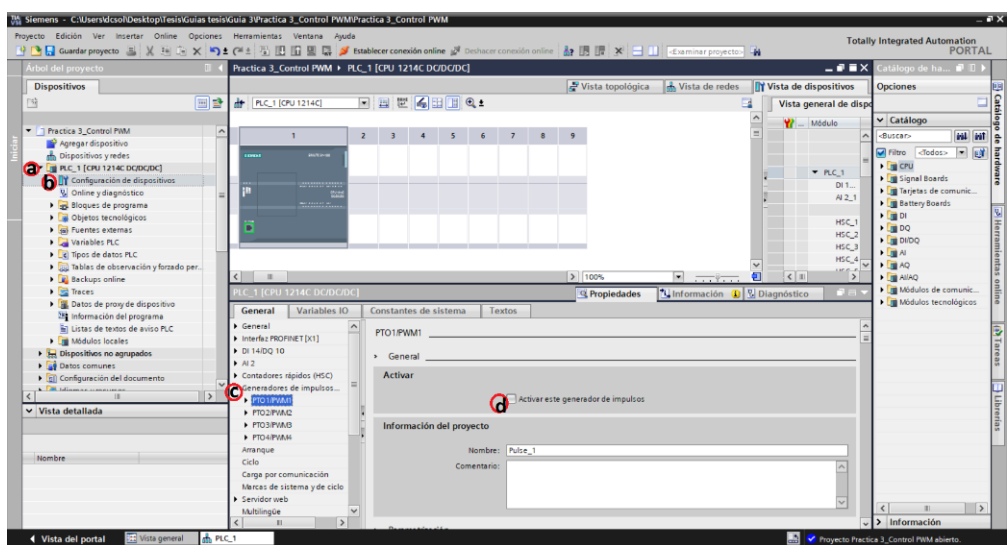

- a. En árbol de proyecto seleccionar PLC\_1.
- b. Doble clic "Configuración de dispositivo".
- c. En propiedades generales del dispositivo, desplegar "Generadores de impulso".
- d. Seleccionar PTO/PWM1 y activar este generador de impulsos.
- 2. Una vez activado los generadores de impulso se realiza la parametrización respectiva (*Figura 67*).

*Parametrización del generador de impulsos.*

![](_page_92_Picture_72.jpeg)

- a. Seleccionar parametrización del PWM1.
- b. En el apartado de parametrización se asigna los siguientes valores:
	- Tipo de señal: PWM
	- Base de tiempo: Milisegundos
	- Formato de duración de impulso: Formato analógico S7
	- Tiempo de ciclo: 20 ms
	- Duración del impulso inicial: 50
- 3. Asignar salida de Hardware al generador de impulsos (*Figura 68*).

## **Figura 68**

*Salida de hardware del generador de impulsos.*

![](_page_92_Picture_73.jpeg)

- a. Seleccionar salida de hardware del PWM1.
- b. Asignar la salida %Q0.0 del PLC.
- 4. Asignar la dirección de E/S al generador de impulsos (*Figura 69*).

*Direcciones E/S del generador de impulsos.*

![](_page_93_Picture_71.jpeg)

- a. Seleccionar direcciones E/S del PWM1.
- b. Asignar la dirección inicial en 1000 correspondiente a la salida física del generados de impulsos %QW1000.
- 5. Verificar el ID de hardware del generador de impulsos como se indica en la

*Figura 70*.

### **Figura 70**

*ID de hardware del generador de impulsos.*

![](_page_93_Picture_72.jpeg)

- a. En la sección ID de hardware del PWM1.
- b. Se observa el ID 265 correspondiente al generador de impulsos configurado.

Una vez configurado el PWM1, se procede a la configuración de los tres generados de pulsos restantes repitiendo los pasos descritos del 1 al 5 y asignado las salidas de hardware %Q0.1, %Q0.2 y %Q0.3 a los generadores de impulso PW2, PWM3 y PWM4 respectivamente.

#### *3.3.4.2. Integración de generados de impulsos al proyecto.*

Los generadores de impulsos configurados controlan el accionamiento de los actuadores, mediante el control de ancho de pulso del PWM mediante la instrucción CTRL\_PWM.

Las instrucciones CTRL PMW son añadidas al programa principal, desde la carpeta instrucciones, instrucciones avanzadas, impulsos. Estas controlan las siguientes acciones:

- CTRL\_PWM\_DB\_1.- controla la velocidad del motor de alto torque de la base giratoria, mediante el valor en la dirección %QW1000.
- CTRL PWM DB 2.- controla el accionamiento de motor vibrador que dosifica material sólido, mediante el valor en la dirección %QW1002.
- CTRL PWM DB 3.-controla la velocidad del motor de alto torque de la banda trasportadora, mediante el valor en la dirección %QW1004.
- CTRL\_PWM\_DB\_4.- controla el posicionamiento del servomotor ubicado en la etapa 3, mediante el valor en la dirección %QW1006.

![](_page_95_Figure_1.jpeg)

#### *Instrucciones CTRL\_PWM en el Main [OB1].*

Los segmentos 17, 18, 19 y 20 de la *Figura 71* muestran las instrucciones CTRL\_PWM añadidas al boque principal Main [OB1].

#### *3.3.5. Configuración del objeto tecnológico.*

En el desarrollo de la primera parte de la automatización descrita, es necesario realizar el control de posicionamiento de la base giratoria del sistema mediante el uso del objeto tecnológico para S7-1200 Motion Control.

En este apartado se describe su configuración, así como el uso de las instrucciones propias del Motion Control que permiten obtener un control óptimo de posicionamiento de la base giratoria en cada una de las etapas primarias.

#### *3.3.5.1. Creación del objeto tecnológico.*

Para crear un objeto tecnológico se toman en cuenta una serie de pasos que se muestran en la *Figura 72*, donde se procede a:

#### **Figura 72**

*Creación del objeto tecnológico "Eje\_1".*

![](_page_96_Picture_80.jpeg)

- a. Ir al árbol de proyecto seleccionar la carpeta objetos tecnológicos y dar doble clic en "Agregar objeto".
- b. Se abre una nueva ventana donde se deberá seleccionar la opción ''Motion Control''.
- c. En Motion Control seleccionar TO\_PositioningAxis y asignar un nombre al eje.
- d. Para terminar, dar clic en ''Aceptar''.

#### *3.3.5.2. Configuración del objeto tecnológico.*

La configuración del objeto tecnológico "Eje 1" creado, consta de dos partes la primera de parámetros básicos y la segunda de parámetros avanzados. Están configuraciones son descritas a continuación:

1. Configuración de los parámetros básicos.

Para la configuración de parámetros generales del objeto tecnológico ''Eje\_1'' (*ver Figura 73*), se debe:

### **Figura 73**

*Configuración de parámetros básicos "General".*

![](_page_97_Picture_66.jpeg)

- a. Desplegar los Parámetros Básicos y dar clic en la opción ''General''.
- b. En tipo de Acondicionamiento seleccionar la opción ''Conexión analógica de acondicionamiento''.
- c. Seleccionar la unidad de medidas de posición [ °] de ángulo.

Para la configuración de parámetros de accionamiento del objeto tecnológico

''Eje\_1'' (*Figura 74*), se debe:

![](_page_98_Picture_60.jpeg)

*Configuración de parámetros básicos "Accionamiento".*

- a. Ir a los Parámetros Básicos, clic en la opción ''Acondicionamiento''.
- b. En salida analógica, asignar la dirección de salida analógica %QW96.
- c. En selección de salida de habilitación, asignar la salida digital %Q1.1.
- d. En selección de entrada de disponibilidad, dejamos en TRUE para el eje de accionamiento siempre esté listo.
- e. Especificamos la velocidad de giro de referencia y velocidad de giro máximas en 3000 [r/min], en ambos casos.

Para la configuración de parámetros de encoder del objeto tecnológico ''Eje\_1'' (*Figura 75*), se debe:

![](_page_99_Picture_56.jpeg)

*Configuración de parámetros básicos "Encoder".*

- a. Ir Parámetros Básicos, clic en la opción "Encoder".
- b. En acoplamiento del encoder seleccionar la opción ''Encoder conectado al contador rápido (HSC)''.
- c. Desplegar la selección de contador rápido, dando clic en la pestaña y seleccionar el contador rápido HSC\_1.
- d. Desplegar el modo de operación, dando clic en la pestaña y seleccionar el modo del contador rápido como Contador A/B cuádruple.
- e. En la señal del Reloj A, asignar la entrada digital %I0.2.
- f. En la señal del Reloj B, asignar la entrada digital %I0.3 tomar en cuenta el sentido de dirección del encoder de ser necesario invertirlo como en nuestro caso.
- g. Desplegar el tipo de encoder, dando clic en la pestaña y seleccionar el tipo como Rotativo incremental.
- h. Para terminar en incrementos por vuelta, colocamos el valor de 360 pulsos por vuelta del encoder.
- 2. Configuración de los parámetros avanzados.

Para la configuración de los parámetros mecánicos del objeto tecnológico Eje\_1 (*Figura 76*), se debe:

#### **Figura 76**

*Configuración de parámetros avanzados "Mecánico".*

![](_page_100_Picture_79.jpeg)

- a. Ir Parámetros avanzados, clic en la opción ''Mecánico''.
- b. Desplegar modo de montaje de encoder, dando clic en la pestaña y

seleccionar el modo En el árbol del motor.

c. En parámetros de posición asignar el valor 360° que corresponderá al movimiento de carga por revolución del motor.

Para la configuración de los parámetros de módulo del objeto tecnológico "Eje 1" (*Figura 77*), se debe:

### **Figura 77**

*Configuración de parámetros avanzados "Módulo".*

![](_page_101_Figure_4.jpeg)

- a. Ir a Parámetros avanzados, clic en la opción ''Módulo'' y activar módulo.
- b. En este parámetro se define la forma del movimiento de la base giratoria por revolución, en el caso un valor inicial de módulo de 0° con una longitud de 360°.

Terminado de configurar los parámetros básicos y avanzados descritos se generan de forma automática los valores de ''Dinámica'' en los parámetros avanzados (*Figura 78* y *Figura 79*), en este punto se ajustarán los límites de velocidad y aceleración.

![](_page_102_Figure_1.jpeg)

*Configuración de parámetros avanzados, dinámica "General".*

En parámetros generales de la ''Dinámica'' se realizan las siguientes configuraciones; limitación de tirones desactivada, tiempo de aceleración y desaceleración en 5 s.

#### **Figura 79**

*Configuración de parámetros avanzados, dinámica "Paro de emergencia".*

![](_page_102_Figure_6.jpeg)

En parámetros de parada de emergencia de la ''Dinámica'' se configura un tiempo de desaceleración de 2 s.

Para la configuración de los parámetros de vigilancia de posicionamiento del objeto tecnológico ''Eje\_1'' (*Figura 80*), se debe:

#### **Figura 80**

*Configuración de parámetros avanzados "Vigilancia de posicionamiento".*

![](_page_103_Figure_3.jpeg)

- a. Ir a Parámetros avanzados, clic en la opción ''Vigilancia de posicionamiento''.
- b. Configurar el tiempo de tolerancia, con una ventana de posicionamiento de **1.0°** y un tiempo de tolerancia de **5.0 s**.
- c. Configurar el tiempo de permanencia mínimo en la ventana de posicionamiento, con una ventana de posicionamiento de **1.0°** y tiempo de permanencia mínimo de 0.5 s.

#### *3.3.5.3. Integración de las instrucciones Motion Control al proyecto.*

Las instrucciones Motion Control son programadas dentro de la función MC\_BaseGiratoria [FB2], y utilizadas dentro del programa principal según se las requiera.

![](_page_104_Picture_36.jpeg)

![](_page_104_Picture_37.jpeg)

En el segmento 4 y 5 de la *Figura 81*, se muestra la integración de las

instrucciones MC\_Power y MC\_Reset. MC\_Power realiza la habilitación/bloqueo del eje y MC\_Reset acusa error, resetea el objeto tecnológico.

## **Figura 82**

*Instrucciones MC\_Home y MC\_Halt.*

![](_page_104_Picture_38.jpeg)

En el segmento 6 y 7 de la *Figura 82*, se muestra la integración de las instrucciones MC\_Home y MC\_Halt. MC\_Home realiza el referenciado del eje, estableciendo un punto de referencia según su configuración y MC\_Halt detiene el eje en funcionamiento.

#### **Figura 83**

*Instrucciones MC\_MoveRelative y MC\_MoveAbsolute.*

![](_page_105_Picture_68.jpeg)

En el segmento 8 y 9 de la *Figura 83*, se muestra la integración de las instrucciones MC\_MoveRelative y MC\_MoveAbsolute. MC\_MoveRelative que realizan el posicionamiento del eje de forma relativa y MC\_MoveAbsolute posiciona el eje de forma absoluta.

#### *3.3.6. Diseño del HMI*

La interfaz creada permite la interacción del usuario con el sistema de llenado y envasado de sólidos con el fin de supervisar y controlar el mismo. En esta muestra el sistema desarrollado y cada una de sus etapas, que integran varias funciones como gestión de alarmas, visualización de tendencia, gestión Motion Control, posicionamiento de brazos robótico y control de actuadores.

#### *3.3.6.1. Pantalla de inicio.*

La pantalla de "Inicio" del HMI mostrada al iniciar la Touch Panel (KTP-600), muestra información del proyecto realizado como una bienvenida a la interface de usuario (*Figura 84*), en esta se integran funciones para el acceso a la pantalla "Proceso" y apagado de touch panel "Apagar".

#### **Figura 84**

![](_page_106_Figure_3.jpeg)

*Interfaz de inicio.*

*3.3.6.2. Plantilla de imagen HMI.*

Para iniciar el diseño HMI se crea una plantilla general (*Figura 85*) que será añadida a las imágenes creadas con el fin de tener una óptima navegación dentro de la interface de usuario, esta plantilla integra las siguientes funciones.

*Plantilla HMI.*

![](_page_107_Picture_2.jpeg)

- a. Acceso a imagen ''Inicio'' del HMI.
- b. Regresar a imagen anterior.
- c. Acceso a imagen ''Proceso'' del HMI.
- d. Acceso a imagen ''Avisos'' del HMI.
- e. Acceso a imagen ''Tendencias'' del HMI.
- f. Función de apagado de touch panel.

#### *3.3.6.3. Pantalla del proceso.*

La imagen ''Proceso'' (*Figura 86*), muestra el proceso desarrollado como parte del proyecto de automatización de sistema de llenado y envasado de sólidos, en esta se muestran; las etapas del proceso, indicadores correspondientes a los sensores de entrada del sistema, panel de control e incluye la acción manual de las siguientes acciones.
*Interfaz HMI del "Proceso".*

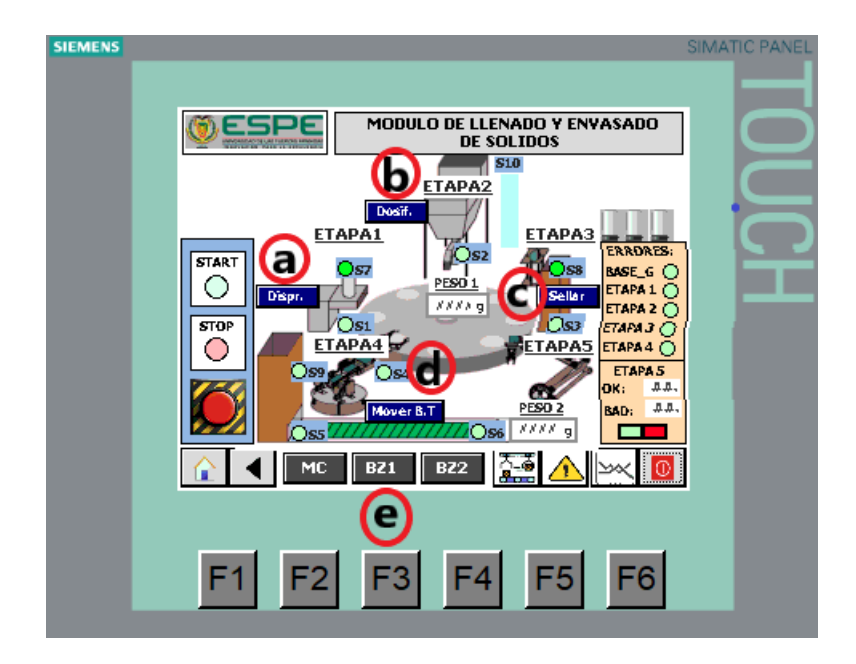

- a. Acción ''Dispr.'' realiza el dispensado manual del envase plástico.
- b. Acción ''Dosif.'' enciende el motor vibrador para realizar la dosificación manual de producto sólido.
- c. Acción ''Sellar'' activa la secuencia manual para el sellado de envase dosificado.
- d. Acción ''MoverB.T'' activa la banda transportadora para traslado de contenedores de forma manual.
- e. Acceso a imágenes de control ''Motion Control'', ''Brazo1\_PC'' y ''Brazo2\_PC''.

### *3.3.6.4. Pantalla de avisos HMI.*

Muestra los mensajes de Error, Sistema y Warning en el visor de avisos agregado a la imagen ''Avisos''(*Figura 87*). Estos mensajes son configurados en los avisos HMI de la touch Panel.

*Interfaz HMI de "Aviso HMI".*

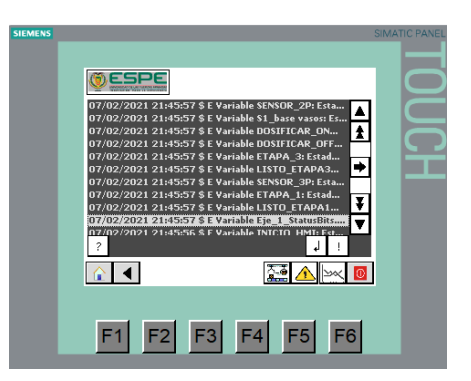

### *3.3.6.5. Pantalla de tendencias.*

En esta imagen (*Figura 88*) se muestran las tendencias del proceso como; la de la acción del Motion Control de la base giratoria y el dosificado del material sólido. Estas tendencias son configuradas en los visores de curvas agregados a la imagen

''Tendencias''.

# **Figura 88**

*Interfaz HMI del "Tendencias".*

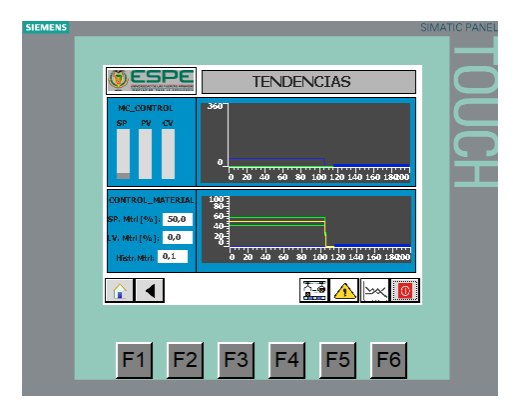

# *3.3.6.6. Motion Control HMI.*

La imagen ''Motion Control'' (*Figura 89*) permite realizar el accionamiento de las instrucciones Motion control integrados en el sistema como; la habilitación, reseteo,

paro, referenciado, movimientos relativos y movimientos absolutos. Se muestra también el estado del eje del objeto tecnológico configurado.

### **Figura 89**

*Interfaz "Motion\_Control" del HMI.*

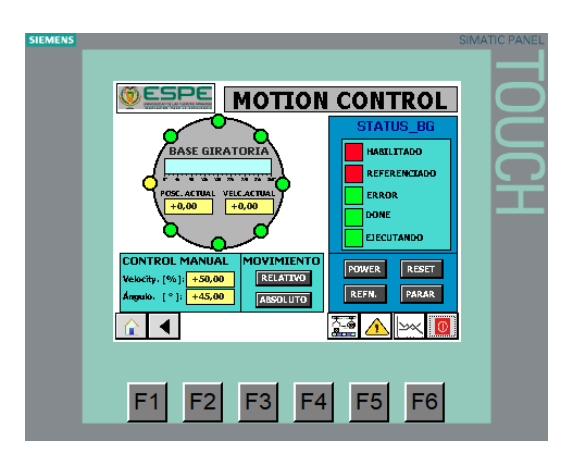

# *3.3.6.7. Control de posicionamiento de los brazos robóticos.*

Las imágenes "Brazo1\_PC" y "Brazo2\_PC" (*Figura 90*), controlan el posicionamiento de cada uno de los servomotores en los brazos robóticos del sistema estableciendo el ángulo para cada servomotor, así como su velocidad de accionamiento.

### **Figura 90**

*Interfaz "Brazo1\_PC" y "Brazo2\_PC" del HMI.*

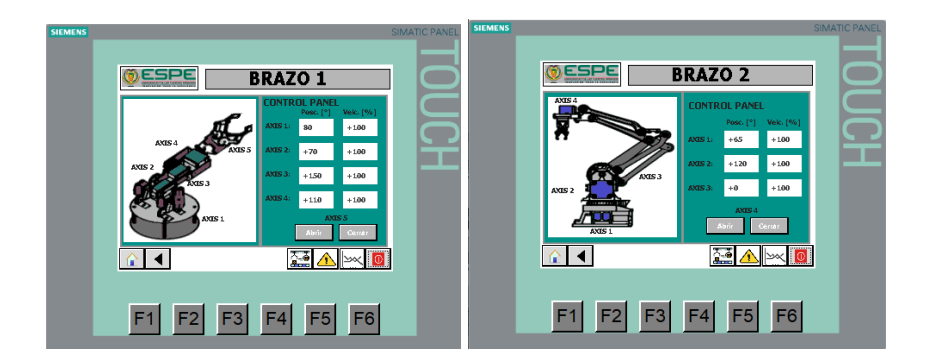

# **CAPÍTULO IV**

### **4. Pruebas y Resultados del Proyecto**

En este capítulo se presenta los resultados de la repotenciación de la planta, la eléctrica y electrónica implementada, el cambio de tecnología que se implementó y las pruebas de funcionamiento a través de la respuesta de los dispositivos.

# **4.1. Conexiones eléctricas y electrónicas**

### **4.1.1.** *Conexiones eléctricas y electrónicas del panel frontal*

En la *Figura 91* se muestra las conexiones internas del panel frontal de la planta, con todos los componentes conectados en un orden específico hacia tarjetas acopladoras de señal como se indican en los diseños de la Fi*gura 37* y Fi*gura 38.*

### **Figura 91**

*Conexión interna implementada del panel frontal.*

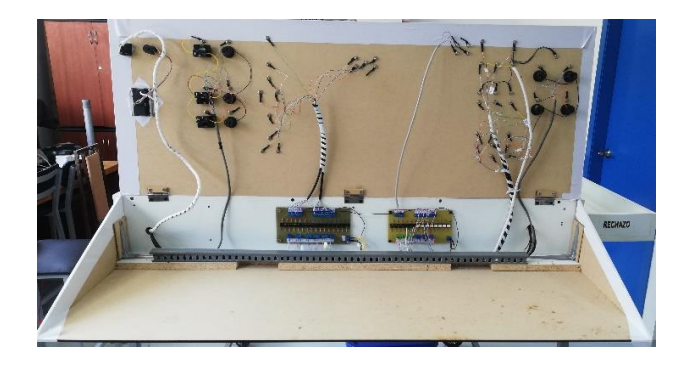

### *4.1.2. Conexiones eléctricas y electrónicas de la planta general*

En la *Figura 92* se indican las conexiones internas de la planta en general donde intervienen mayormente los actuadores, al igual que en las conexiones del panel frontal las conexiones realizadas tienen un orden específico para todos los componentes principalmente con los drives de control para los motores actuantes como se indican en los diseños de la Fi*gura 39* y Fi*gura 40.*

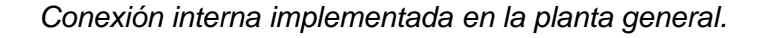

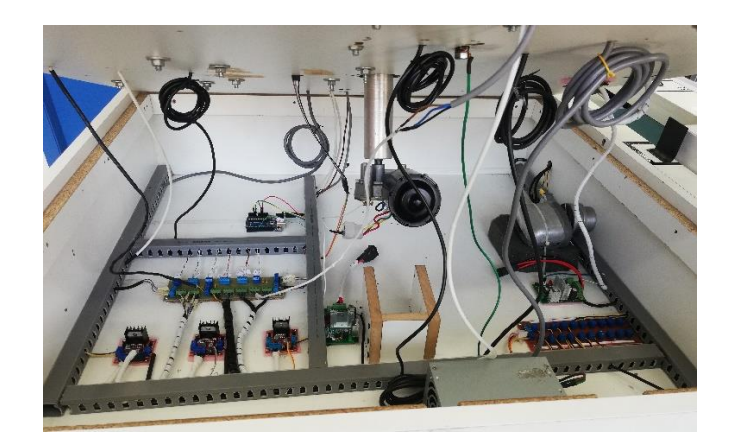

*4.1.3. Conexiones eléctricas y electrónicas del panel de control*

En la *Figura 93* se indican las conexiones internas del panel de control donde al utilizar tecnología plug and play el tablero de control tiene un cableado específico para la estructura implementada teniendo la posibilidad de un mejor manejo de entradas y salidas de los dispositivos de control para el aprendizaje.

# **Figura 93**

*Conexión implementada en dispositivos de control.*

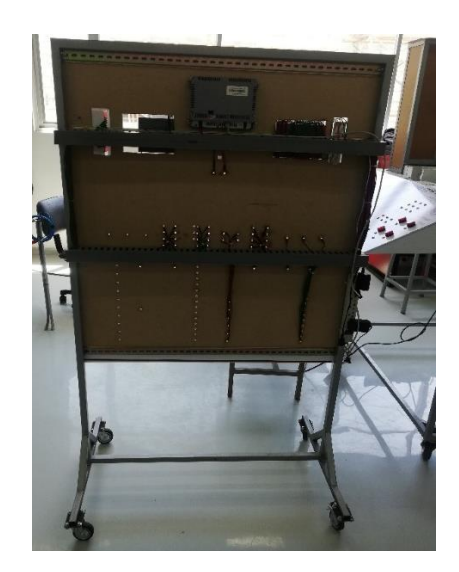

# **4.2. Pruebas de funcionamiento**

#### *4.2.1. Respuesta de la Base Giratoria en función del control de movimiento*

La *Figura 94* muestra diferentes parámetros que actúan en este proceso, primero se indica el movimiento de la base giratoria, la cual gira en posiciones de 0° a 360°en saltos de 45° durante el ciclo de Motion Control ("Eje\_1" y "Ángulo"),

La señal de color verde limón "CV HMI" muestra la acción del actuador para ubicar la base giratoria en cada posición requerida por el programa o usuario.

Las señales siguientes ("S#\_función") indican los pulsos de los sensores, es decir la detección de presencia en cada una de las etapas de dosificado, sellado y empaquetado.

### **Figura 94**

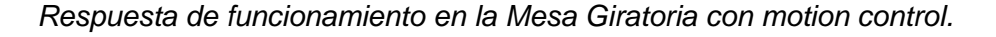

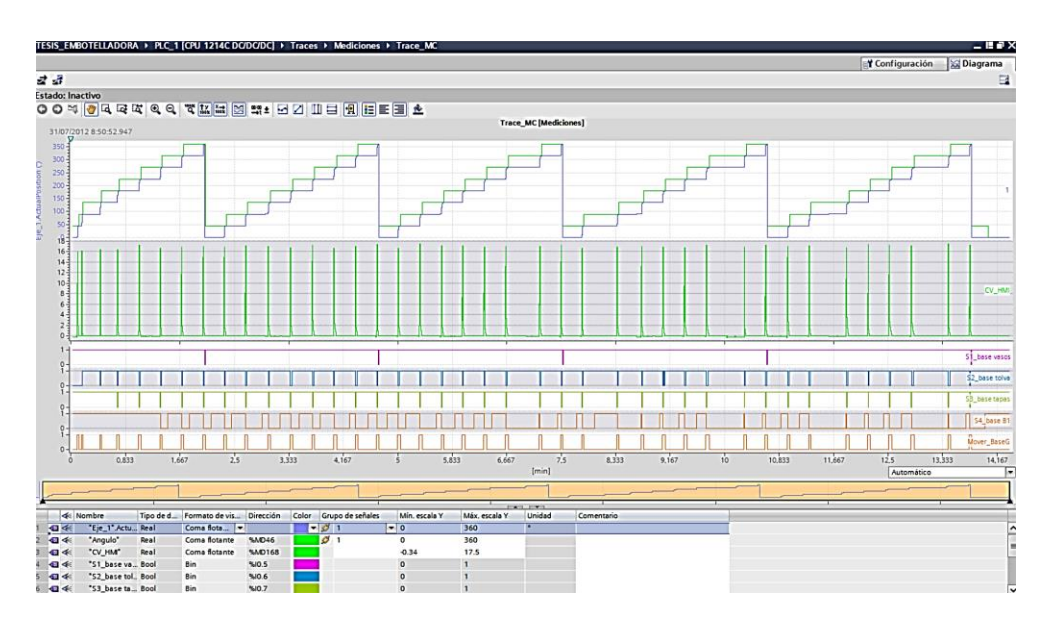

El "S1\_función" muestra siempre cuando el sistema regresa a 0° que es la referencia inicial del Motion control. En la *Figura 95* se observa el estado inicial de la planta antes de empezar con el proceso.

*Estado inicial de la planta.*

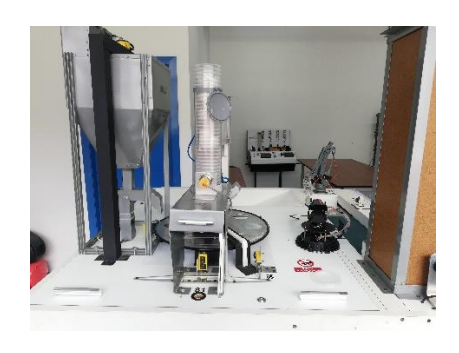

El "S2\_función" muestra los vasos que han sido dispensados y pasan al dosificador como se observa en la *Figura 96*, razón por la que se indica una línea de dispensado continuo con vasos en cada uno del posicionamiento de la base giratoria.

### **Figura 96**

*Proceso de dosificación de envases.*

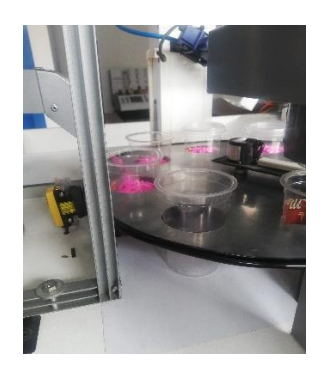

El "S3\_función" muestra una seña idéntica a la anterior de igual forma como dosificado, en esta se realiza el sellado de 8 vasos por ciclo del Motion Control.

El "S4\_función" indica un pulso inicial tardío por la ausencia de vasos, esto es por el tiempo que tarda el proceso hasta llegar a dicho sensor, en adelante el proceso es constante con grupos de sensado de cuatro segmentos correspondientes al tiempo en que tarda el sistema en empaquetar los vasos.

El "Mover\_baseG" muestra los movimientos totales realizados por el proceso en toda la línea de producción, permitiendo observar movimientos óptimos con tiempos definidos de ejecución.

### *4.2.2. Respuesta del dosificador de material sólido y proceso en general*

La *Figura 97* describe principalmente la dosificación de material sólido, implementado con un valor del 50 % con una histéresis de +/- 7.5 % que corresponde a un valor de +/- 1.2 g de histéresis en la dosificación. La señal de color azul "Valor\_GALGA1" muestra una dosificación continúa, tomando en cuenta que todos los valores se encuentren dentro de los límites de histéresis previstos, lo que ayuda a realizar una buena distribución del material sólido en cada uno de los envases evitando desperdicios o desproporciones en el producto final.

### **Figura 97**

*Respuesta de la etapa de dosificación y proceso general.*

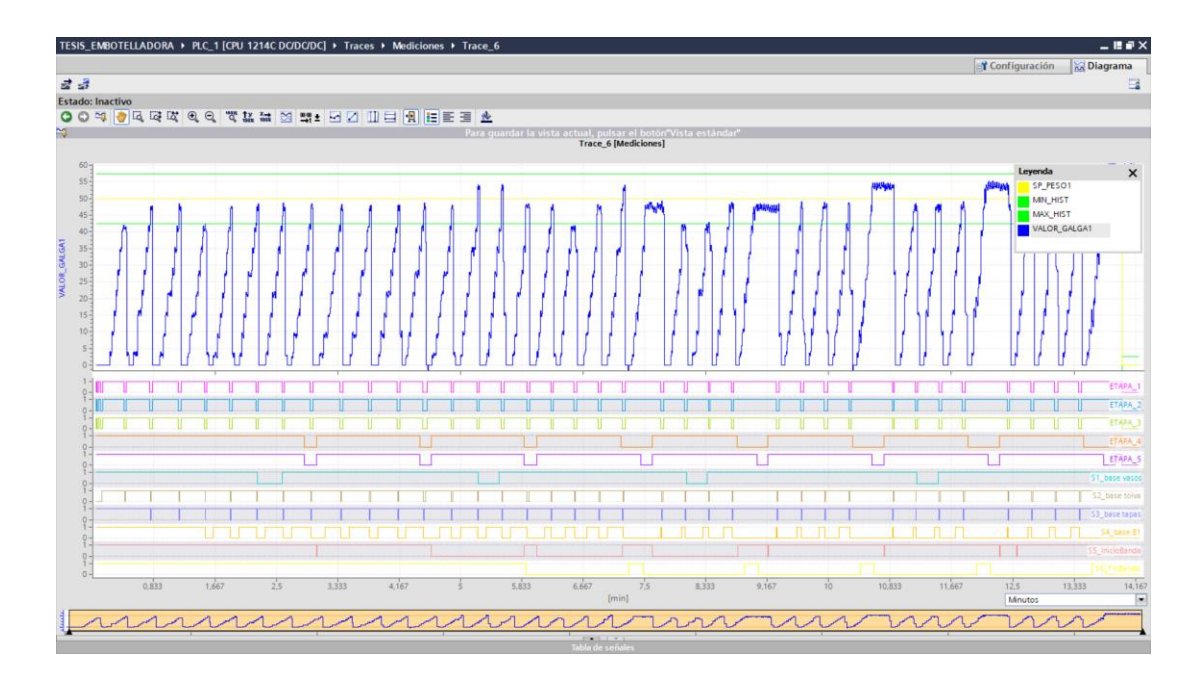

En segundo plano se observan las señales ("ETAPA\_#") de activación de cada etapa, indicando pulsaciones en función de la distribución de envases y el tiempo de duración que tarda cada etapa dentro del proceso de sellado y envases de sólidos.

La tercera parte muestra la activación de los sensores relacionados al proceso, en este caso los sensores emiten pulsos proporcionales a la cantidad ángulos de giro y su función dentro del proceso.

#### *4.2.3. Respuesta del Brazo 1 para proceso de empaquetado*

La *Figura 98* muestra la acción de la etapa 4 de empaquetado, donde se observa el movimiento que realiza el brazo para la distribución de vasos en los contenedores.

# **Figura 98**

*Respuesta del Brazo 1 en proceso de empaquetado.*

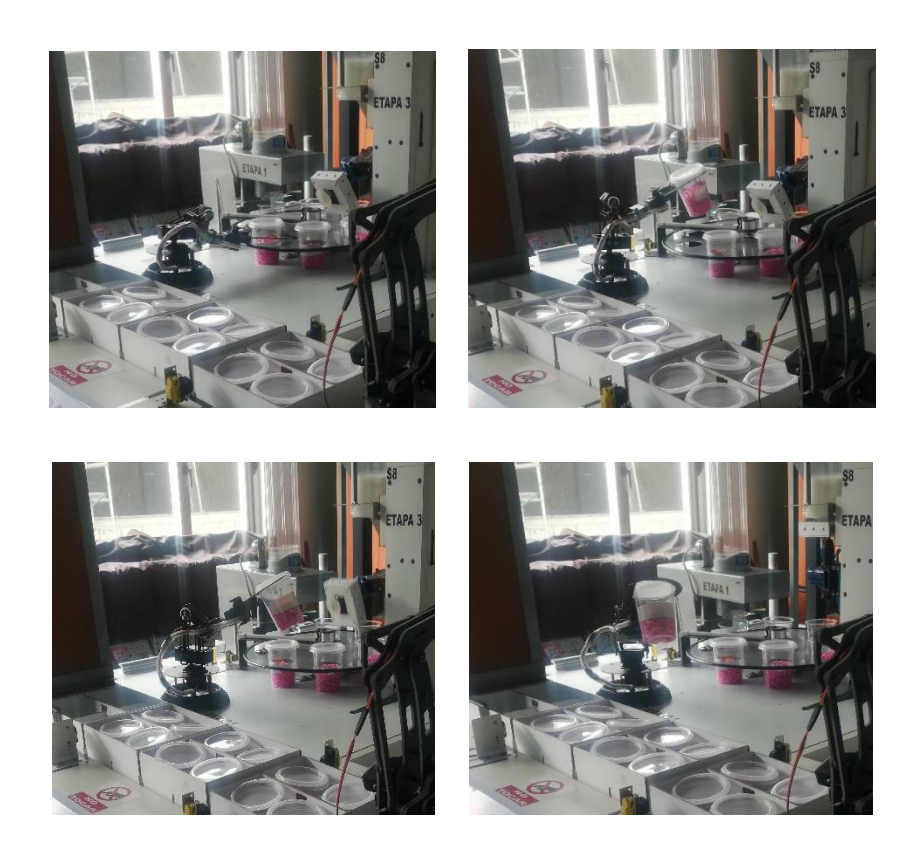

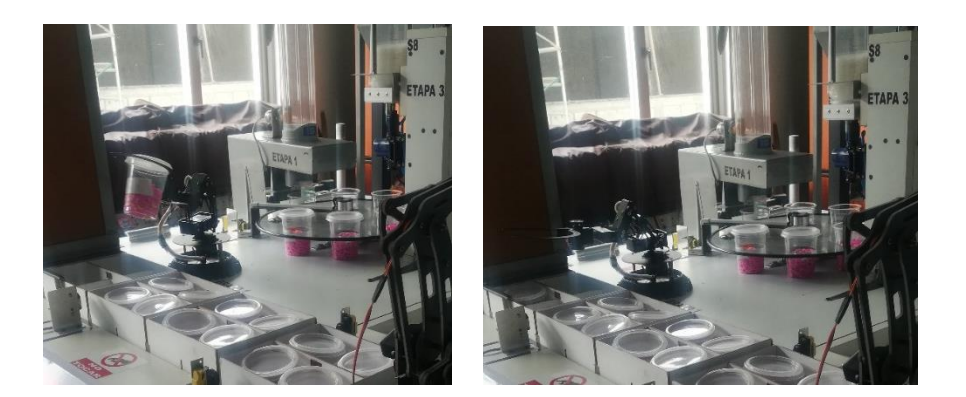

En la *Figura 99* la primera parte muestra los valores correspondientes a los ángulos para el control de posicionamientos del brazo robótico 1, se observa a un claro patrón de accionamiento para la ubicación de cada uno de los vasos dosificados.

# **Figura 99**

*Respuesta de actuadores del Brazo 1 en empaquetado.*

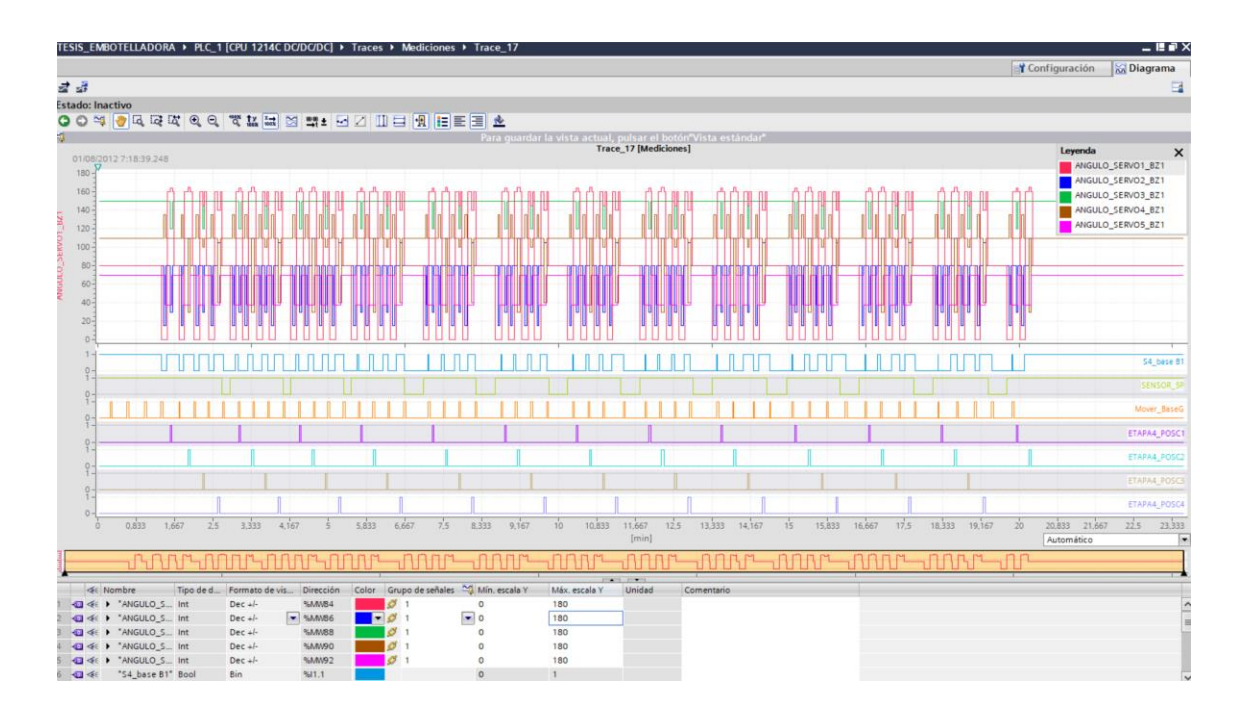

En segundo plano se muestran las señales relacionadas al proceso de

clasificación de vasos en el contendor de recipientes.

El sensor "S4\_Base B1" detecta el envase dosificado y sellado listo para ser distribuido por el brazo 1 y hasta rellenar el contenedor (4 vasos por contenedor), la señal muestra una detención óptima en el sensor laser.

La variable "Sensor SP" indica la disponibilidad de un contenedor, para realizar la clasificación, es decir indica existe o no un recipiente para el proceso de empaquetado de los productos.

Las señales al final "Etapa# POSC#" indican la rutina de ubicación cíclica para cada una de las posiciones por cada una de las etapas.

### **Figura 100**

*Respuesta del HMI en Brazo 1 para proceso de empaquetado*

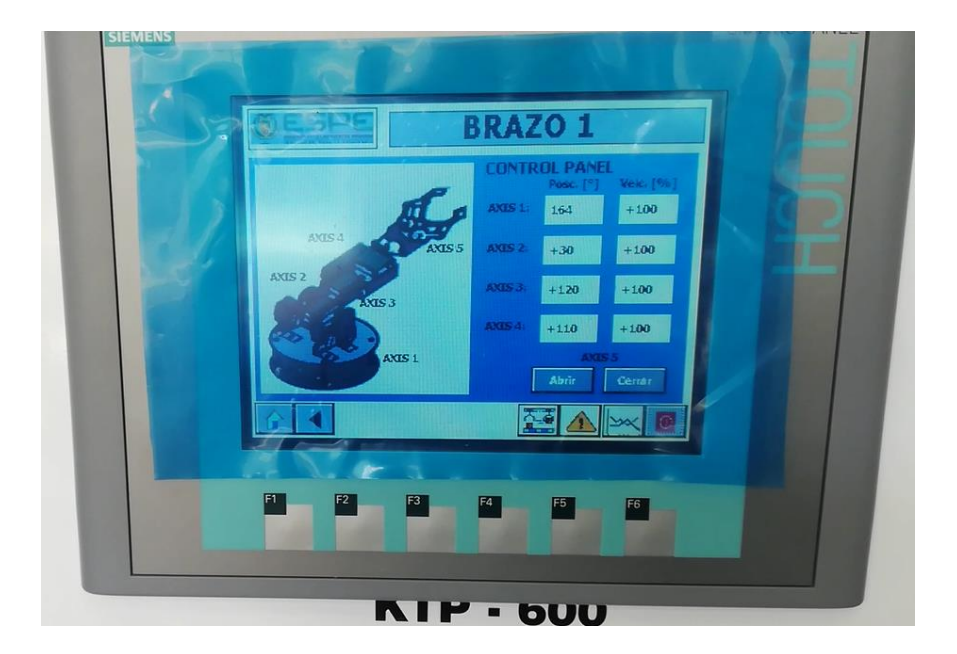

La pantalla táctil de la *Figura 100* nos muestra valores de velocidad y posición que actúan durante el proceso de empaquetado, aunque también es posible ingresar y enviar datos de velocidad y posición al brazo 1 cuando se trabaja en modo manual.

# *4.2.4. Respuesta del Brazo 2 para proceso de descarga del producto*

La *Figura 101* muestra la acción de la etapa 5 de descarga del producto final, donde se observa el movimiento que realiza el brazo 2 para el despacho de los empaques.

# **Figura 101**

*Respuesta del Brazo 2 en proceso de descarga.*

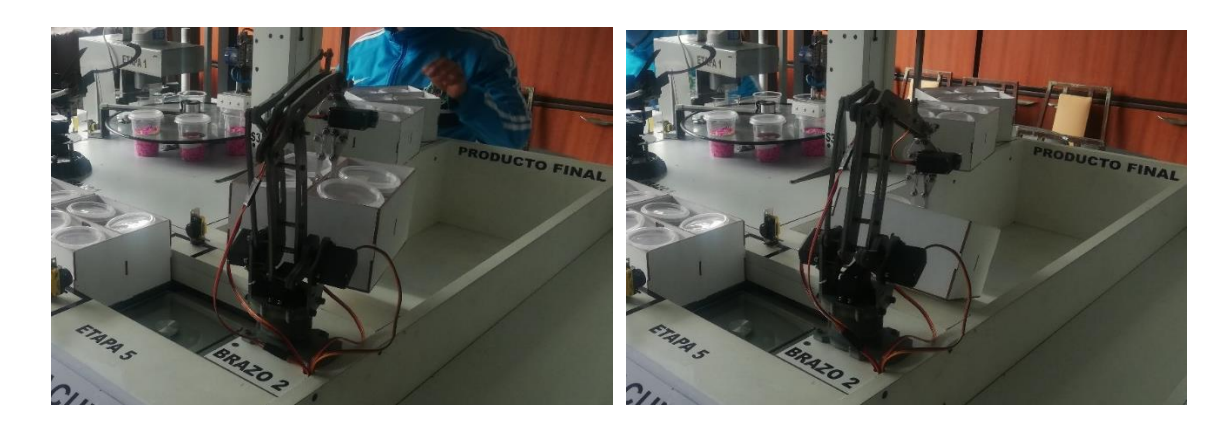

La *Figura 102* muestra la acción de la etapa 5 de descarga del producto final, teniendo como gráfica principal los valores correspondientes a los ángulos del brazo robótico 2, se muestra un claro patrón de la clasificación en la descarga del producto final.

Las señales "SENSOR\_6P" y "Mover\_BT" están relacionadas a los procesos de descarga, en el inicio se muestra una clara inactividad dado hasta que el proceso llegue a la etapa final.

La señal "Etapa1 Posc1" corresponde a la clasificación del producto final cuando cumple el peso requerido de chequeo, de la misma manera la señal "Etapa\_Posc2" corresponde a la clasificación de producto final defectuoso que no cumple con el peso establecido.

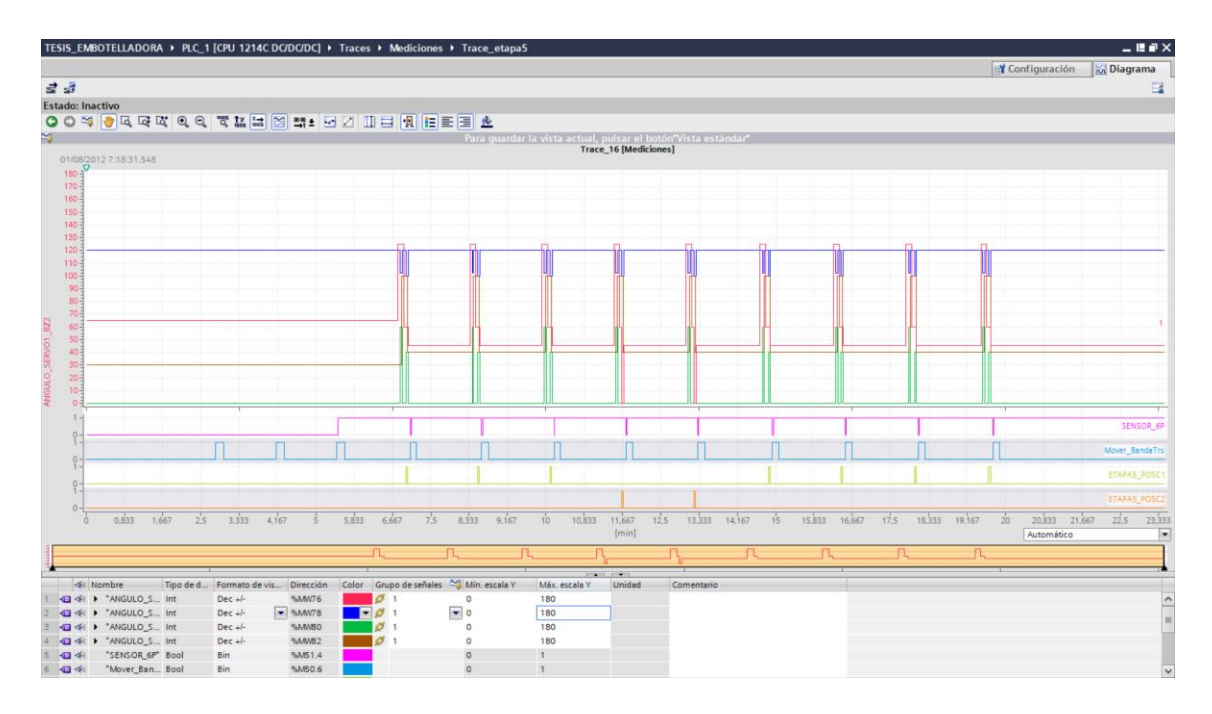

*Respuesta de actuadores del Brazo 2 en proceso de descarga.*

Mediante las señales mostradas se puede verificar que se han clasificado 7

cajas en buenas y 2 cajas en malas.

# **Figura 103**

*Respuesta del HMI en Brazo 2 para proceso de descarga.*

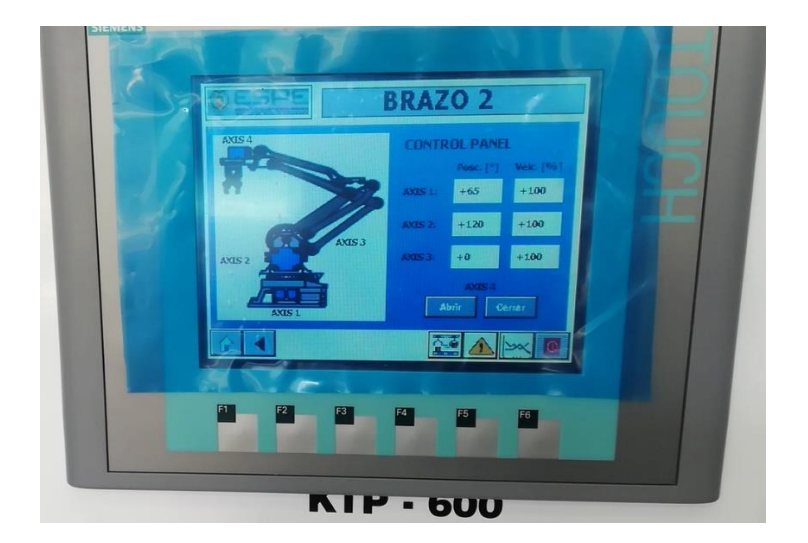

La pantalla táctil de la *Figura 103* nos indican valores de velocidad y posición que actúan durante el proceso de descarga del producto, en este caso también es posible ingresar y enviar datos de velocidad y posición al brazo 2 cuando se trabaja en modo manual.

#### *4.2.5. Respuesta de Alarmas*

Las alarmas son indicadores de que existe una falla dentro del proceso y nos alertan sobre algún evento o situación fuera de lo común, en el caso de la *Figura 104* los sensores detectan la falta de materia prima para que el proceso continúe de forma normal lo que produce la activación de dichas alarmas.

#### **Figura 104**

*Sensores para detección de errores correspondientes a la etapa 1 y 2*

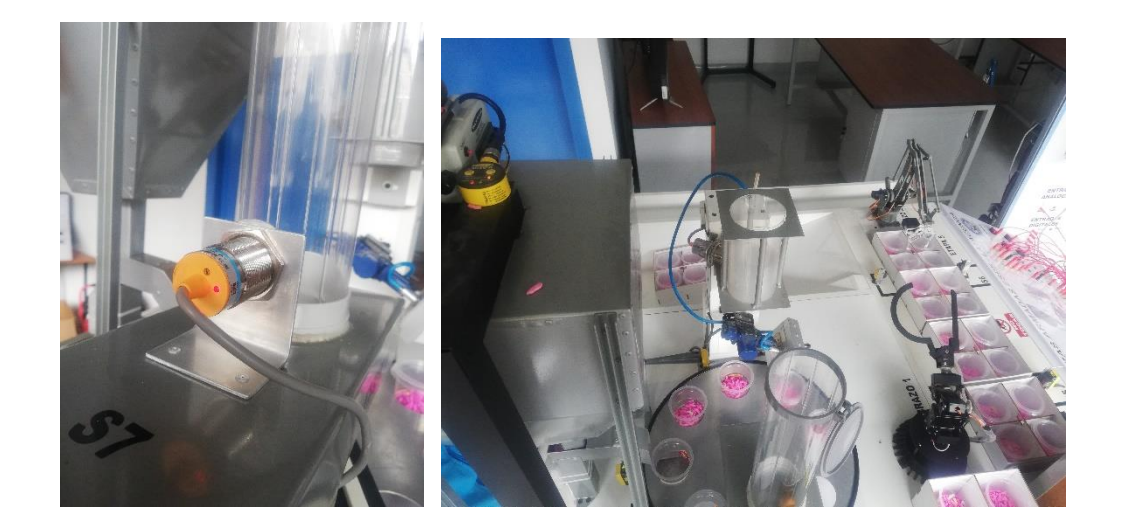

Los indicadores que se encuentran en el panel frontal de la planta de la *Figura 105* y de la pantalla táctil de la *Figura 106* nos indican que existe un error en la etapa1 y etapa 2, haciendo notar la falla en base a alarmas visuales y principalmente porque el proceso se detiene de forma abrupta al no tener material para la producción.

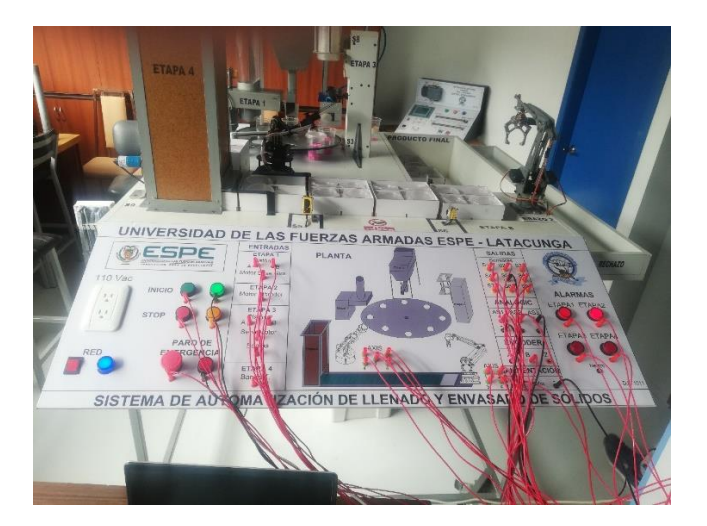

*Panel frontal con alarma luminosa activa en etapa 1 y 2*

# **Figura 106**

*Pantalla HMI con indicadores de error activos en etapa 1 y 2.*

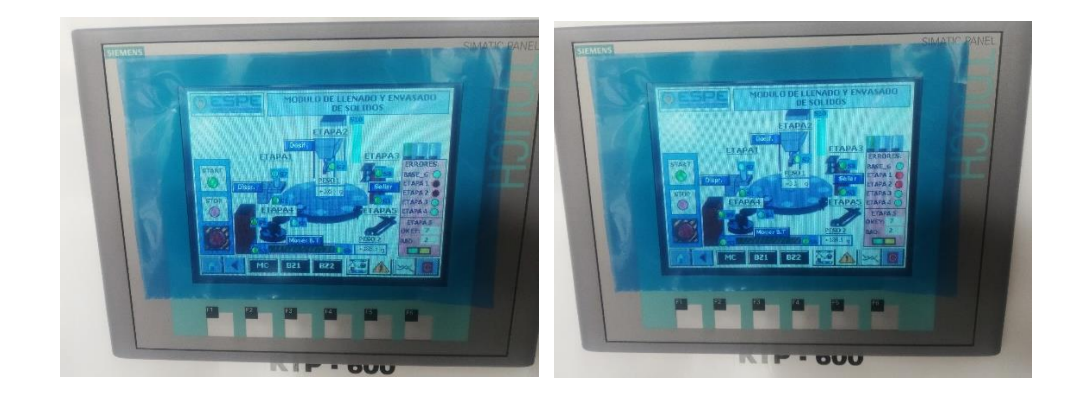

En la pantalla táctil no solo podemos visualizar y controlar valores y variables del proceso sino también gestionarlos todos los datos e información como se muestra en la *Figura 107* que detalla los eventos con fecha y hora de los sucesos que ocurren dentro del proceso permitiendo un análisis y control más minucioso por pare del operario o en este caso el estudiante.

#### *Respuesta del HMI en Brazo 2 para proceso de descarga del producto*

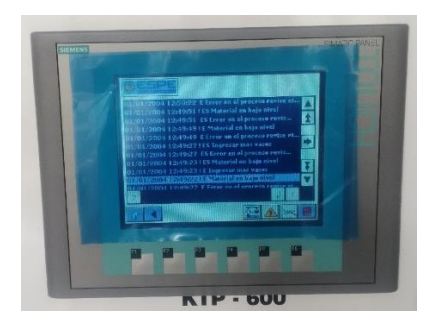

### **4.3. Alcances**

El módulo didáctico realiza la automatización de un proceso industrial de llenado y envasado de sólidos, por medio de un PLC SIEMENS S7-1200 DC/DC/DC y pantalla táctil, lo que permite un apoyo y desarrollo en el aprendizaje de los estudiantes.

El sistema repotenciado permite la realización de prácticas en Redes y Comunicaciones industriales, como una red Profinet o una comunicación modbusTCP, ya sea de forma física o simulada lo que permite la adquisición de conocimientos en este ámbito

La planta permite la realización de diferentes prácticas enfocadas al estudio de sensores industriales y control de movimiento, por el dinamismo del módulo y técnica plug and play implementado.

La integración de dispositivos de control, sensores y actuadores permiten enfocarse en el aprendizaje de programación de PLC, a través de diagramas GRAFCET o Ladder y trasmitir esa lógica a lo práctico de manera que el estudiante amplíe sus conocimientos.

La pantalla táctil del módulo permite la interacción amigable entre la planta y el usuario, ya que cuenta con varias pantallas para cada proceso y manipulación de los actuadores, lo que permite manipular y conocer el funcionamiento de los dispositivos.

### **4.4. Limitaciones**

La implementación de una réplica o sistema similar es muy costosa y al existir solo una planta no permite un aprovechamiento completo para la demanda que existe de estudiantes.

Algunos de los dispositivos implementados no son de aplicación industrial por lo que la planta no puede estar activa y funcional por largos periodos de tiempo especialmente los actuadores.

Los PLC S7-1200 DC/DC/DC tienen un límite de salidas transistorizadas, lo que permitió un control de movimiento en una sola parte del proceso (mesa giratoria), por lo que se implementó un módulo generador de pulsos adicional para el control de ejes de los brazos robóticos.

Los generadores de pulsos que tiene el módulo PCA es de un máximo de 60 hz y con una resolución para ancho de pulso PWM de 12 bits, lo que limita la configuración de señales PWM, así como su tratamiento para el control de los sistemas.

El movimiento que realiza la mesa giratoria es en una sola dirección por la estructura del sistema caso contrario puede ocasionar daños estructurales en la planta.

### **CAPÍTULO V**

#### **5. Conclusiones y Recomendaciones**

#### **5.1. Conclusiones**

Tomando en cuenta la estructura ya existente se procedió realizar el rediseño e implementación de los sistemas mecánicos y diagramas de conexión para realizar el cambio de tecnología a plug and play con dispositivos PLC y pantalla táctil.

Dentro de la programación de PLC la metodología GRAFCET es una herramienta de gran ayuda para la simplicidad y el desarrollo de procesos secuenciales en el ámbito de la automatización, permitiendo tener una lógica ordenada de los procesos y garantizar el buen funcionamiento de los mismos.

El funcionamiento adecuado de todos los sensores fotoeléctricos requiere que estén empotrados de forma segura y alineados correctamente, ya que el movimiento o la vibración excesivos del sensor pueden provocar la pérdida de alineación con el objeto de destino, lo que eventualmente puede provocar un funcionamiento intermitente o falso presentando problemas en el proceso.

Hay que tomar en cuenta que los autómatas SIEMENS S7-1200 pueden controlar hasta cuatro ejes mediante salidas de pulsos, las cuales deben ser transistorizadas en corriente continua, por lo que se debe tener presente el uso de modelos DC/DC/DC u otra opción es mediante el uso de una Signal Board.

El control de los actuadores en especial de los motores es fundamental dentro de todo el proceso de llenado y envasado de sólidos ya que en su mayoría transportan los envases o productos hacia el destino final del proceso.

El uso de dispositivos industriales como lo es el PLC y Touch Panel facilitan los procesos de automatización, por sus prestaciones, su facilidad de programación, manejo de una gran cantidad de variables de entrada y salida, control de señales y principalmente la centralización para la gestión de la información.

Se pudo realizar pruebas de funcionamiento de la automatización de forma total e individual, permitiendo verificar el estado de todos los dispositivos y comprobar que no existan daños ni defectos en el proceso de llenado y envasado de sólidos.

#### **5.2. Recomendaciones**

Tener en cuenta el tiempo de activación de los actuadores, dado que por la capacidad de los mismo no pueden estar activados por mucho tiempo, es decir sus características técnicas como la disipación de potencia o temperatura de trabajo no se los permiten.

Si es posible utilizar cables lo más cortos y de baja resistividad en la conexión plug and play porque pueden existir caídas de tensión por los cables provocando irregularidades en el sistema.

Tener presente los diseños estructurales y planos de conexión para futuras averías o realización de mantenimientos del sistema.

Antes de poner en funcionamiento el proceso observar que no existan materiales u objetos dentro o sobre la planta porque puede causar daños.

### **Bibliografía**

- Acedo, J. (2003). Control avanzado de procesos (teoría y práctica). Madrid, España, Diaz de Santos.
- Automationdirect. (2020). Light Duty Incremental Encoders. Recuperado el 26 de Octubre de 2020, de https://cdn.automationdirect.com/static/specs/encoderld.pdf
- AUTYCOM Innovación Inteligente. (17 de Agosto de 2020). Autycom ¿Que es un sistema HMI? Recuperado el 14 de Diciembre de 2020, de https://www.autycom.com/que-es-un-sistema-hmi/
- Banner Engineering Corp. (2016). MINI-BEAN SME312 Expert Series. Recuperado el 24 de Septiembre de 2020, de https://info.bannerengineering.com/cs/groups/public/documents/literature/55214. pdf
- Banner Engineering Corp. (2004). MINI-BEAN SMU315 Universal Voltage Series. Recuperado el 25 de Septiembre de 2020, de https://info.bannerengineering.com/cs/groups/public/documents/literature/55230. pdf
- Banner Engineering Corp. (2016). WORLD-BEAM Diffuse-Mode Laser Sensor QS30. Recuperado el 22 de Septiembre de 2020, de https://info.bannerengineering.com/cs/groups/public/documents/literature/109027 .pdf
- Banner Engineering Corp. (10 de Mayo de 2019). U-GAGE® T30 Series with Analog and Discrete Outputs. Recuperado el 28 de Octubre de 2020, de https://info.bannerengineering.com/cs/groups/public/documents/literature/57438. pdf
- Banner Engineering Corp. (2020). WORLD-BEAN QS18 Series Sensor. Recuperado el 21 de Octubre de 2020, de https://info.bannerengineering.com/cs/groups/public/documents/literature/197052 .pdf
- Bolton, W. (2001). Ingenieria de control (2da ed.). México D.F., México, AlfaOmega.
- Carrillo, A., & Zurita, S. (2019). Diseño e implementación de un sistema didáctico para el desarrollo de prácticas sobre control de movimiento. Tesis de Pregrado, Universidad de las Fuerzas Armadas ESPE, Eléctrica y Electrónica, Latacunga. Recuperado el 27 de 10 de 2020, de http://repositorio.espe.edu.ec/handle/21000/20678
- Centro de Ciberseguridad Industrial. (16 de Enero de 2017). Guia de bolsillo Piramide de Automatización Industrial. Recuperado el 03 de Enero de 2021, de www.CCIes.org: https://www.cci-es.org/documents/10694/304600/Guia+Bolsillo+- +Piramide+de+Automatizacion+Industrial.pdf
- Corona, L., Abarca, G., & Carreño, J. (2014). Sensores y actuadores. Aplicaciones con arduino. México D.F., México, Patria S.A.
- Creus, A. (2010). Instrumentación Industrial (Vol. 8va). México D.F., México: AlfaOmega.
- Encoder Products Company. (16 de Octubre de 2020). ¿Que es un encoder? Recuperado el 05 de Noviembre de 2020, de https://www.encoder.com/articles/que-es-un-encoder
- García, E. (2001). Automatización de procesos industriales. México D.F., México, AlfaOmega.
- Gürocak, H. (2016). Industrial Motion Control motor selection, driver, controller tuning, application. Vancouver, USA, Wiley.
- Ingeniería de Control Clásico. (2014). Controles Eléctricos: El automata programable. Recuperado el 07 de Diciembre de 2020, de Blogspot: http://controleselectricos32.blogspot.com/p/unidad-6-automata-programableplc.html
- King Auto Part Co., LTD. (12 de Agosto de 2001). ZD1830/ZD2830 12V/24V 80w wiper motor. Recuperado el 04 de Noviembre de 2020, de https://kingwiper.en.ec21.com/ZD1830\_ZD2830\_12V\_24V\_80w-- 700381\_5809710.html
- López, C. (28 de Agosto de 2011). Electricidad: Sensor Capacitivo. Recuperado el 04 de Enero de 2021, de Blogspot: http://lopez-211.blogspot.com/2011/08/sensorinductivo.html
- NaylampMechatronic. (2014). Sensor de proximidad capacitivo LJC30A3-H-Z/BX (NPN). Recuperado el 04 de Enero de 2021, de www.naylampmechatronics.com: https://www.naylampmechatronics.com/sensores-proximidad/295-sensor-deproximidad-capacitivo-ljc30a3-h-zbx-npn.html
- NaylampMechatronics. (2014). Driver Puente H L298N 2A. Recuperado el 06 de Noviembre de 2020, de https://www.naylampmechatronics.com/drivers/11-driverpuente-h-l298n.html
- NaylampMechatronics. (2015). Módulo controlador de servos PCA9685. Recuperado el 04 de Diciembre de 2020, de https://www.naylampmechatronics.com/drivers/142-modulo-controlador-deservos-pca9685.html?search\_query=modulo+PCA9685&results=190
- NeylampMechatronics. (2009). Módulo HX711 transmisor de celda de carga. Recuperado el 05 de Diciembre de 2020, de https://www.naylampmechatronics.com/sensores/147-modulo-hx711-transmisorde-celda-de-carga.html
- Ogata, K. (2010). Ingeniería de control moderna (5ta ed.). Madrid, España, Pearson.
- Oñate, C., & Pinta, O. (2013). Diseño e implementación de un módulo para el proceso de clasificación de piezas controlado mediante un PLC Siemens S7-1200. Escuela Superior Politécnica de Chimborazo, Facultad de informática y electrónica, Riobamba. Recuperado el 07 de Diciembre de 2020, de http://dspace.espoch.edu.ec/handle/123456789/2898
- Panchi, S. F., & Herrera, W. P. (2015). Diseño y construcción de un módulo didáctico de un sistema de automatización de llenado y envasado de sólidos. Tesis de Pregrado, Universidad de las fuerzas armadas ESPE, Eléctrica y Electrónica, Latacunga. Recuperado el 10 de Agosto de 2020, de http://repositorio.espe.edu.ec/handle/21000/11331
- Pandini, M. M., Neto, J. M., Spacek, A. D., & Ando Junior, O. H. (Agosto de 2017). Design of a didactic workbench of industrial automation systems for engineering education. IEEE Latin America, 15(8), 1384-1391. Recuperado el 15 de Septiembre de 2020
- Sanchis, R., Romero, J. A., & Ariño, C. (2010). Automatización industrial. (Sapientia, Ed.) Cataluña, España, Universitat Jaume I.
- SIEMENS. (Abril de 2012). SIMATIC HMI Paneles de operador Instrucciones de servicio. Recuperado el 15 de Diciembre de 2020, de https://cache.industry.siemens.com/dl/files/678/31032678/att\_25341/v1/hmi\_basi c\_panels\_operating\_instructions\_es-ES\_es-ES.pdf
- SIEMENS. (Noviembre de 2019). SIMATIC Controlador programable S7-1200 Manual de sistema. Recuperado el 20 de Noviembre de 2020, de https://media.automation24.com/manual/es/109772940\_s71200\_system\_manual \_es-ES\_es-ES.pdf
- STEREN Soluciones Tecnológicas. (2016). Electrónica STEREN. Recuperado el 05 de Noviembre de 2020, de https://www.amazon.com.mx/STEREN-Actuador-Universal-Seguros-Electricos/dp/B00VQVUC50

**Anexos**